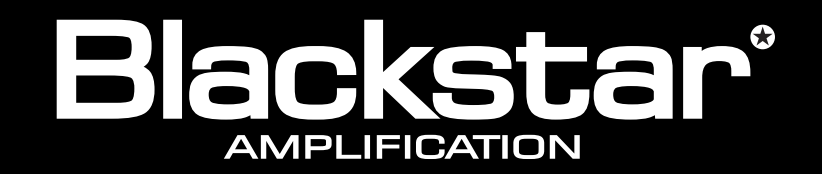

129411M-3 01/30

01/30

129411M-3

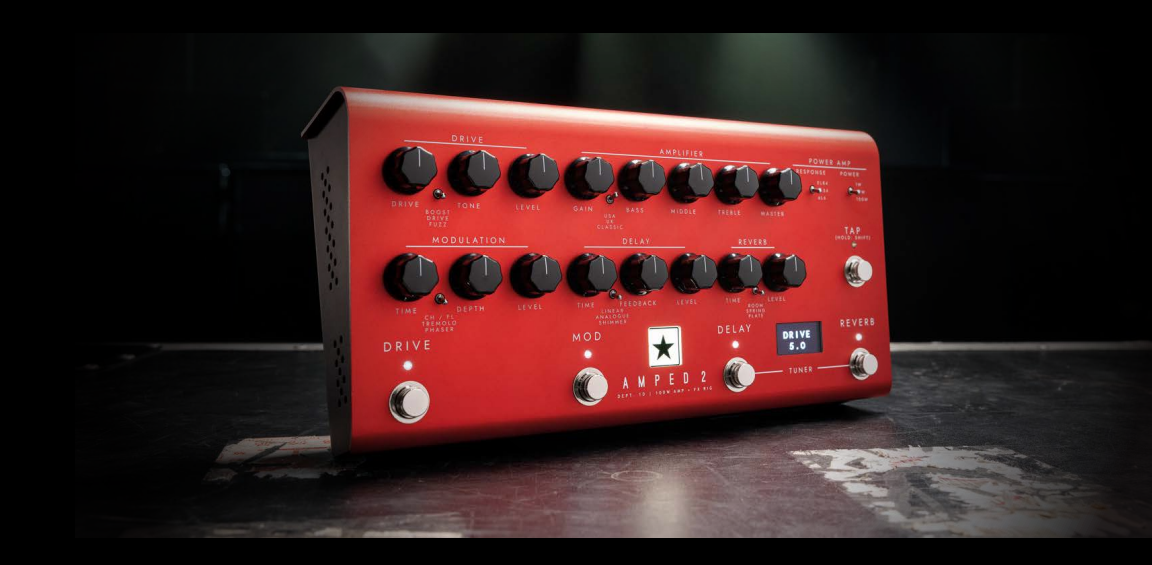

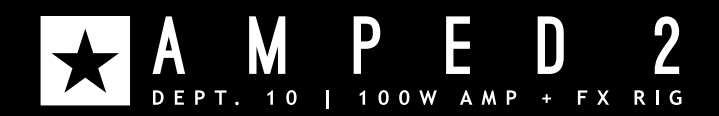

**Blackstar Amplification Ltd**, Beckett House, 14 Billing Road, Northampton, NN1 5AW, UK

For the latest information go to: www.blackstaramps.com

1 2 and development, Blackstar Amplification Ltd reserves the right to alter specifications without prior notice. Whilst the information contained herein is correct at the time of publication, due to our policy of constant improvement

**Owner's Manual**

the sound in your head

## IMPORTANT SAFETY INSTRUCTIONS

- 1. Read these instructions.
- 2. Keep these instructions.
- 3. Heed all warnings.
- 4. Follow all instructions.
- 5. Do not use this apparatus near water.
- 6. Clean only with a dry cloth.
- 7. Do not block any ventilation openings.
- 8. Install in accordance with the manufacturer's instructions.
- 9. Do not install near any heat sources such as radiators, heat registers, stoves, or other apparatus (including amplifiers) that produce heat.
- 10. Do not defeat the safety purpose of the polarized or grounding-type plug. A polarized plug has two blades with one wider than the other. A grounding type plug has two blades and a third grounding prong. The wide blade or the third prong are provided for your safety. If the provided plug does not fit into your outlet, consult an electrician for replacement of the obsolete outlet.
- 11. Protect the power cord from being walked on or pinched particularly at plugs, convenience receptacles, and the point where they exit from the apparatus.
- 12. Only use attachments/accessories specified by the manufacturer.
- 13. Unplug this apparatus during lightning storms or when unused for long periods of time.
- 14. Refer all servicing to qualified service personnel. Servicing is required when the apparatus has been damaged in any way, such as power-supply cord or plug is damaged, liquid has been spilled or objects have fallen into the apparatus, the apparatus has been exposed to rain or moisture, does not operate normally, or has been dropped.

#### "TO COMPLETELY DISCONNECT THIS APPARATUS FROM THE AC MAINS, DISCONNECT THE POWER SUPPLY CORD PLUG FROM THE AC RECEPTACLE".

"WARNING: TO REDUCE THE RISK OF FIRE OR ELECTRIC SHOCK, DO NOT EXPOSE THIS APPARATUS TO RAIN OR MOISTURE AND OBJECTS FILLED WITH LIQUIDS, SUCH AS VASES, SHOULD NOT BE PLACED ON THIS APPARATUS".

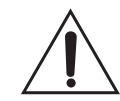

This symbol is intended to alert the user to the presence of important operation and maintenance (servicing) instructions in the literature accompanying the appliance.

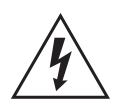

This symbol is intended to alert the user to the presence of uninsulated "dangerous voltage" within the product's enclosure that may be of sufficient magnitude to constitute a risk of electric shock to persons.

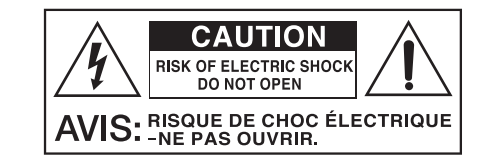

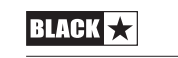

3

#### Warning!

English

#### READ THE FOLLOWING INFORMATION CAREFULLY. SAVE ALL INSTRUCTIONS FOR FUTURE REFERENCE! Follow all warnings and instructions marked on the product!

## Danger! High internal operating voltages.

Do not open the equipment case. There are no user serviceable parts in this equipment. Refer all servicing to qualified service personnel.

#### Clean only with a dry cloth.

Condensation can form on the inside of an amplifier if it is moved from a cold environment to a warmer location. Before switching the unit on, it is recommended that the unit be allowed to reach room temperature.

Unauthorised modification of this equipment is expressly forbidden by Blackstar Amplification Ltd.

Never push objects of any kind into ventilation slots on the equipment casing.

Do not expose this apparatus to rain, liquids or moisture of any type.

Avoid placing vessels filled with liquid on top of the amplifier.

Do not place this product on an unstable trolley, stand or table. The product may fall, causing serious damage to the product or to persons!

Do not cover or block ventilation slots or openings.

This product should not be placed near a source of heat such as a stove, radiator, or another heat producing amplifier.

Use only the supplied power adaptor which is compatible with the mains voltage supply in your area.

The power supply adaptor should always be handled carefully and should be replaced if damaged in any way.

Never break off the earth (ground) pin on the power supply adaptor.

The power supply adaptor should be unplugged when the unit is to be unused for long periods of time.

Before the unit is switched on, the loudspeaker should be connected as described in the handbook using the lead recommended by the manufacturer.

Always replace damaged fuses with the correct rating and type.

Never disconnect the protective mains earth connection.

High loudspeaker levels can cause permanent hearing damage. You should therefore avoid the direct vicinity of loudspeakers operating at high levels. Wear hearing protection if continuously exposed to high levels.

If the product does not operate normally when the operating instructions are followed, then refer the product to a qualified service engineer.

Only suitable for safe use under non-tropical climate conditions. Maximum ambient temperature for operation: 35°C

Always make sure that the power adaptor is connected to a socket/outlet with an earthed connection.

Mains Voltage: 100-240V~ 50/60Hz.

This amplifier is only designed and evaluated for safety at a maximum altitude of 2000m.

The U.S. Government´s Occupational Safety and Health Administration (OSHA) has specified the following permissible noise level exposures:

#### **Duration Per Day In Hours Sound Level dBA, Slow Response**

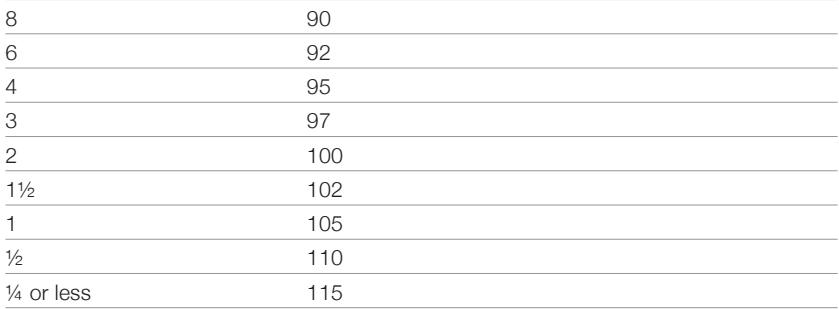

According to OSHA, any exposure in excess of the above permissible limits could result in some hearing loss.

Ear plug protectors in the ear canals or over the ears must be worn when operating this amplification system in order to prevent a permanent hearing loss if exposure is in excess of the limits as set forth above. To ensure against potentially dangerous exposure to high sound pressure levels, it is recommended that all persons exposed to equipment capable of producing high sound pressure levels such as this amplification system be protected by hearing protectors while this unit is in operation.

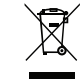

All electrical and electronic products should be disposed of separately from the municipal waste stream via designated collection facilities appointed by the government or the local authorities.

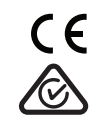

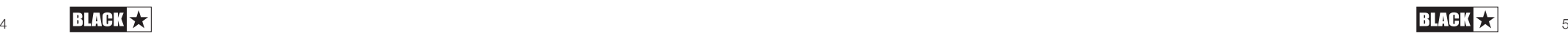

#### **Introduction**

English

Thank you for purchasing this Dept. 10 AMPED guitar amplifier pedal. Like all our products, this amplifier is the result of countless hours of painstaking Research and Development by our world-class design team. Based in Northampton (UK), the Blackstar team are all experienced musicians themselves and the sole aim of the development process is to provide guitarists with the ultimate tools for selfexpression. All Blackstar products are subjected to extensive laboratory and road testing to ensure that they are truly uncompromising in terms of reliability, quality and above all TONE.

The Dept. 10 AMPED series is packed with innovative, ground-breaking technology allowing the sound in your head to be more portable than ever before.

Please read through this handbook carefully to ensure you get the maximum benefit from your new Blackstar product.

To find out more about the Blackstar range of products please visit our website at www.blackstaramps.com.

Thanks!

The Blackstar Team

#### **Features**

Since our launch in 2007, Blackstar has led the way in the innovation of guitar amplification. The Dept.10 AMPED 2 represents the culmination of years of technical research and development. AMPED 2 has an intuitive control set like a traditional amp, but the versatility of programmability and Pro Digital Technology.

AMPED 2 is a 100W, no compromise guitar amplifier and advanced effects processor pedal capable of delivering the tone and feel of traditional valve amps. The USA and UK Voices offer two of the most revered and popular platforms for pedals and effects, with a beloved hot-rodded bite provided by the Classic Voice. In combination with the four studio quality, fully configurable, built-in effects pedals (Drive, Modulation, Delay and Reverb) your AMPED 2 gives you unparalleled versatility. But it doesn't end there; MIDI control, 9V isolated pedal power outputs and a fully featured FX loop make your AMPED 2 the ever-expandable hub for your pedalboard.

Via the Response control, AMPED 2 offers three distinctly different power valve responses. The power valve responses (EL84, EL34, 6L6) deliver the dynamics, sag and break up characteristics of their analogue counterparts. On top of this, all tones crafted on your AMPED 2 are capable of being delivered with 100W of power at either 8 or 16 ohms, giving you the power to fill any venue.

CabRig is Blackstar's next-generation DSP speaker simulator and creates a fundamental shift in the accessibility of professional recording and performing. CabRig awards musicians the ability to access previously unattainable technology, that has long been reserved for professional sound engineers and producers. The CabRig outputs enable you to get the sound in your head from any speaker including headphones, studio monitors and front of house. AMPED 2 can also be used as an audio interface, recording the same tones you use live straight into your computer via USB-C.

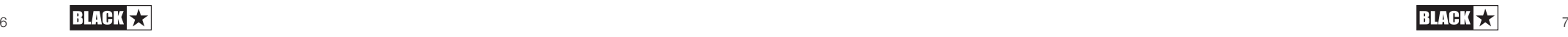

## Front Panel

## **1. Voice**

English

The Voice control changes the preamp voicing and character.

 **USA** - Inspired by classic American amps of the mid '60s. Very clean, dynamic and bright, with a solid low-end and controlled mids. A perfect pedal platform.

 **UK** - A distinctive preamp based on a much-loved British Class A amplifier of the early '60s. A low to medium gain preamp that can be used clean, warm or mildly overdriven. Popular choice for a pedal platform or as a responsive crunch tone.

 **Classic** - Based on Blackstar's award-winning cascaded valve/tube overdrive circuits and a traditional 'British style passive tone stack'. Perfect for big chords and crunchy rhythm playing with clear note separation.

## **2. Gain**

The Gain control adjusts the amount of overdrive or distortion. Low settings, counter clockwise, will deliver a cleaner sound. As the Gain control is turned clockwise the sound will become more overdriven, used in combination with the Voice control to move through beautiful crunch tones, with maximum distortion in the full clockwise position.

## **3. Bass**

The Bass control adjusts the level of low-end frequencies in your tone. The tone controls are tailored to the selected Voice. For example, the Clean Warm Voice has a more pronounced low end, whereas the Clean Bright Voice has a more controlled bass response.

## **4. Middle**

The Middle control adjusts the level of mid-range frequencies in your tone. The midrange frequencies are particularly important in setting the amount of 'body' your tone has. With the Middle control set to its minimum position (fully counter clockwise) the sound will be scooped. As the Middle control is increased (clockwise) the amount of 'body' is increased.

## **5. Treble**

The Treble control adjusts the level of high frequencies in your tone. At low settings the sound will be warm and dark in character. As the Treble control is increased the sound will become brighter.

## **6. Drive**

The Drive pedal is placed before the Amplifier section in the signal chain. Select from the three Drive types using the toggle switch:

**Boost** - Boosts the level of the signal into the preamp. The Boost is a great way to access more range from your chosen voice without affecting the overall tone.

**Drive** - Adds saturation and distortion to your sound. Perfect for toggling between a clean and dirty rhythm tone when used with a low gain voice.

 **Fuzz** - Produces gritty and gnarly distortion. The Fuzz reacts differently with each voice, so try the Fuzz in front of each to find your sound.

Fine tune the Drive pedal using the Drive, Tone and Level controls.

## **7. Drive Footswitch**

The Drive footswitch toggles the Drive pedal on and off. The LED will light up when the Drive pedal is active.

## **8. Modulation**

Select from the three Modulation types using the toggle switch:.

 **CH/FL (Chorus/Flanger)** – Ranges from lush, glistening Chorus to outrageous, shrieking Flanger.

**NOTE:** The CH/FL Modulation type has a split Depth control. In the lower half of the range the Modulation will be set to Chorus and the depth of the Chorus will be adjusted. In the upper half of the range the Modulation will be set to Flanger and the depth of the Flanger will be adjusted.

**TIP:** Set the Modulation pedal to Post when using the CH/FL setting with a higher gain Voice to get the most impact from the effect. (See below on how to set Modulation Pre/Post).

**Tremolo** – Offers everything from subtle undulation to full-on, surgical chopping.

**NOTE:** The Tremolo Modulation type has a split Depth control. In the lower half of the range the Modulation will be set to standard Tremolo and the depth of the Tremolo will be adjusted. In the upper half of the range the Modulation will be set to Harmonic Tremolo and the depth of the Harmonic Tremolo will be adjusted.

**TIP:** Set the Modulation pedal to Pre to try the Tremolo in front of a higher gain Voice to push and pull your sound in and out of distortion (See below on how to set Modulation Pre/Post).

 **Phaser** – Produces a classic, vocal-like sweep across your sound. Subtly blend the effect or warp your sound into something new.

**TIP:** Experiment with the Phaser set to Pre and Post with the different Voice and Drive options to create unique interactions (See below on how to set Modulation Pre/Post).

Fine tune the Modulation pedal using the Time, Depth and Level controls:

The Modulation pedal can be placed pre or post the Amplifier section using Blackstar's Architect deep-editing software. The default setting for Modulation Pre/Post is Pre.

## **9. Mod Footswitch**

The Mod footswitch toggles the Modulation pedal on and off. The LED will light up when the Modulation pedal is active.

When the Modulation pedal is active, holding the Modulation footswitch will activate an 'Emphasis' effect. The current settings of the selected Modulation type will be emphasised, with the result being a more intense effect. When the Modulation footswitch is released, the Modulation effect will return to the previous settings.

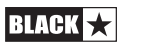

9

**NOTE:** With higher settings of Modulation Depth and Level the 'Emphasis' effect will be less pronounced.

**TIP:** Set your Modulation pedal so that it is barely affecting your sound when active (typically low settings of Modulation Depth and Level), then hold the Modulation footswitch to emphasise the Modulation effect.

## **10. Delay**

Select from the three Delay types using the toggle switch:

 **Linear** - Unaltered, and crisp. A great choice for creating intertwined rhythmic delay parts.

 **Analogue** - Warm, smooth and supportive. Perfect for adding space to your sound without getting in the way.

**Shimmer** - Complex, lush and ethereal. Combine with a long Reverb for ambient sound scaping.

Fine tune the Delay pedal using the Time, Feedback and Level controls.

The Delay pedal can be placed pre or post the Amplifier section using Blackstar's Architect deep-editing software. The Delay trails can also be turned on or off using Blackstar's Architect software. With Delay trails on, when the Delay is deactivated with the Delay footswitch (11) the input to the Delay will be stopped and the Delay sounding at that point will be allowed decay naturally. With Delay trails off, when the Delay is deactivated with the Delay footswitch (11) the Delay sound will stop instantly.

#### **11. Delay Footswitch**

The Delay footswitch toggles the Delay pedal on and off. The LED will light up when the Delay pedal is active.

When the Delay pedal is active, holding the Delay footswitch will activate the 'Freeze' effect. Whilst the Delay footswitch is held down and the 'Freeze' effect is active, the Delay will decay over a much longer period of time. Notes played whilst the Delay footswitch is held will be added to this 'Freeze' effect.

#### **12. Reverb**

Use the Reverb type switch to alter the character of the Reverb:

- **Room** Dense and intimate
- **Spring** Warm and resonant
- **Plate** Airy and smooth

Fine tune the Reverb pedal using the Time and Level controls.

The Reverb Tone can be customised for each Reverb type using Blackstar's Architect deep-editing software and saved to your amp.

## **13. Reverb Footswitch**

The Reverb footswitch toggles the Reverb effect on and off. The LED will light up when the Reverb is active.

When the Reverb is active, holding the Reverb footswitch will activate the 'Freeze'

effect. Whilst the Reverb footswitch is held down and the 'Freeze' effect is active, the Reverb will decay over a much longer period of time, achieving a synth pad-like effect. Notes played whilst the Reverb footswitch is held will be added to this freeze effect.

#### **14. Tuner**

Activate the chromatic Tuner on the integrated OLED display by pressing both the Delay footswitch (11) and Reverb footswitch (13) simultaneously. The note being played will be displayed on screen and the arrows will indicate whether the note is flat (to the left of the screen) or sharp (the right of the screen). The arrows will appear larger in the centre to indicate when the note is in tune.

Press any footswitch to deactivate the Tuner.

**NOTE:** The output will be muted whilst the Tuner is active.

#### **15. Tap**

The Tap footswitch can be used to input a tempo/BPM (Beats Per Minute) for the synced effects pedals. The LED will flash to indicate the current tempo/BPM. When tapping a new tempo/BPM the generated tempo/BPM will be displayed on the screen.

**NOTE:** When tapping the Tap footswitch to input a new tempo/BPM, the minimum number of taps to generate a tempo/BPM is three.

The effects pedals that can be synched to the Tap tempo/BPM are Delay and Modulation. The Delay pedal is permanently synched to the Tap tempo/BPM, but by default the Modulation pedal will not be synced. To sync the Modulation pedal to the Tap tempo/BPM please see the section on Hold: Shift (16).

**MIDI:** To set the Tap tempo/BPM using the MIDI In, configure a MIDI message with MIDI CC number 100 and a value of 127 (See the MIDI table at the end of this manual for more information). It is important to note that values other than 127 will be ignored when setting the Tap tempo/BPM via the MIDI In, so it is recommended to configure your MIDI controller to "momentary" when setting the Tap tempo/BPM.

#### **16. Hold: Shift**

Secondary functions of the controls can be accessed by holding the Tap footswitch:

 **Shift + Drive Tone = Fuzz Bias** - When holding the Tap footswitch, turning the Drive Tone will adjust the Fuzz Bias. Turning the Fuzz Bias up will increase the DC offset at the input to the Fuzz. The effect of this is a more gated, tighter sound, tending towards spitting and spluttery as the control is increased.

**NOTE:** The default setting for the Fuzz Bias is 0.

 **Shift + Modulation Time = Modulation Time Division** - When holding the Tap footswitch, turning the Modulation Time knob will adjust the Modulation Time Division. The Modulation pedal will then be synched to the Tap tempo/ BPM. The time division of the Modulation can be set in relation to the Tap tempo/ BPM by turning the knob:

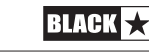

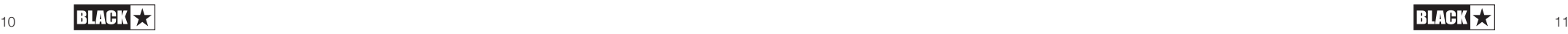

English

- 
- $-$  "1/2" = 1/2 notes

 $-$  "1/1" = Whole bar

- "1/4" = ¼ notes
- $-$  "1/4D" = Dotted 1/4 notes
- " $1/4T$ " =  $\frac{1}{4}$  note triplets
- $-$  "1/8" = 1/8 notes
- $-$  "1/8D"  $-$  Dotted 1/8 notes
- $-$  "1/8T" = 1/8 note triplets
- $-$  "1/16" = 1/16 notes
- $-$  "1/32" = 1/32 notes

**NOTE:** Once the Modulation pedal is synced to the Tap tempo/BPM it can be un-synced by turning the Modulation Time control after the Tap footswitch has been released.

 **Shift + Delay Time = Delay Time Division** - When holding the Tap footswitch, turning the Delay Time knob will adjust the Delay Time Division. The time division of the Delay pedal can be set in relation to the Tap tempo/BPM:

- $-$  "1/4" = 1/4 notes
- " $1/4D$ " = Dotted  $\frac{1}{4}$  notes
- " $1/4T$ " = 1/4 note triplets
- $-$  "1/8" = 1/8 notes
- $-$  "1/8D" = Dotted 1/8 notes
- $-$  "1/8T" = 1/8 note triplets
- $-$  "1/16" = 1/16 notes
- $-$  "1/16D"  $-$  Dotted 1/8 note
- $-$  "1/16T" = 1/16 notes
- $-$  "1/32" = 1/32 notes

 **Shift + Treble = Presence** - When holding the Tap footswitch, turning the Treble knob will adjust the Presence. The Presence control sets the overall treble of the power valve response. Accentuate percussive and articulate high-end or control aggressive, sharp treble with this control.

**NOTE:** The default setting for the Presence is 5.

**NOTE:** The secondary function settings can be reset to the defaults using Blackstar's Architect software (Please see the section below on Blackstar's Architect).

## **17. Response**

The Response control delivers three distinctly different and authentic power valve responses – EL84, EL34 and 6L6. Each setting delivers the response, dynamics, sag and break-up characteristics of the selected valve power amp. This means that these amps deliver live without compromise.

Blackstar's power valve responses change the characteristics of the sound from dynamic and tight to compressed and spongy:

- **EL84** Bell-like full bodied Class A with lots of compression and soft break-up
- **EL34** Classic British Class A/B full bodied crunch with focussed mids
- 6L6 Tight dynamic Class A/B with extended high and lows

#### **18. Master**

This controls the overall volume of your amplifier. Turning it clockwise increases the volume. High levels of Master volume will introduce the effect of valve power amp distortion and compression, the character of which depends on the Response (17) setting you have selected.

#### **19. Power**

This 3-way mini toggle switch allows the user to switch between three different power output settings:

**100W** - This is the full power setting which will give the loudest clean headroom. Ideal for live and stage use.

**20W** - This setting reduces the output power to a maximum of 20 Watts. Use for smaller gigs, when rehearsing, or when a more power amp overdriven tone is desired at a lower level.

**1W** - This is the lowest power setting and reduces the output power down to 1 Watt. Perfect for practising, recording or when a power amp overdriven tone is desired at low volume.

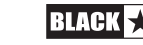

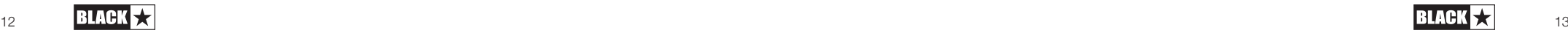

## Rear Panel

#### **20. Mains Input**

The supplied detachable mains lead is connected here. Dept. 10 AMPED products use a universal input power supply. This means that the mains input range is rated at 100Vac to 240Vac and capable of operating at 50Hz and 60Hz.

Therefore, these products can be used anywhere in the world without needing to adjust anything. Along with the size and weight benefits, this makes them ideal for a musician who travels internationally.

**NOTE:** The mains input can only be connected to a power outlet that is compatible with the voltage, power and frequency requirements stated on the rear panel. If in doubt, seek advice from a qualified technician.

## **21. Power Switch**

This switch is used to turn the amplifier on and off.

#### **22. In**

Plug your guitar into this input. Always use a good quality screened instrument lead.

## **23. FX Loop Send**

Connect to the (mono) input of external effects units here. The Effects Loop Send is taken before the Presence (16) and Master (18) controls.

The default for the Effects Loop is for it to be placed before the onboard Reverb in the signal chain. This setting can be changed using Blackstar's Architect software and saved to the amp.

## **24. FX Loop Return**

Connect to the (mono) output of external effects units here.

As default, the Effects Loop is set to run in series. The Effects Loop can be set to run in parallel using Blackstar's Architect software and saved to the amp. When running in parallel, Architect also provides control over the Effects Loop Return Level.

**TIP:** The typical use of a parallel effects loop is to run the looped effects on full 'wet'. This eliminates the dry signal from the effects loop and offers more control over the wet/dry mix.

**NOTE:** If the Effects Loop is set to parallel, running effects in the loop that contain a dry signal will result in a level boost when mixed back with the dry pass-through at the Effects Loop Return.

## **25. FX Loop Send**

The Level switch sets the Effects Loop to either +4dBu or -10dBV, which allows the level to be optimal for use with either professional audio equipment (+4dBu) or with guitar level effects such as effects pedals (-10dBV).

**TIP:** If you are unsure which setting to use, start with -10dBV.

## **26. Out**

Connect your AMPED to the input of another amplifier using the Out. The signal for this output is taken after the Presence (16) and Master (18) controls, but the power valve Response (17) is not applied to the tone.

## **27. Speaker Outputs**

Connect a suitable guitar speaker cabinet to the matching impedance Speaker Output:

The output marked '16 OHM' is for the connection of a single 16 Ohm extension speaker cabinet.

The output marked '8 OHM' is for the connection of a single 8 Ohm extension cabinet.

**WARNING:** Do not use both speaker outputs at the same time, doing so will damage your amplifier. Connect the speaker cable to your cabinet first, then your AMPED pedal.

**NOTE:** If the speaker lead is disconnected at the amplifier end, then your AMPED pedal will automatically switch to a safe, low power consumption mode. Therefore, for example, if you wish to record using the output from either the XLR, stereo jack, or USB, then you can set it on your desk without any need to be connected to a speaker load.

**IMPORTANT NOTE:** The protection sensing is at the speaker output jacks on the unit. Do not disconnect at the speaker end only. Disconnect at the amp!

## **28. Outputs**

Use the two isolated 9V DC outputs to power your external pedals up to a maximum combined current of 500mA. Both isolated outputs are centre negative.

**WARNING:** Do not exceed a combined total current of 500mA from the two outputs. Do not connect pedals that require a centre positive power connection.

## **29. USB Audio - CabRig Output**

Use the supplied USB-C cable to connect your AMPED 2 directly to your computer. This is for USB digital audio output and for connecting to Blackstar's Architect software.

Standard audio drivers are used to connect the amplifier to a PC, Mac or other applicable recording device. No specific drivers are required. For a guide on low latency USB recording visit: www.blackstaramps.com/usbrecording

**NOTE:** Always connect the amplifier via a main USB port, often found on the rear of the computer.

CabRig is a next-generation advanced speaker simulator that reproduces the sound and feel of mic'd up guitar speaker cabs in incredible detail. The sound is dependent on the position of the CabRig switch. The CabRig switch has 3 positions to choose between three presets, these presets are completely customisable in the CabRig section of the Architect software.

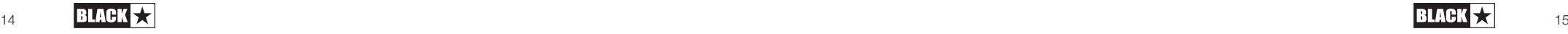

Your AMPED pedal is capable of multiple simultaneous inputs and outputs via USB. The amplifier will appear as an audio capture device within recording software. The audio output via USB from your amplifier directly to your computer is carried across four independent, simultaneous channels:

**E** Channel 1: CabRig, left channel - The fully processed quitar sound, with power amp and speaker cabinet emulation. This will include the left channel of the CabRig Room. This signal is taken from after the Master volume control.

**Channel 2: CabRig, right channel** - The fully processed quitar sound, with power amp and speaker cabinet emulation. This will include the right channel of the CabRig Room. This signal is taken from after the Master volume control.

**Channel 3: Preamp output** - The sound of the preamp voices and EQ stages, taken before the reverb and without any speaker or cabinet emulation. Ideal for use with your own effects and power amp/cabinet emulation plugins within your recording software/DAW. This signal is not affected by the Master volume control or any controls within CabRig, but it can be attenuated by up to 20dB using the CabRig Outputs 'Level' control on the rear panel.

 **Channel 4: Unprocessed dry guitar signal** - Unprocessed dry guitar signal – This is the direct signal from your guitar as received by the input stage of the amp. This signal is ideal for reamping. This signal is not affected by any of the amplifier's controls.

These audio streams can be recorded simultaneously within your chosen recording software/DAW. Control the output levels of Channels 1 and 2 using CabRig within Blackstar's Architect software.

**TIP:** To record a stereo Room sound, pan the stereo CabRig left channel 100% left in the mix and pan the right channel 100% right.

Your AMPED pedal can also receive audio input from your computer:

 **Channel 1: Line input, left channel** - Used for audio monitoring or backing track playback via the XLR and Line Out CabRig outputs.

 **Channel 2: Line input, right channel** - Used for audio monitoring or backing track playback via the Balanced XLR and Line Out CabRig outputs .

## **30. MIDI In**

To receive MIDI messages, connect your MIDI device here using the supplied TRS MIDI to 5 pin MIDI adaptor. Always use a good quality MIDI lead. The default for receiving MIDI messages via the MIDI In is channel 1. The MIDI channel can be changed using Blackstar's Architect software.

Please refer to the MIDI table at the end of this manual for more details.

## **31. MIDI Thru**

MIDI messages received at the MIDI In port will be passed, unaffected, to the MIDI Thru. Use this output to chain multiple MIDI devices together.

**NOTE:** The path from MIDI In to MIDI Thru is a software pass-through.

## **32. Balanced – Mono XLR CabRig Output**

Use a 3 pin XLR cable to connect this output to an audio interface, stage box or mixing desk. This provides a low noise, low impedance, high quality connection for recording or live use.

The signal from this output is the fully processed guitar sound, with power amp and CabRig speaker cabinet emulation.

This signal can also be attenuated by up to 20dB using the CabRig Outputs 'Level' control. The USB stereo line input will also be affected by the Level control when it is monitored through the XLR output.

**NOTE:** This signal is taken after the Master volume control.

## **33. Line Out – Stereo CabRig Output**

This ¼" TRS jack socket provides a stereo connection to a recording device, mixing desk or headphones. Always use a good quality TRS (stereo) type lead or TRS to 2 x TS (mono) lead (see diagram below).

The signal from this output is the fully processed guitar sound, with power amp and CabRig speaker cabinet emulation. The sound is dependent on the CabRig switch (34) setting and the more in-depth settings within the CabRig section of Blackstar's Architect software.

The CabRig signal level can also be attenuated by up to 20dB using the Level control (35). The USB stereo line input will also be affected by the Level control when it is monitored through the Line Out.

**NOTE:** This signal is taken after the Master volume control.

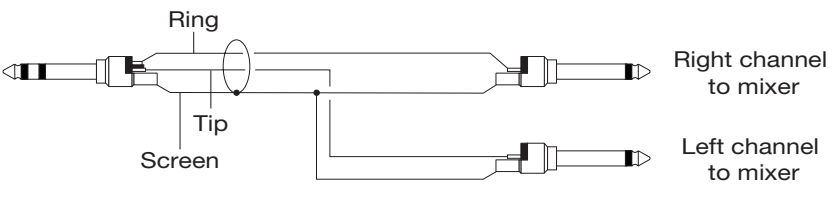

## **34. Line Out – Stereo CabRig Output**

Use this to switch between the three CabRig settings currently stored in the pedal. You can customise the three factory patches using the CabRig section of Blackstar's Architect software.

## **35. Level - CabRig Outputs**

This control allows quick access, physical control over the XLR, Line Out and USB audio channel 3 output level. At maximum (fully clockwise), this control has no effect on the signal level. At minimum (fully anti-clockwise), this control attenuates the signal on these outputs by 20dB.

#### **36. Kensington Lock**

Also known as a Kensington Security Slot or K-Slot this is a specifically sized hole for connecting a compatible Kensington Lock to secure the amplifier to a fixed point. For more information please refer to www.kensington.com

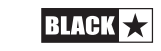

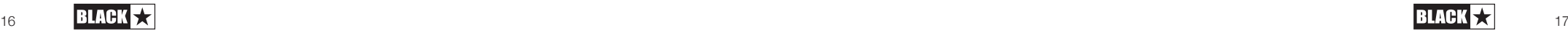

## **Architect**

## Amplifier

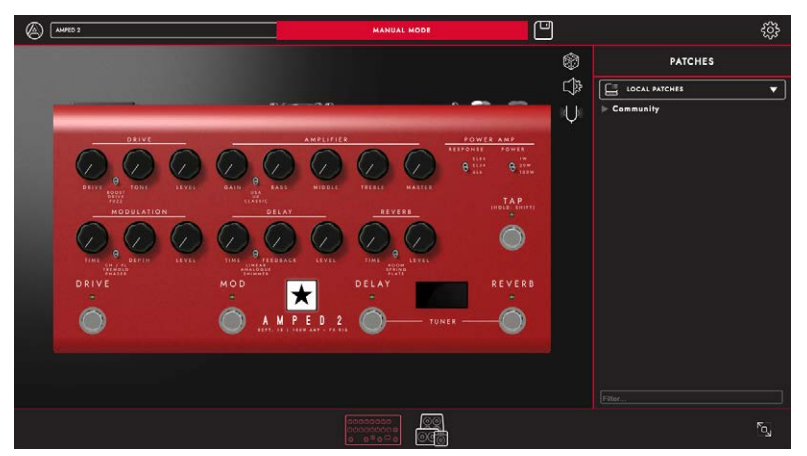

On this page all of the front panel (outlined in the 'Front Panel' section of this manual) controls of your AMPED 2 can be adjusted.

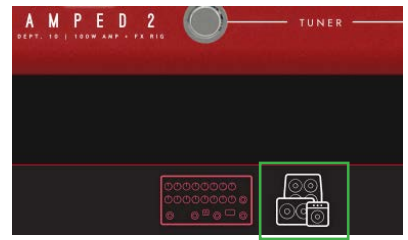

To switch to CabRig page in Architect, click on the CabRig icon at the bottom of the page. Please see the CabRig section below for more information on CabRig.

## Local Patches

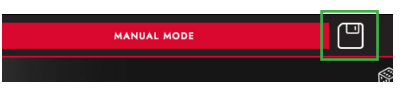

Click on the 'Save' icon in the toolbar to save a Local Patch. All of the front panel settings will be saved in a Local Patch. Local Patch can be recalled by double clicking on the relevant patch in the Patches panel.

**NOTE:** Local Patches cannot be saved to your amp. They can only be recalled and loaded to your amp when connected to Blackstar's Architect.

## Random Preset Generation

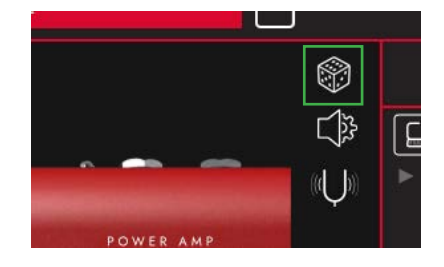

Click on the 'Die' icon to generate a random amp preset. All front panel controls will be randomised.

#### **Audio Settings**

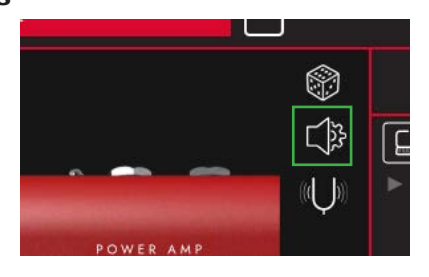

Click on the 'Audio Settings' icon to open the Audio Settings panel.

Adjust detailed Delay and Modulation settings, Fuzz Bias, Presence, MIDI channel, FX Loop and Reverb settings here. Changes made here will automatically update, but will not be permanently saved to the amp. To save your changes, click "Save Amp Settings" at the bottom of the page.

#### **Tuner**

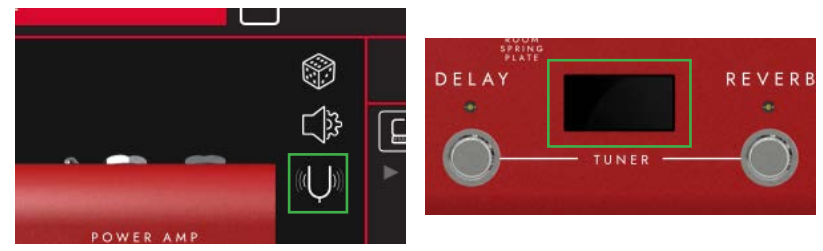

Click on the 'Tuner' icon or the screen to activate the Tuner. The behaviour of the Tuner is the same as outlined in the Tuner section (14).

**NOTE:** The "Wide" setting will enhance and widen the stereo image, resulting in an expansive stereo experience.

English

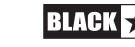

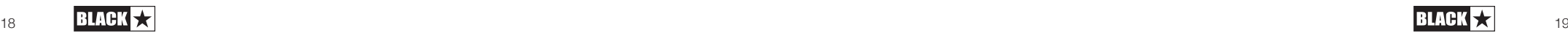

# English

## CabRig

To access edit CabRig settings you will need Blackstar's Architect software. Download Architect from the Blackstar website: https://blackstaramps.com/architect

## **Cab Channel Strip**

The Cab Channel strip allows you to craft and control your virtual cabinet tone.

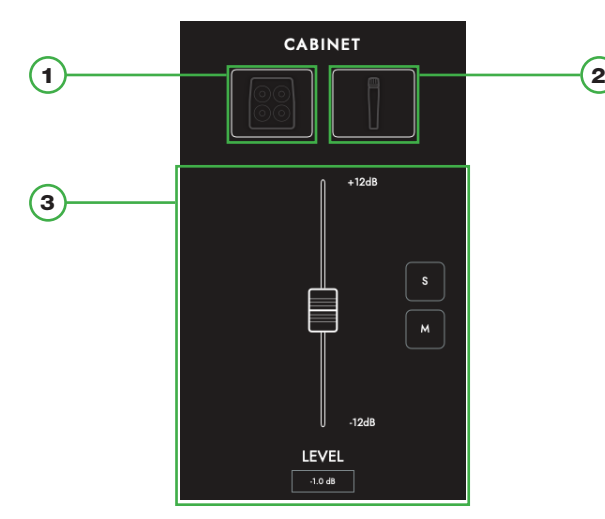

## **Cab Selection**

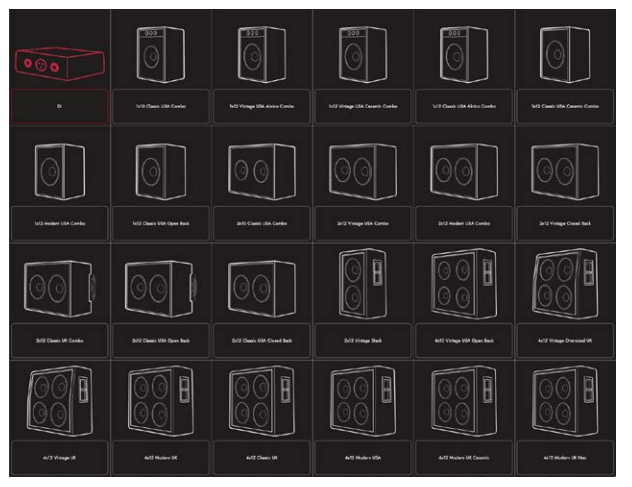

Select your virtual cabinet using the Cabinet Selection panel. Choose from 23 distinct speaker cabinets or select DI (Direct Injection) for the direct power amp output.

**NOTE:** For use with 3rd party IR (Impulse Response) loaders, select the DI option. The DI is taken from after the power amp emulation.

## **Mic Selection**

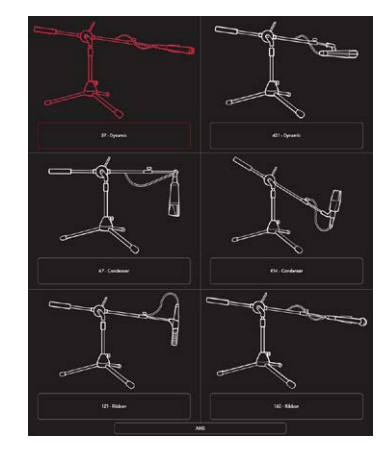

Mic up your virtual cabinet with a choice of 6 industry standard microphones. Toggle the axis of your microphone choice for a different tonal flavour. In general, OFF AXIS will darken your tone and shift the mid-range character.

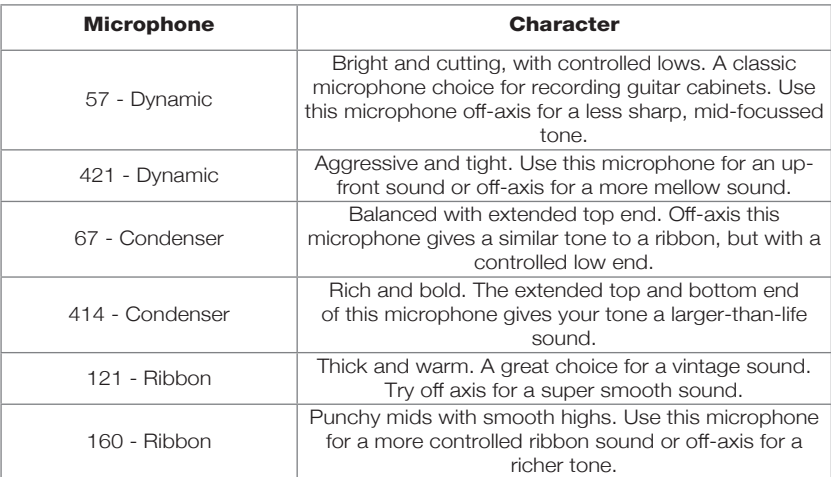

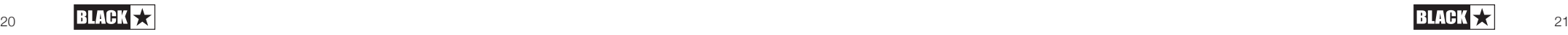

## **Mix Controls**

English

Balance the levels of your cabs using the channel faders. Use the solo button to isolate your cab and room, or the mute button to silence it.

Below is the signal chain for CabRig:

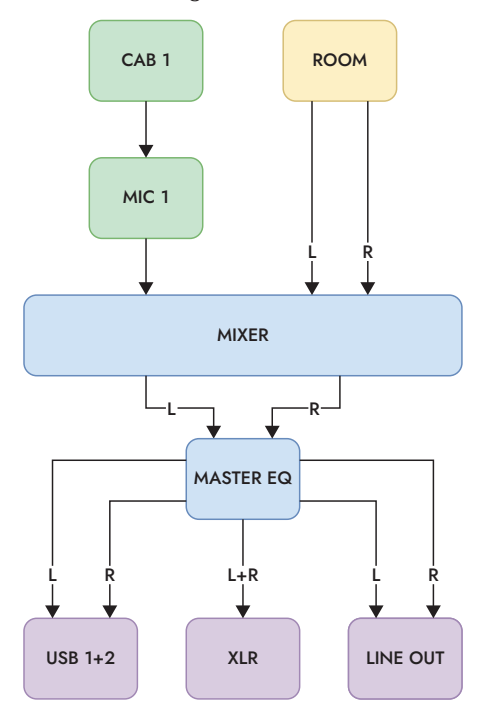

#### **Room**

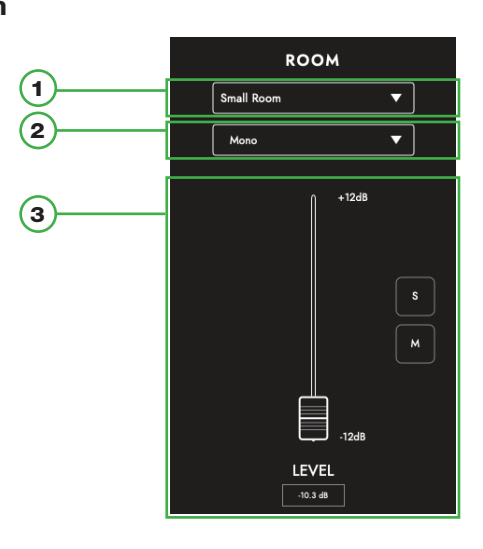

#### 1) Room Selection

Support your cab and mic selection with room ambience. Select the type of room using the drop-down menu. Each room type has a "Damped" option; selecting this will result in a shorter and more refined sound.

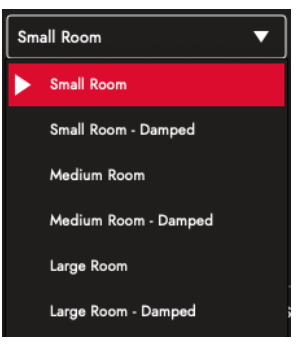

#### 2) Width Selection

Adjust the stereo width of your room choice using this drop-down. These are emulations of three different micing techniques (shown below): mono mic, XY pair and spaced pair.

**NOTE:** The "Wide" setting will enhance and widen the stereo image, resulting in an expansive stereo experience.

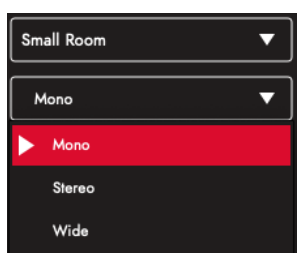

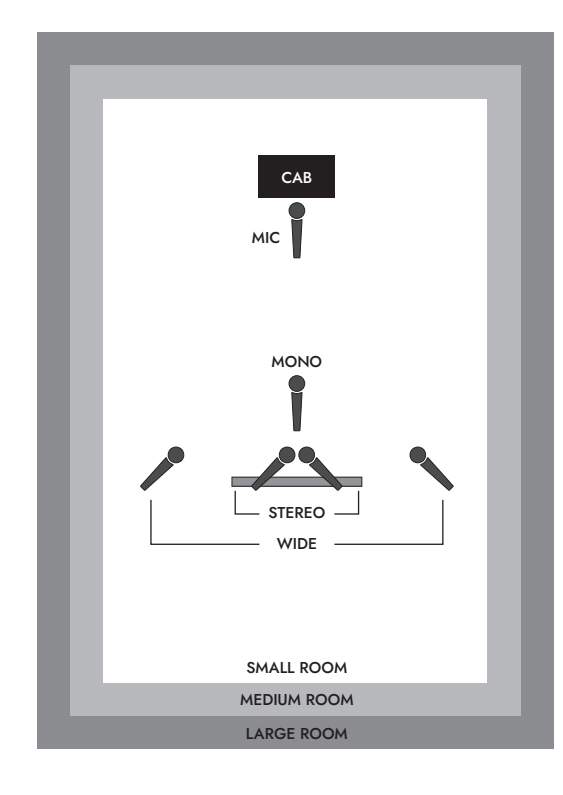

#### **Master**

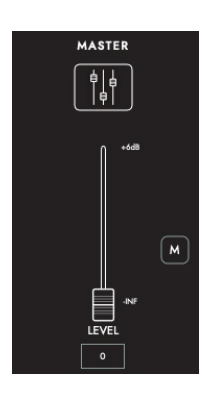

1. EQ

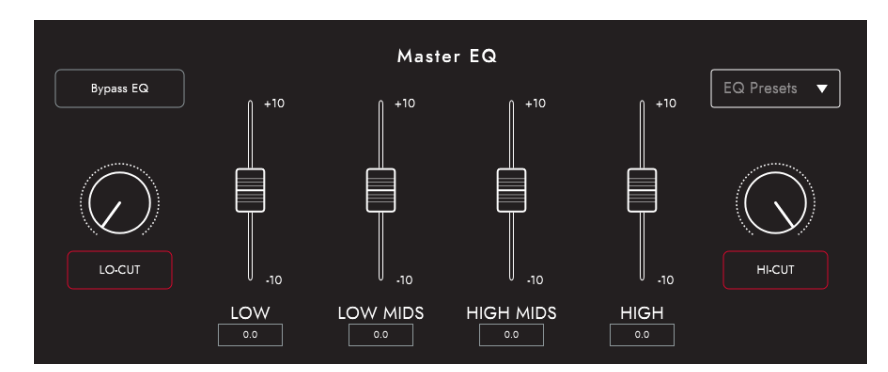

The channel EQs provide the ability to shape the tone of each of your cab and mic combinations individually. The EQ can be bypassed for a quick comparison.

- **LOW-CUT:** Controls a 2nd order high pass filter
- **LOW:** Controls a low shelf filter at 120Hz +/- 10dB
- **LOW MIDS:** Controls a peak filter at 400Hz +/- 10dB
- **HIGH MIDS:** Controls a peak filter at 1KHz +/- 10dB
- **HIGH:** Controls a high shelf filter at 4KHz +/- 10dB
- **HI-CUT:** Controls a 2nd order low pass filter

TIP: Choose one of the EQ Presets from the drop-down box (shown below) for a good place to start. This is like having your own sound engineer, getting you to the sound you want quickly. The EQ Presets also provide a great platform for experimentation should you wish to tweak your tone further.

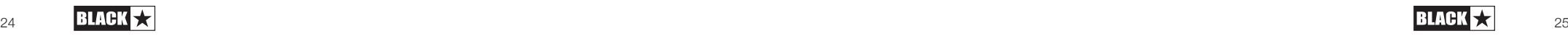

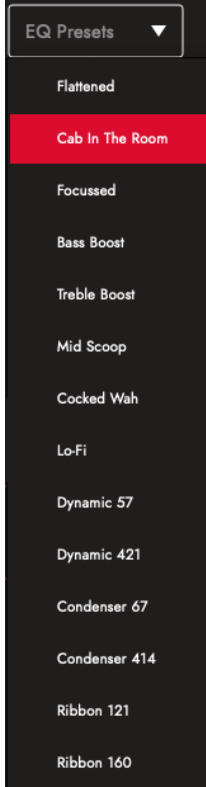

## **Patches and Presets**

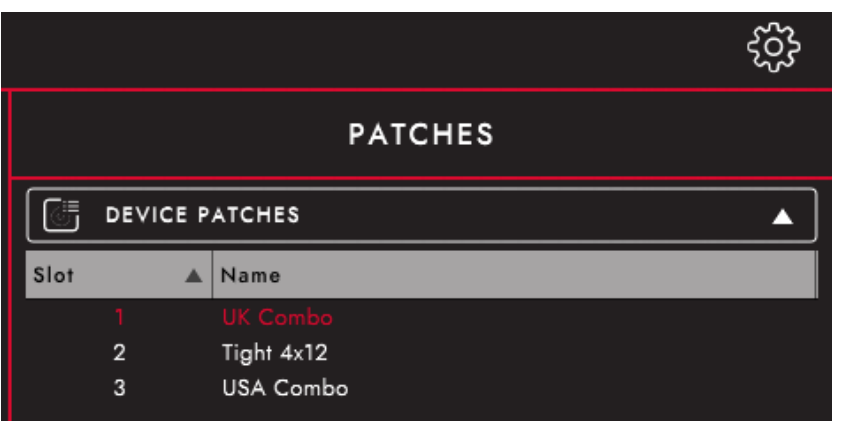

#### Device (AMPED 2) Patches

These are the patches that are currently loaded on your amplifier, selectable via the CabRig switch. Press the save button and "Save Patch to Device" to save your current CabRig settings to one of your "Device Patches".

#### Local Patches

"Local Patches" are saved on your computer (Documents – Blackstar – Saved Patches), instead of loaded onto your amp.

To save a local patch, click the save button and "Save Local Patch". You can save as many "Local Patches" as you like and these can be recalled at any point by double clicking on the patch in the patches panel or right clicking on the patch and selecting "Load Patch".

TIP: To organise your "Local Patches" in the patch panel go to "Documents – Blackstar – Saved Patches" and create your own folders. Simply drag your patches into the folders you have created and your folders will appear in the patch panel.

#### **Settings Panel**

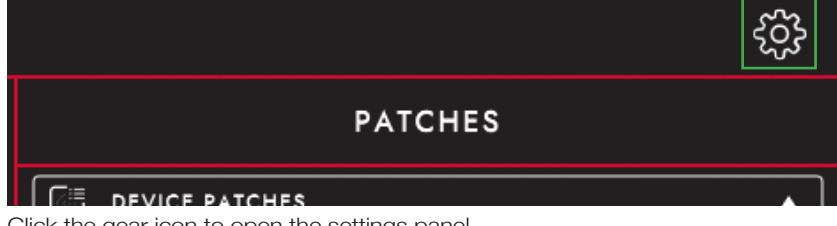

Click the gear icon to open the settings panel.

## **Audio**

Adjust detailed Delay and Modulation settings, Fuzz Bias, Presence, MIDI channel, FX Loop and Reverb settings here. Changes made here will automatically update, but will not be permanently saved to the amp. To save your changes, click "Save Amp Settings" at the bottom of the page.

#### **General**

Adjust various Architect settings here.

#### **About**

Information about your amplifier will be displayed here.

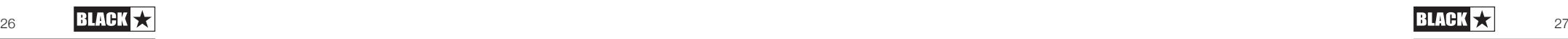

#### **Reset Default Patches and Settings**

The default factory amp patches, CabRig patches and settings can be restored to your amplifier at any time. This can only be done using Blackstar's Architect software. Download Architect from the Blackstar website: https://blackstaramps.com/architect/

Navigate to the 'General' settings panel within Architect and click 'Restore Patches and Settings'. Follow the on screen instructions to complete the reset.

**IMPORTANT NOTE:** This process will overwrite any user content saved to the amp.

## **Firmware Upgrade**

When a firmware upgrade for your amplifier is available, Architect will automatically prompt you, upon connection to your AMPED 2, to upgrade to the latest version. Follow the onscreen instructions to perform the firmware upgrade.

## Technical Specifications

**AMPED 2**

Power (RMS): 100W Weight (kg): 1.76

**Dimensions (mm):**  $285(W) \times 80(H) \times 150(D)$ 

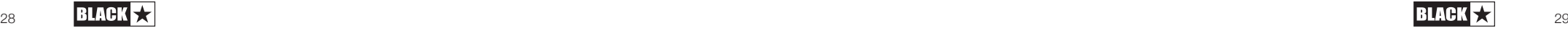

## **MIDI Table**

English

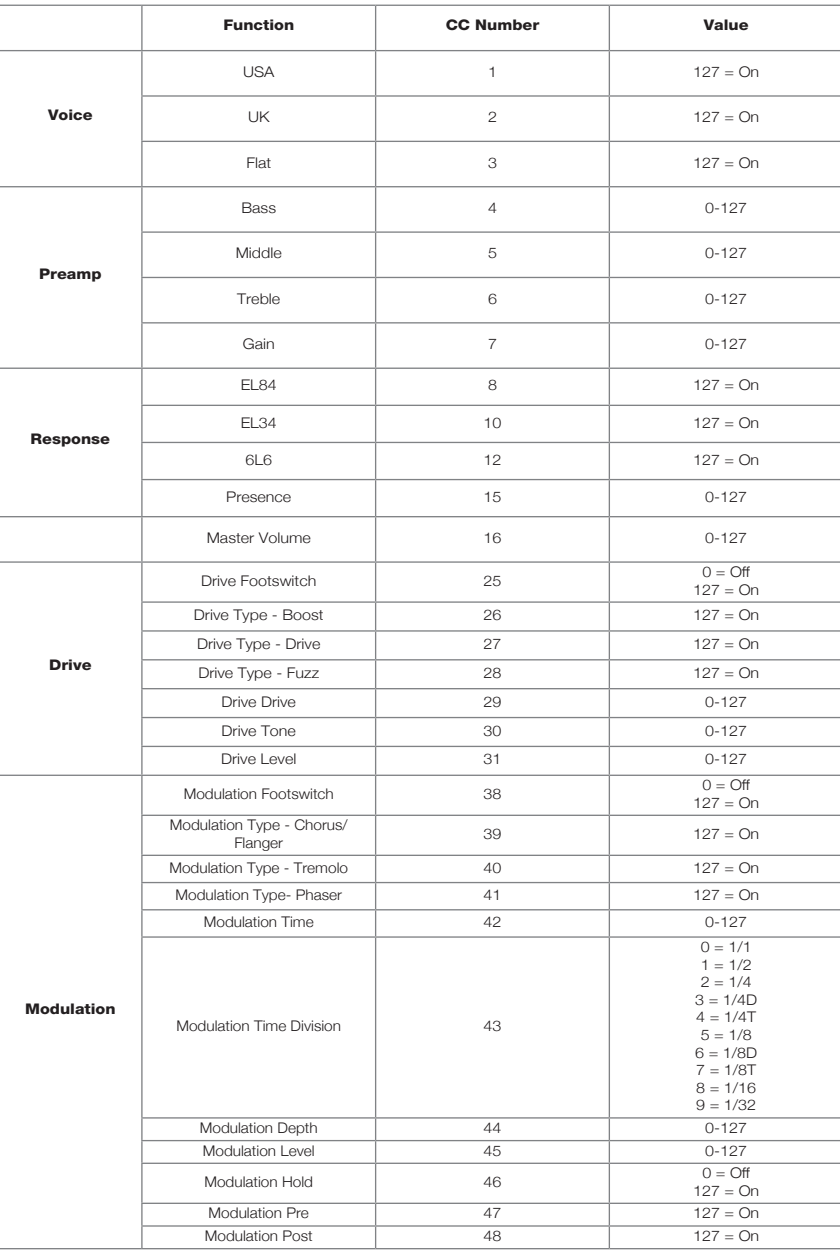

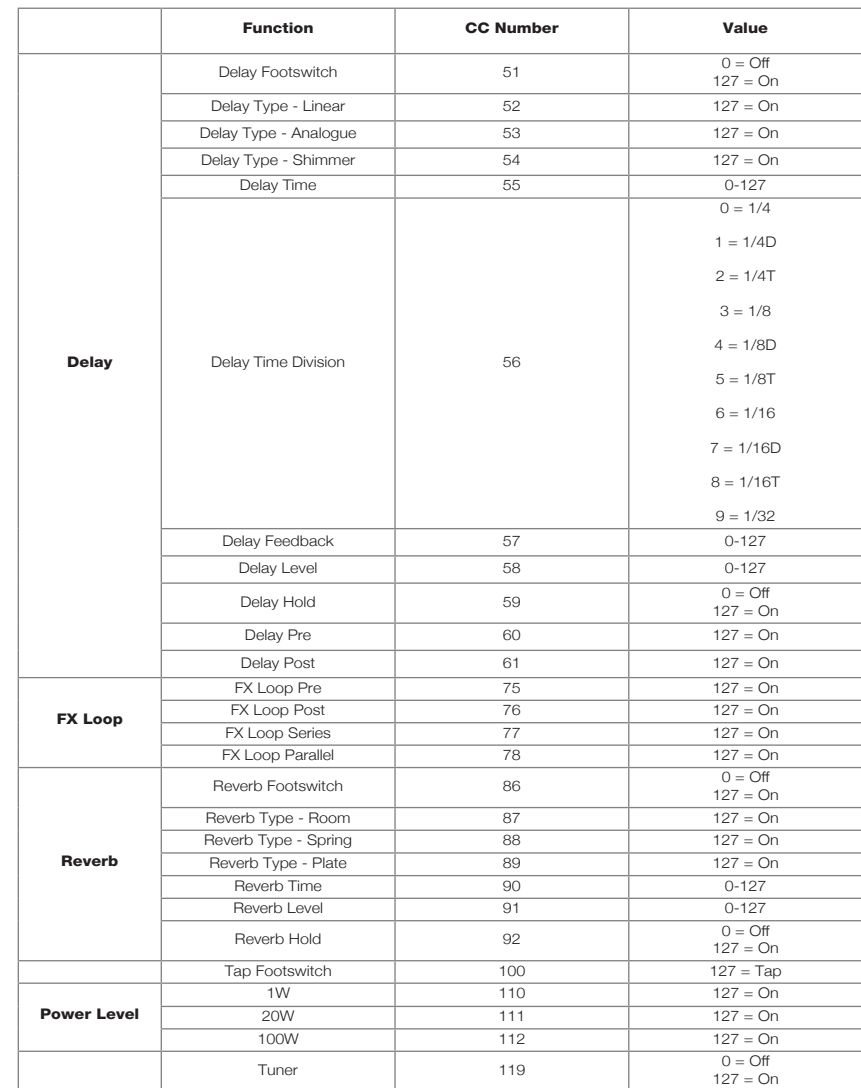

## Deutsch Deutsch Deutsch

#### Warnung!

Wichtige Sicherheitshinweise!

#### LESEN SIE DIE FOLGENDEN INFORMATIONEN SORGFÄLTIG DURCH. HEBEN SIE ALLE ANLEITUNGEN FÜR REFERENZWECKE AUF!

Beachten Sie alle Warnungen und folgen Sie den auf dem Produkt angebrachten Anweisungen!

#### Gefahr! Hohe interne Betriebsspannungen.

Öffnen Sie niemals das Gehäuse. Es befinden sich keine vom Anwender austauschbaren Teile im Gerät. Lassen Sie alle Wartungsarbeiten von qualifiziertem Fachpersonal ausführen.

Verwenden Sie zum Reinigen des Geräts ausschließlich ein trockenes Tuch.

Im Inneren von Verstärkern kann sich Kondensfeuchtigkeit bilden, wenn der Verstärker aus einer kalten in eine wärmere Umgebung gebracht wird. Warten Sie vor dem Einschalten, bis das Gerät die Raumtemperatur erreicht hat.

Nicht autorisierte Modifikationen am Gerät sind von Blackstar Amplification Ltd. ausdrücklich untersagt.

Führen Sie in keinem Fall irgendwelche Gegenstände in die Lüftungsschlitze im Gehäuse ein.

Setzen Sie das Gerät niemals Regen oder Feuchtigkeit aus.

Stellen Sie keine mit Flüssigkeit gefüllten Gefäße auf dem Verstärker ab.

Platzieren Sie das Gerät nicht auf instabilen Rollwagen, Ständern oder Tischen. Andernfalls könnte das Gerät herunterfallen und schwere Schäden am Produkt oder Verletzungen verursachen!

Die Lüftungsschlitze dürfen nicht verdeckt werden.

Dieses Produkt darf nicht in der Nähe von Wärmequellen wie Öfen, Heizkörpern oder einem anderen Wärme produzierenden Verstärker betrieben werden.

Verwenden Sie ausschließlich das mitgelieferte, mit dem Stromnetz in Ihrer Region kompatible Netzkabel.

Netzkabel müssen sehr sorgfältig behandelt und bei jeglichem Defekt umgehend ausgetauscht werden.

Entfernen Sie niemals den Erdungskontakt des Netzkabels.

Wenn Sie das Gerät längere Zeit nicht verwenden, ziehen Sie das Netzkabel ab.

Vor dem Einschalten muss der Lautsprecher wie in diesem Handbuch beschrieben mit dem vom Hersteller empfohlenen Kabel angeschlossen werden.

Ersetzen Sie beschädigte Sicherungen immer durch Sicherungen gleichen Typs.

Manipulieren Sie niemals den Schutzleiter des Netzsteckers.

Hohe Lautsprecherpegel können zu dauerhaften Hörschäden führen. Halten Sie sich nicht in direkter Nähe von mit hoher Lautstärke betriebenen Lautsprechern auf. Falls Sie längere Zeit hohen Lautstärken ausgesetzt sind, verwenden Sie einen Gehörschutz.

Wenn das Gerät offenbar nicht normal arbeitet, obwohl Sie die Inbetriebnahme wie beschrieben vorgenommen haben, wenden Sie sich an einen qualifizierten Service-Techniker.

Der sichere Betrieb ist nur unter nicht-tropischen Bedinungen gewährleistet Maximale Umgebungstemperatur während des Betriebes: 35°C

Stellen Sie immer sicher, dass das Netzkabel mit einer geerdeten Steckdose verbunden ist.

Netzspannung: 100-240V~ 50/60Hz

Dieser Verstärker wurde ausschließlich für den sicheren Betrieb auf einer maximalen Höhe von 2000 m über dem Meerespiegel konstruiert.

Das amerikanische Amt für Sicherheit und Gesundheitsschutz am Arbeitsplatz (OSHA) hat folgende Grenzwerte für Lärmbelastung festgelegt:

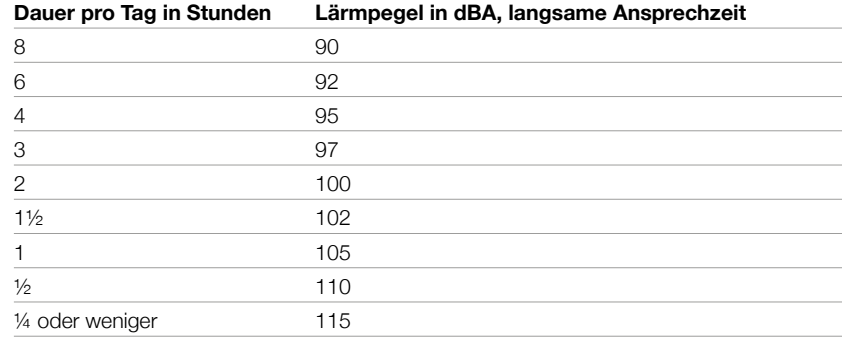

Gemäß der OSHA kann eine anhaltende Beschallung über diese Grenzwerte hinaus zu Hörverlusten führen.

Für den Betrieb dieses Verstärkersystems empfiehlt es sich, einen Hörschutz im Gehörkanal oder über den Ohren zu tragen, um einen dauerhaften Hörverlust zu vermeiden, wenn die genannten Grenzwerte nicht eingehalten werden. Um sich gegen die potenziellen Gefahren hoher Schalldruckpegel zu schützen, sollten alle Personen, die mit Geräten, die zur Ausgabe hoher Schalldruckpegel geeignet sind (z. B. dieser Verstärker), für die Dauer des Betriebs solcher Geräte einen Gehörschutz tragen.

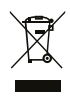

Elektrische und elektronische Geräte dürfen nicht in den Hausmüll gegeben, sondern müssen entsprechend den staatlichen bzw. kommunalen Vorgaben entsorgt werden.

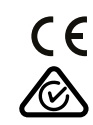

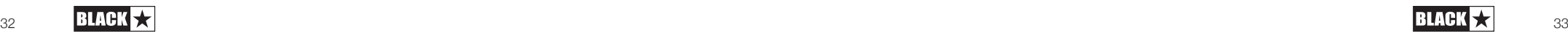

Deutsch

Deutsch

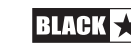

#### **Einleitung**

Vielen Dank, dass Sie sich für das Dept. 10 AMPED Gitarrenverstärker-Pedal entschieden haben. Dieser Verstärker ist wie alle unsere Produkte das Ergebnis unzähliger Stunden akribischer Arbeit durch unser erstklassiges Entwickler-Team. Die erfahrenen Musiker des Blackstar-Teams aus Northampton (UK) verfolgen ein einziges Ziel: Gitarristen die bestmöglichen Werkzeuge zur Verfügung zu stellen, damit diese sich optimal selbstverwirklichen können. Alle Blackstar-Produkte wurden sowohl während der Entwicklung als auch im Live-Betrieb auf Herz und Nieren getestet, um sicherzustellen, dass sie in puncto Zuverlässigkeit, Qualität und SOUND absolut kompromisslose Ergebnisse liefern.

Die Dept. 10 AMPED Serie ist vollgepackt mit innovativer, bahnbrechender Technologie, die den Sound aus Ihren Vorstellungen portabler macht als je zuvor.

Bitte lesen Sie dieses Handbuch aufmerksam durch, um Ihr neues Blackstar-Produkt optimal nutzen zu können.

Besuchen Sie unsere Webseite unter www.blackstaramps.com, um mehr über die Blackstar-Produktpalette zu erfahren.

Vielen Dank!

Deutsch

Deutsch

Deutsch

Das Blackstar-Team

#### **Merkmale**

Seit unserer Gründung im Jahr 2007 haben Blackstar sehr viel für die Innovation von Gitarrenverstärkern getan. Der Dept.10 AMPED 2 ist das Ergebnis jahrelanger technischer Forschung und Entwicklung. Der AMPED 2 bieten die gewohnten, intuitiven Bedienelemente eines traditionellen Amps, gleichzeitig aber auch die Programmierbarkeit und Vielseitigkeit professioneller digitaler Technologie.

Bei AMPED 2 handelt es sich um einen kompromisslosen 100 Watt-Gitarrenverstärker sowie fortschrittlichen Effektprozessor im Format eines Effektpedals, der den Klang und das Spielgefühl herkömmlicher Röhrenverstärker bietet. Die Voices USA und UK sind zwei der beliebtesten Plattformen für den Einsatz von Pedalen und Effekten. Ergänzt werden beide durch den "aufgebohrten" Biss der Classic-Voice. In Kombination mit den vier internen, vollständig konfigurierbaren Effektpedalen in Studioqualität (Drive, Modulation, Delay and Reverb) bietet Ihr AMPED 2 unerreichte Flexibilität. Aber damit nicht genug: Merkmale wie die Steuerbarkeit über MIDI, isolierte 9 V Pedalausgänge sowie ein voll ausgestatteter FX-Loop machen Ihren AMPED 2 zu dem flexibel erweiterbaren Herzstück Ihres Pedalboards.

Über den Response-Schalter stellt AMPED 2 das Ansprechverhalten von drei völlig unterschiedlichen Endstufenröhren zur Auswahl. Für das Verhalten der Endstufenröhren (EL84, EL34, 6L6) wird die jeweilige Dynamik, das "Sagging" sowie das Durchsetzungsvermögen des analogen Vorbilds nachempfunden. Darüber hinaus können Sie alle Sounds, die Sie mit Ihrem AMPED 2 erzeugen, mit einer Leistung von 100 Watt an 8 bzw. 16 Ohm ausgeben – was für jeden Auftrittsort locker ausreichen sollte.

CabRig ist die moderne und fortschrittliche DSP-Lautsprechersimulation von Blackstar, die im Bereich professioneller Aufnahmen und Live-Performances für einen grundlegenden Wandel sorgt. CabRig bietet Musikern Zugriff auf eine bisher unerreichbare Technologie, die lange Zeit nur professionellen Toningenieuren und Produzenten vorbehalten war. Über die CabRig-Ausgänge können Sie den Sound aus Ihren Vorstellungen über jeden beliebigen Schallwandler wie Kopfhörer, Studiomonitore und PA-Lautsprecher ausgeben. Der AMPED 2 kann zudem als Audio-Interface genutzt werden, um dieselben Sounds, die Sie live verwenden, über USB-C in Ihrem Computer aufzunehmen.

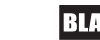

## **Oberseite**

#### **1. Voice**

Deutsch

Deutsch

Deutsch

Mit dem Voice-Schalter wählen Sie das Voicing und den Charakter des Preamps aus.

 **USA** - Von klassischen amerikanischen Verstärkern aus der Mitte der 60er Jahre inspiriert. Sehr cleaner, dynamischer und höhenreicher Grund-Sound, der zudem einen kräftigem Bassbereich und differenzierte Mitten bietet. Eine perfekte Plattform für Effektpedale.

 **UK** - Klassischer Röhren-Preamp auf Basis der beliebten britischen Class-A-Verstärker aus den frühen 60ern. Ein für geringes bis mittleres Gain ausgelegter Preamp, der sich für cleane und warme Sounds sowie dezenten Overdrive empfiehlt. Ideal zum Vorschalten von Effektpedalen oder als Crunch-Sound mit dynamischer Ansprache.

 **Classic** - Für diese Option haben wir die preisgekrönte Röhren-Overdrive-Kaskadenschaltung von Blackstar mit einer klassisch "britischen" Klangregelung kombiniert. Perfekt für Power-Chords und crunchige Rhythmus-Parts mit definierter Notentrennung.

#### **2. Gain**

Mit dem Gain-Regler steuern Sie den Grad der Übersteuerung bzw. Verzerrung. Niedrige Einstellungen (gegen den Uhrzeigersinn) sorgen für einen cleaneren Sound. Wenn der Gain-Regler im Uhrzeigersinn aufgedreht wird, nimmt die Verzerrung in Verbindung mit der Voice-Umschaltung mehr und mehr zu und wechselt von einem schönen Crunch-Sound hin zu maximaler Distortion im Rechtsanschlag.

## **3. Bass**

Der Bass-Regler steuert den Pegel der tiefen Frequenzanteile im Sound. Die Klangregler sind auf die gewählte Voice zugeschnitten. Beispielsweise bietet die Voice Clean Warm ein ausgeprägtes Low-End, während die Basswiedergabe bei der Voice Clean Bright deutlich definierter ist.

## **4. Middle**

Der Middle-Regler steuert den Mittenbereich im Sound aus. Der Mittenbereich ist insbesondere für das Durchsetzungsvermögen Ihres Sounds entscheidend. Im Linksanschlag des Middle-Reglers (gegen den Uhrzeigersinn) klingt der Sound hohl. Wenn Sie den Middle-Regler (im Uhrzeigersinn) aufdrehen, erhält Ihr Sound immer mehr "Body".

## **5. Treble**

Der Treble-Regler steuert den Pegel der hohen Frequenzen im Gesamtsound. Bei niedrigen Einstellungen hat der Sound einen warmen und dunklen Charakter. Wenn Sie den Treble-Regler aufdrehen, wird der Sound immer höhenreicher.

## **6. Drive**

Der Drive-Effekt sitzt im Signalfluss vor dem Verstärkersektion. Über den

Kippschalter wählen Sie zwischen den drei folgenden Drive-Typen aus:

 **Boost** - Boostet den Signalpegel vor dem Preamp. Über Boost können Sie den Dynamikumfang der gewählten Voice deutlich erweitern, ohne den Grundklang zu verändern.

 **Drive** - Fügt Ihrem Sound mehr Sättigung und Verzerrung hinzu. Perfekt, um bei niedrigem Gain zwischen einem cleanen und einem angezerrten Rhythmus-Sound umzuschalten.

 **Fuzz** - Erzeugt einen kratzigen und rauen Distortion-Effekt. Das Fuzz reagiert abhängig von der aktiven Voice ganz unterschiedlich – probieren Sie das Fuzz mit jeder Voice aus, um Ihren persönlichen Sound zu finden.

Über die Regler Drive, Tone und Level können Sie den Drive-Effekt genau abstimmen.

## **7. Drive-Fußschalter**

Der Drive-Fußschalter schaltet den Drive-Effekt an oder aus. Die LED leuchtet, wenn der Drive-Effekt aktiv ist.

## **8. Modulation**

Über den Kippschalter wählen Sie zwischen den drei folgenden Modulationsarten aus:

 **CH/FL (Chorus/Flanger)** – Deckt die gesamte Palette von einem mächtigen, glitzernden Chorus bis hin zu einem aufdringlich kreischenden Flanger ab.

**HINWEIS:** Der Depth-Regler für den Modulationstyp CH/FL bietet zwei Regelbereiche. In der unteren Hälfte des Regelbereichs ist die Modulation auf den Chorus eingestellt und steuert seine Effekttiefe (Depth). In der oberen Hälfte des Regelbereichs ist die Modulation dem Flanger zugeordnet und steuert den Depth-Parameter für den Flanger.

**TIPP:** Stellen Sie den Modulationseffekt auf Post ein, wenn Sie die Einstellung CH/FL mit einer Voice mit höherem Gain verwenden – so erzielen Sie die maximale Effekt-Wirkung. (Weiter unten ist beschrieben, wie Sie die Modulation zwischen Pre/Post umschalten).

 **Tremolo** – Deckt die gesamte Palette von subtilen Schwebungen bis hin zu extremen Chopping-Effekten ab.

**HINWEIS:** Der Depth-Regler für den Modulationstyp Tremolo bietet zwei Regelbereiche. In der unteren Hälfte des Regelbereichs ist die Modulation auf ein herkömmliches Tremolo eingestellt und steuert die Tremolo-Tiefe. In der oberen Hälfte des Regelbereichs ist die Modulation einem Harmonic Tremolo zugeordnet und steuert die Effekttiefe.

**TIPP:** Stellen Sie den Modulationseffekt auf Pre ein, um das Tremolo vor einer Voice mit höherem Gain auszuprobieren und Ihren Sound dann mit und ohne Distortion zu verwenden. (Weiter unten ist beschrieben, wie Sie die Modulation zwischen Pre/Post umschalten).

 **Phaser** – Erzeugt einen klassischen, vokalähnlichen Sweep über dem Sound. Blenden Sie den Effekt subtil ein oder verwandeln Sie Ihren Sound in etwas völlig Neues.

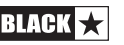

**TIPP:** Experimentieren Sie den Positionen Pre und Post, wenn Sie den Phaser mit verschiedenen Voice- und Drive-Optionen verwenden, um einzigartige Interaktionen zu erzielen. (Weiter unten ist beschrieben, wie Sie Modulation zwischen Pre/Post umschalten).

Über die Regler Time, Depth und Level können Sie den Modulationseffekt genau abstimmen.

Der Modulationseffekt kann über die Blackstar Architect Software vor oder hinter der Verstärkersektion platziert werden. Die Voreinstellung für Modulation Pre/Post ist Pre.

#### **9. Mod-Fußschalter**

Der Mod-Fußschalter schaltet den Modulationseffekt an oder aus. Die LED leuchtet, wenn der Modulationseffekt aktiv ist.

Wenn der Modulationseffekt aktiv ist, können Sie durch Drücken und Halten des Modulation-Fußschalters einen "Emphasis"-Effekt aktivieren. Die aktuellen Einstellungen des gewählten Modulationstyps werden betont, wodurch der Effekt noch intensiver klingt. Wenn Sie den Modulations-Fußschalter loslassen, kehrt der Modulationseffekt zu den vorherigen Einstellungen zurück.

**HINWEIS:** Bei höheren Einstellungen für Modulation Depth und Level ist der "Emphasis"-Effekt weniger ausgeprägt.

**TIPP:** Stellen Sie den Modulationseffekt so ein, dass es Ihren Sound kaum verändert, wenn es aktiv ist (typischerweise über niedrige Einstellungen für Modulation Depth und Level). Wenn Sie den Modulations-Fußschalter nun drücken, ist der Modulationseffekt sehr deutlich hörbar.

#### **10. Delay**

Über den Kippschalter wählen Sie zwischen den drei folgenden Delay-Typen aus:

 **Linear** - Unverfälscht und klar. Eine gute Wahl, um ineinander verschlungene rhythmische Delay-Parts zu erzeugen.

 **Analogue** - Warm, weich und eingängig. Perfekt geeignet, um Ihrem Sound Raum zu verleihen, ohne aufdringlich zu klingen.

 **Shimmer** - Komplex, intensiv und ätherisch. In Kombination mit einem langen Reverb entstehen räumliche Klanglandschaften.

Über die Regler Time, Feedback und Level können Sie den Delay-Effekt genau abstimmen.

Der Delay-Effekt kann über die Blackstar Architect Software vor oder hinter der Verstärkersektion platziert werden. Zudem können die Delay-Trails (Wiederholungen) über die Blackstar Architect Software ein- bzw. ausgeschaltet werden. Wenn die Delay-Trails aktiv sind und Sie das Delay über den Delay-Fußschalter (11) deaktivieren, wird der Abgriff zum Delay abgeschaltet und das in diesem Moment hörbare Delay klingt natürlich aus. Wenn die Delay-Trails inaktiv sind, wenn Sie das Delay über den Delay-Fußschalter (11) ausschalten, endet die Delay-Ausgabe sofort.

## **11. Delay-Fußschalter**

Der Delay-Fußschalter schaltet den Delay-Effekt an oder aus. Die LED leuchtet, wenn

#### der Delay-Effekt aktiv ist.

Wenn der Delay-Effekt aktiv ist, können Sie durch Drücken und Halten des Reverb-Fußschalters den "Freeze"-Effekt aktivieren. Wenn Sie den Delay-Fußschalter gedrückt halten und dadurch den "Freeze"-Effekt aktivieren, klingt das Delay über einen deutlich längeren Zeitraum aus. Noten, die Sie bei gehaltenem Delay-Fußschalter spielen, werden dem Freeze-Effekt hinzugefügt.

## **12. Reverb**

Über den Schalter für den Reverb-Typ schalten Sie den Charakter für das Reverb um.

- **Room** Dicht und intim
- **Spring** Warm und klangvoll
- **Plate** Luftig und angenehm

Über die Regler Time und Level können Sie den Reverb-Effekt genau abstimmen.

Der Reverb-Klang kann mit der Blackstar Architect Software für jeden Reverb-Typ detailliert eingestellt und in Ihrem Amp gespeichert werden.

## **13. Reverb-Fußschalter**

Der Reverb-Fußschalter schaltet den Reverb-Effekt an oder aus. Die LED leuchtet, wenn das Reverb aktiv ist.

Wenn das Reverb aktiv ist, können Sie durch Drücken und Halten des Reverb-Fußschalters den "Freeze"-Effekt aktivieren. Während Sie den Reverb-Fußschalter gedrückt halten und der "Freeze"-Effekt aktiv ist, klingt das Reverb über einen deutlich längeren Zeitraum aus und sorgt dann für einen Synth-Pad-artigen Effekt. Noten, die Sie bei gehaltenem Reverb-Fußschalter spielen, werden dem Freeze-Effekt hinzugefügt.

## **14. Tuner**

Aktivieren Sie den chromatischen Tuner auf dem integrierten OLED-Display, indem Sie die beiden Fußschalter für Delay (11) und Reverb (13) gleichzeitig drücken. Die gespielte Note wird auf dem Display dargestellt und die Pfeile zeigen, ob die Note zu tief (im Display links) oder zu hoch (im Display rechts) ist. Die Pfeile werden zentral größer dargestellt, wenn die Note korrekt gestimmt ist.

Drücken Sie einen beliebigen Fußschalter, um den Tuner zu deaktivieren.

**HINWEIS:** Der Verstärkerausgang wird stummgeschaltet, während der Tuner aktiv ist.

## **15. Tap**

Mit dem Tap-Fußschalter können Sie ein Tempo/BPM (Beats pro Minute) für die synchronisierbaren Effekte eingeben. Die LED blinkt und zeigt damit das aktuelle Tempo/BPM an. Wenn Sie ein neues Tempo/BPM eintippen, wird der zugehörige Wert im Display dargestellt.

**HINWEIS:** Sie müssen den Tap-Fußschalter mindestens dreimal antippen, um ein neues Tempo/BPM einzugeben.

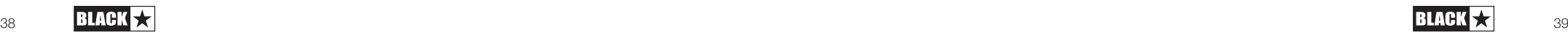

Deutsch

**Deutsch** 

Die Effekte, die auf das Tempo/BPM synchronisiert werden können, sind Delay und Modulation. Der Delay-Effekt wird permanent auf das Tap Tempo/BPM synchronisiert, der Modulationseffekt jedoch in der Voreinstellung nicht. Um den Modulationseffekt auf das Tap Tempo/BPM zu synchronisieren, lesen Sie bitte den Abschnitt zu Hold: Shift (16).

**MIDI:** Um das Tap Tempo/BPM über den MIDI In einzustellen, richten Sie einen MIDI-Befehl mit der MIDI-CC-Nummer 100 und dem Wert 127 ein. (Weitere Informationen finden Sie in der MIDI-Tabelle am Ende dieser Anleitung). Beachten Sie bitte, dass andere Werte als 127 ignoriert werden, wenn Tap Tempo/BPM über den MIDI In eingestellt wird. Wir empfehlen daher, Ihren MIDI-Controller auf "Momentary" zu konfigurieren, wenn Sie Tap Tempo/BPM einstellen.

#### **16. Hold: Shift**

Um auf die sekundären Funktionen der Bedienelemente zuzugreifen, halten Sie den Tap-Fußschalter gedrückt:

 **Shift + Drive Tone = Fuzz Bias** - Wenn Sie den Tap-Fußschalter gedrückt halten, können Sie mit Drive Tone das Fuzz Bias einstellen. Durch ein Anpassung des Fuzz Bias verstärken Sie den Gleichspannungsversatz am Eingang des Fuzz. Das Resultat ist ein stark gegateter, kräftiger Sound, der immer giftiger und galliger klingt, je mehr Sie den Regler aufdrehen.

#### **HINWEIS:** Die Voreinstellung für Fuzz Bias ist 0.

 **Shift + Modulation Time = Modulation Time Division** - Wenn Sie den Tap-Fußschalter gedrückt halten, können Sie mit dem Regler Modulation Time die Modulation Time Division (das Zeitraster innerhalb der Modulation) einstellen. Der Modulationseffekt wird daraufhin auf Tap Tempo/BPM synchronisiert. Das Zeitraster für die Modulation kann nun in Bezug auf Tap Tempo/BPM wie folgt mit dem Regler eingestellt werden:

- $.1/1$ " = Ganzer Takt
- $.1/2$ " = Halbe Noten
- $.1/4$ " = Viertelnoten
- "1/4D" = Punktierte Viertelnoten
- $\sqrt{1/4T^4}$  = Vierteltriolen
- $.1/8$ " = Achtelnoten
- "1/8D" = Punktierte Achtelnoten
- "1/8T" = Achteltriolen
- "1/16" = Sechzehntelnoten
- "1/32" = Zweiunddreißigstelnoten

**HINWEIS:** Sobald der Modulationseffekt auf Tap Tempo/BPM synchronisiert ist, können Sie die Synchronisation über den Regler Modulation Time aufheben, nachdem Sie den Tap-Fußschalter losgelassen haben.

 **Shift + Delay Time = Delay Time Division** - Wenn Sie den Tap-Fußschalter gedrückt halten, können Sie mit dem Regler Delay Time die Delay Time Division (das Zeitraster innerhalb des Delays) einstellen. Das Zeitraster für den Delay-Effekt kann in Bezug auf Tap Tempo/BPM eingestellt werden:

- $-1/4"$  = Viertelnoten
- "1/4D" = Punktierte Viertelnoten
- "1/4T" = Vierteltriolen
- $.1/8$ " = Achtelnoten
- "1/8D" = Punktierte Achtelnoten
- ..1/8T" = Achteltriolen
- "1/16" = Sechzehntelnoten
- "1/16D" = Punktierte Sechzehntelnoten
- "1/16T" = Sechzehnteltriolen
- "1/32" = Zweiunddreißigstelnoten

**HINWEIS:** Die Voreinstellung für die Delay Time Division sind Viertelnoten.

 **Shift + Treble = Presence** - Wenn Sie den Tap-Fußschalter gedrückt halten, können Sie mit dem Treble-Regler den Parameter Presence einstellen. Der Presence-Regler steuert die allgemeine Ansprache der Endstufenröhre im Höhenbereich. Mit diesem Regler können Sie die Ansprache und die Aggressivität der Höhenanteile einstellen.

**HINWEIS:** Die Voreinstellung für Presence ist 5.

**HINWEIS:** Die Einstellungen für die sekundären Funktionen können über die Blackstar Architect Software zurückgesetzt werden. (Lesen Sie bitte den Abschnitt weiter unten zur Blackstar Architect Software).

#### **17. Response**

Der Response-Schalter liefert die authentische Ansprache von drei charakteristischen Endstufenröhren – EL84, EL34 und 6L6. Je nach Einstellung werden die Ansprache, Dynamik sowie das "Sag"- und "Break-Up"-Verhalten der entsprechenden Röhren-Endstufe erzeugt. Und das bedeutet, dass sich diese Verstärker auch live ohne Kompromisse durchsetzen.

Das Blackstar-Ansprechverhalten der Endstufenröhre variiert den Klangcharakter von dynamisch und knackig bis hin zu komprimiert und druckvoll:

 **EL84** - Glockig-kräftiger Class-A-Sound mit viel Kompression und einer angenehmen Übersteuerung

 **EL34** - Klassisch britischer Class A/B-Sound mit kraftvollem Crunch und betonten Mitten

 **6L6** - Kraftvoller, dynamischer Class-A/B-Sound mit betonten Bässen und Höhen

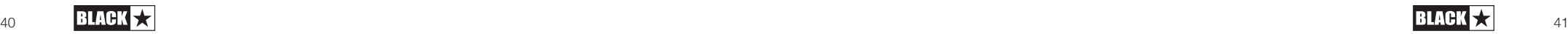

Deutsch

Deutsch

#### **18. Master**

Dieser Regler steuert die Gesamtlautstärke Ihres Verstärkers. Im Uhrzeigersinn heben Sie die Lautstärke an. Abhängig von der Einstellung für Response (17) tritt bei höherer Lautstärke im Master ein charakteristischer Sättigungs- und Kompressionseffekt in der Röhren-Endstufe auf.

#### **19. Leistung**

Der 3-Wege-Minikippschalter erlaubt es dem Anwender, zwischen drei unterschiedlichen Einstellungen für die Ausgangsleistung umzuschalten:

 **100W** - In dieser Einstellung wird die maximale Leistung ausgegeben, die zudem den lautesten und saubersten Headroom liefert. Ideal für den Live- und Bühneneinsatz.

 **20W** - Diese Einstellung reduziert die Ausgangsleistung auf einen Maximalwert von 20 Watt. Empfiehlt sich für kleinere Gigs, den Proberaum oder wenn mehr Endstufenübersteuerung bei einer geringeren Lautstärke gewünscht wird.

 **1W** - Diese Einstellung senkt die Ausgangsleistung auf den niedrigsten Wert 1 Watt ab. Perfekt für das Üben, für Aufnahmen oder wenn ein übersteuerter Endstufen-Sound bei geringer Lautstärke benötigt wird.

## Rückseite

#### **20. Netzanschluss**

Hier wird das mitgelieferte Kaltgerätenetzkabel angeschlossen. Die Dept. 10 AMPED-Produkte verfügen über ein Universalnetzteil. Das bedeutet, dass der Netzeingang im Bereich von 100 VAC bis 240 VAC und mit 50 und 60 Hz belegt werden kann.

Aus diesem Grund können diese Produkte überall auf der Welt ohne vorherige Anpassung betrieben werden. Neben Vorteilen in punkto Größe und Gewicht empfehlen sie sich dadurch für Musiker, die international unterwegs sind.

**HINWEIS:** Der Netzeingang darf nur an einer Steckdose angeschlossen werden, die in puncto Spannung, Leistung und Netzfrequenz den auf der Rückseite vermerkten Spezifikationen entspricht. Im Zweifelsfall wenden Sie sich an einen qualifizierten Techniker/Elektriker.

## **21. Power-Schalter**

Mit diesem Schalter schalten Sie den Verstärker ein bzw. aus.

#### **22. In**

An diesem Eingang schließen Sie Ihre Gitarre an. Verwenden Sie in jedem Fall ein hochwertiges geschirmtes Instrumentenkabel.

## **23. FX Loop Send**

Verbinden Sie diese Buchse mit dem (Mono-)Eingang eines externen Effektgeräts. Der Effekt-Loop-Send wird vor den Reglern für Presence (16) und Master (18) abgegriffen.

Ab Werk ist der Effekt-Return im Signalfluss vor dem internen Reverb positioniert. Diese Einstellung kann mit Hilfe der Blackstar Architect Software geändert und im Verstärker gespeichert werden.

## **24. FX Loop Return**

Verbinden Sie diese Buchse mit dem (Mono-)Ausgang eines externen Effektgeräts an.

Ab Werk ist der Effekt-Loop seriell geschaltet. Mit Hilfe der Blackstar Architect Software kann der parallele Betrieb des Effekt-Loops eingerichtet und im Verstärker gespeichert werden. Im parallelen Betrieb bietet Architect zudem die Möglichkeit, den Return-Pegel des Effekt-Loops auszusteuern.

**TIP:** Im typischen Einsatz des parallelen Effekt-Loops werden die eingeschliffenen Effekte in der Regel komplett "wet" eingebunden. Dabei wird das unbearbeitete Signal im Effekt-Loop unterdrückt und Sie haben mehr Kontrolle über den Wet/ Dry-Mix.

**HINWEIS:** Wenn der Effekt-Loop auf parallel eingestellt ist, sorgt das Einschleifen von Effekten, die das unbearbeitete Signal anteilig übertragen, für eine Pegelanhebung, wenn es wieder mit dem unbearbeiteten, durchgeschliffenen Signal am Return des Effekt-Loops zusammengemischt wird.

## **25. Schalter FX Loop Level**

Mit dem Level-Schalter können Sie den Effekt-Loop wahlweise mit +4 dBu oder -10 dBV betreiben: Entsprechend können Sie professionelles Equipment (+4 dBu) oder Effektpedale mit einem für Gitarren ausgelegten Pegel (-10 dBV) anschließen.

**TIP:** Wenn Sie nicht sicher sind, welche Einstellung Sie verwenden sollen, beginnen Sie mit -10 dBV.

## **26. Out**

Verbinden Sie Ihren AMPED 2 über die Buchse Out mit dem Eingang eines anderen Verstärkers. Das Signal für diesen Ausgang wird hinter den Reglern Presence (16) und Master (18) abgegriffen. Allerdings nimmt die Ansprache (Response) der Endstufenröhre (17) keinen Einfluss auf den Klang.

## **27. Speaker Outputs**

Schließen Sie eine geeignete Lautsprecherbox an dem Speaker Output mit der passenden Impedanz an:

Der mit "16 OHM" beschriftete Ausgang dient zum Anschluss einer einzelnen 16-Ohm-Lautsprecherbox.

Der mit "8 OHM" beschriftete Ausgang dient zum Anschluss einer einzelnen 8-Ohm-Erweiterungsbox.

**WARNUNG:** Verwenden Sie die beiden Speaker Outputs NIEMALS gleichzeitig, andernfalls kann Ihr Verstärker beschädigt werden. Schließen Sie das Lautsprecherkabel zuerst an Ihrer Lautsprecherbox und danach erst an Ihrem AMPED-Pedal an.

**HINWEIS:** Wenn das Lautsprecherkabel von Ihrem AMPED-Pedal abgezogen

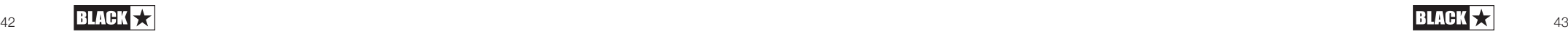

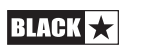

Deutsch Deutsch Deutsch

wird, schaltet der Amp automatisch in einen abgesicherten, stromsparenden Modus. Wenn Sie also beispielsweise aufnehmen und das Ausgangssignal wahlweise über XLR, die Stereoklinkenbuchse oder über USB abgreifen möchten, können Sie es einfach auf Ihren Schreibtisch stellen, ohne dass es an einer Lautsprecherlast angeschlossen ist.

**WICHTIGER HINWEIS:** Die Schutzabtastung sitzt an den Lautsprecherausgangsbuchsen des Geräts.

 Ziehen Sie das Kabel niemals ausschließlich auf der Lautsprecherseite ab. Ziehen Sie es in jedem Fall am Verstärker ab!

## **28. Outputs**

Deutsch

Deutsch

Deutsch

Verwenden Sie die beiden isolierten 9V DC-Outputs, um Ihre externen Bodeneffekte mit bis zu 500 mA mit Strom zu versorgen. Bei beiden isolierten Ausgängen ist der Minuspol dem inneren Kontakt zugeordnet.

**WARNING:** Überschreiten Sie in keinem Fall eine kombinierte Gesamtstromausgabe von 500 mA an beiden Outputs. Schließen Sie keine Effektpedale an, die einen mittleren positiven Stromanschluss benötigen.

#### **29. USB Audio - CabRig Output**

Verwenden Sie das mitgelieferte USB-C-Kabel, um Ihren AMPED 2 direkt mit Ihrem Computer zu verbinden. Dieser Anschluss dient als digitaler USB-Audioausgang und zur Verbindung mit der Blackstar Architect Software.

Die Kommunikation des Verstärkers mit einem PC, Mac oder einem anderen kompatiblen Aufnahmegerät erfolgt über Standard-Audiotreiber. Es werden keine spezifischen Treiber benötigt. Eine kurze Anleitung zur USB-Aufnahme mit minimaler Latenz finden Sie unter: www.blackstaramps.com/usbrecording

**ANMERKUNG:** Schließen Sie den Verstärker immer über einen Haupt-USB-Port des Computers an (meist auf der Rückseite zu finden).

CabRig ist eine moderne DSP-gestützte Lautsprecher-Simulation, die den Sound und das Spielgefühl mit einer mikrofonierten Gitarrenlautsprecherbox extrem präzise abbildet. Der Sound hängt von der Stellung des CabRig-Schalters ab. Der CabRig-Schalter bietet drei Stellungen, um zwischen drei Voreinstellungen zu wählen. Diese Voreinstellungen können im Abschnitt CabRig in der Architect-Software umfassend angepasst werden.

Ihr AMPED-Pedal kann über USB mehrere Ein- und Ausgänge gleichzeitig zu verwalten. Der Verstärker erscheint innerhalb der Aufnahme-Software auf dem Computer als Audio-Interface. Das Audiosignal Ihres Verstärkers wird über den USB-Anschluss gleichzeitig über vier unabhängige Kanäle an Ihren Computer ausgegeben:

 **Kanal 1: CabRig, linker Kanal** - Der vollständig bearbeitete Gitarren-Sound, mit Endstufen- und Lautsprecher-Emulation. Zudem wird hier der linke Kanal von CabRig Room übertragen. Dieses Signal wird hinter dem Master-Lautstärkeregler abgegriffen.

**Kanal 2: CabRig, rechter Kanal** - Der vollständig bearbeitete Gitarren-

Sound, mit Endstufen- und Lautsprecher-Emulation. Zudem wird hier der rechte Kanal von CabRig Room übertragen. Dieses Signal wird hinter dem Master-Lautstärkeregler abgegriffen.

 **Kanal 3: Preamp-Ausgang** - Das Signal der Preamp-Voices und der EQ-Stufen, Abgriff vor dem Reverb und ohne jegliche Lautsprecher-Emulation. Ideal geeignet für den Einsatz mit Ihren eigenen Effekten und Plug-Ins zur Endstufen-/ Lautsprechersimulation in Ihrer Aufnahmesoftware/DAW. Dieses Signal wird nicht vom Master-Lautstärkeregler oder anderen Reglern in CabRig beeinflusst, kann aber mit dem "Level"-Regler für die CabRig Outputs auf der Gehäuserückseite um bis zu 20 dB abgesenkt werden.

■ Kanal 4: Unbearbeitetes Gitarrensignal - Hierbei handelt es sich um das Direktsignal Ihrer Gitarre, das auch an der Eingangsstufe des Verstärkers anliegt. Dieses Signal empfiehlt sich für das Reamping. Dieses Signal wird von keinem Regler des Verstärkers beeinflusst.

Diese Audiostreams können gleichzeitig mit Ihrer Aufnahmesoftware/DAW aufgenommen werden. Steuern Sie die Ausgangspegel der Kanäle 1 und 2 über CabRig in der Blackstar Architect Software aus.

**TIPP:** Um den Sound mit einem Raumklang aufzunehmen, pannen Sie den linken bzw. rechten Kanal von CabRig im Mix zu 100% nach links bzw. rechts.

Ihr AMPED-Pedal lässt sich auch mit einem Audiosignal von Ihrem Computer speisen:

 **Kanal 1: Line-Eingang, linker Kanal** - Line-Eingang, linker Kanal – für das Monitoring oder die Wiedergabe von Dateien und Backing-Tracks über die XLRund CabRig-Line-Ausgänge.

 **Kanal 2: Line-Eingang, rechter Kanal** - Line-Eingang, rechter Kanal – für das Monitoring oder die Wiedergabe von Dateien und Backing-Tracks über die symmetrischen XLR- und CabRig-Line-Ausgänge.

#### **30. MIDI In**

Für den Empfang von MIDI-Befehlen schließen Sie Ihr MIDI-Gerät über den mitgelieferten TRS-MIDI-auf-5-Pol-MIDI-Adapter an dieser Buchse an. Verwenden Sie in jedem Fall hochwertige MIDI-Kabel. Die Vorgabe für den Empfang von MIDI-Daten über den MIDI In ist Kanal 1. Der MIDI-Kanal kann über die Blackstar Architect Software geändert werden.

Weitere Einzelheiten finden Sie in der MIDI-Tabelle an Ende dieser Anleitung.

## **31. MIDI Thru**

MIDI-Befehle, die am Port MIDI In anliegen, werden unbearbeitet auf den MIDI Thru durchgeschliffen. Verwenden Sie diesen Ausgang, um mehrere MIDI-Geräte hintereinander zu schalten.

**HINWEIS:** Der Pfad wird per Software vom MIDI In zu MIDI Thru durchgeschliffen.

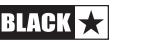

## **32. Balanced – Monophoner XLR CabRig Output**

Verbinden Sie diesen Ausgang über ein 3-poliges XLR-Kabel mit einem Audio-Interface, einer Stage-Box oder einem Mischpult. Dadurch wird ein rauscharmer, niederohmiger und hochwertiger Anschluss für die Aufnahme oder den Live-Einsatz bereitgestellt.

Das Signal dieses Ausgangs entspricht dem vollständig bearbeiteten Gitarren-Sound, mit Endstufen- und CabRig-Lautsprecher-Emulation.

Dieses Signal kann über den "Level"-Regler für die CabRig Outputs um 20 dB abgesenkt werden. Der USB-Stereo-Line-Eingang wird auch durch den Level-Regler beeinflusst, wenn er über den XLR-Ausgang abgehört wird.

**HINWEIS:** Dieses Signal wird hinter dem Master-Lautstärkeregler abgegriffen.

#### **33. Line Out – Stereo CabRig Output**

Diese 6,35 mm TRS-Klinkenbuchse ist als Stereoanschluss für ein Aufnahmegerät, Mischpult oder einen Kopfhörer ausgeführt. Verwenden Sie in jedem Fall ein hochwertiges (Stereo-)TRS-Klinkenkabel oder ein Kabel mit TRS auf 2 x TS (mono – siehe Abbildung unten).

Das Signal dieses Ausgangs entspricht dem vollständig bearbeiteten Gitarren-Sound, mit Endstufen- und CabRig Lautsprecher-Emulation. Der Sound ist von der Stellung des CabRig-Schalters (34) und von den detaillierten Einstellungen in der CabRig-Sektion der Blackstar Architect Software abhängig.

Der CabRig-Signalpegel kann ebenfalls über den Level-Regler (35) um 20 dB abgesenkt werden. Der USB-Stereo-Line-Eingang wird auch durch den Level-Regler beeinflusst, wenn er über den Line Out abgehört wird.

**HINWEIS:** Dieses Signal wird hinter dem Master-Lautstärkeregler abgegriffen.

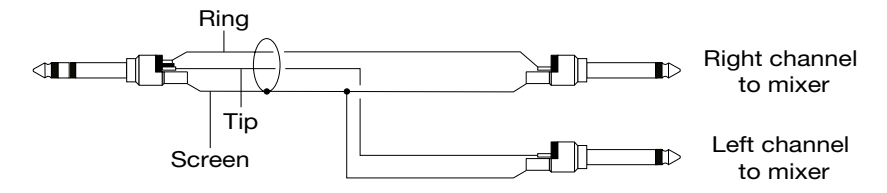

#### **34. CabRig-Schalter**

Mit diesem Schalter wählen Sie eine der drei im Pedal gespeicherten CabRig-Einstellungen aus. Sie können die drei Werks-Patches in der CabRig-Sektion der Blackstar Architect Software anpassen.

#### **35. Level - CabRig Outputs**

Dieser Regler bietet einen schnellen physikalischen Zugriff auf den Ausgangspegel für XLR, Line Out und den USB-Audiokanal 3. In der Maximalstellung (Rechtsanschlag) hat dieser Regler keinen Effekt auf den Signalpegel. In der Minimalstellung (Linksanschlag) senkt dieser Regler den Signalpegel an diesen Ausgängen um 20 dB ab.

#### **Architect**

Verstärker

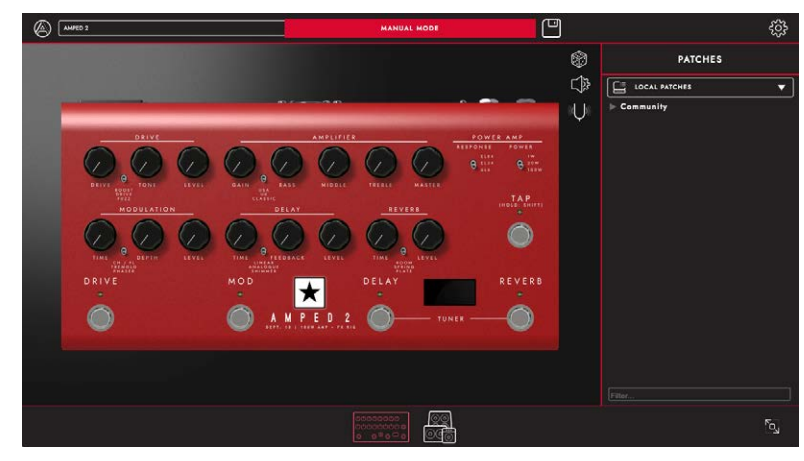

Auf dieser Seite können alle Bedienelemente auf der Oberseite (siehe Abschnitt "Oberseite" in dieser Anleitung) des AMPED 2 eingestellt werden.

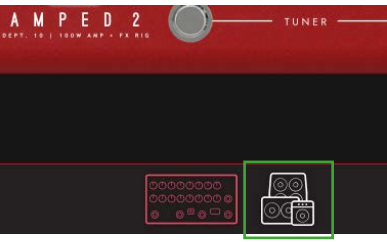

Um zur CabRig-Seite in Architect zu wechseln, klicken Sie auf das CabRig-Symbol am unteren Rand der Seite. Weitere Informationen zu CabRig finden Sie im Abschnitt CabRig weiter unten.

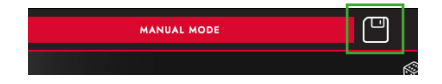

#### Local Patches

Klicken Sie auf das "Speichern"-Symbol in der Symbolleiste, um ein lokales Patch zu speichern. Alle Einstellungen des Bedienfelds werden in einem lokalen Patch gespeichert. Lokale Patches können durch einen Doppelklick auf das entsprechende Patch im Patches-Feld geladen werden.

**HINWEIS:** Lokale Patches können nicht in Ihrem Verstärker gespeichert werden. Sie können nur dann geladen und auf den Verstärker geladen werden, wenn eine Verbindung zu Blackstar Architect hergestellt ist.

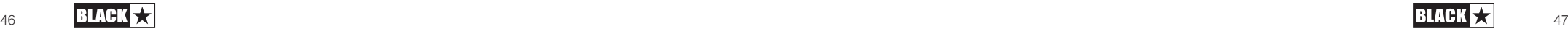

Deutsch

Deutsch

## Zufällige Preset-Erzeugung

Klicken Sie auf das "Würfel"-Symbol, um ein zufälliges Verstärker-Preset zu erzeugen. Alle Regler auf der Oberseite werden dabei nach dem Zufallsprinzip eingestellt.

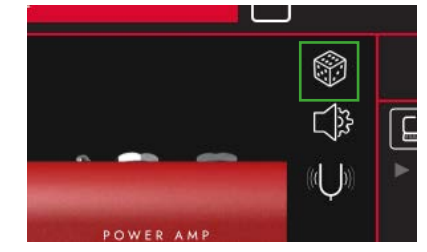

## **Audio Settings**

Klicken Sie auf das Symbol für die "Audio Settings", um das Feld mit den Audio-Einstellungen zu öffnen.

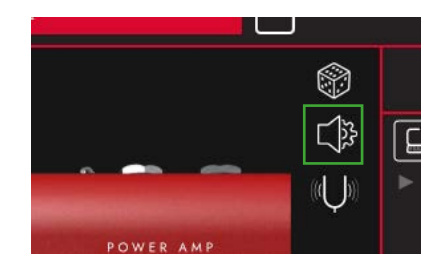

Hier können Sie die Einstellungen für Delay und Modulation, das Fuzz Bias, Presence, den MIDI-Kanal, den FX-Loop und das Reverb detailliert anpassen. Die hier vorgenommenen Änderungen werden automatisch im Verstärker aktualisiert, aber nicht dauerhaft gespeichert. Um die Änderungen zu speichern, klicken Sie unten auf der Seite auf "Save Amp Settings".

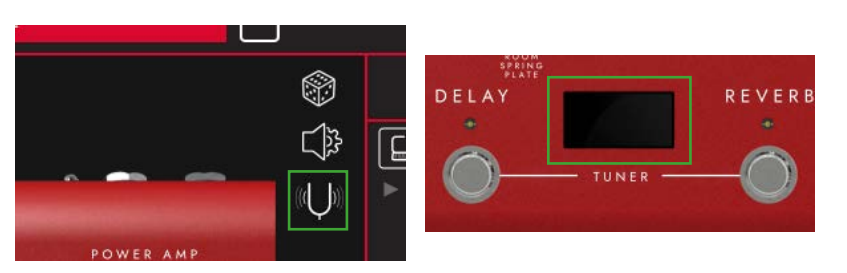

#### **Tuner**

Klicken Sie auf das "Tuner"-Symbol, um den Tuner zu aktivieren. Das Verhalten des Tuners ist dasselbe wie im Abschnitt Tuner (14) beschrieben.

## **CabRig**

Sie benötigen die Blackstar Architect Software, um auf die CabRig-Einstellungen zuzugreifen. Laden Sie Architect von der Blackstar-Webseite herunter: https:// blackstaramps.com/architect

## **Cab Channel Strip**

Mit dem Cab Channel Strip können Sie den Klang Ihrer virtuellen Lautsprecherbox anlegen und steuern.

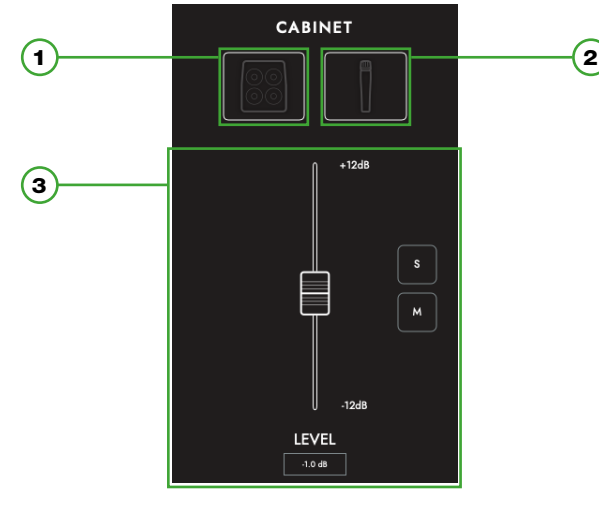

## **Cab-Auswahl**

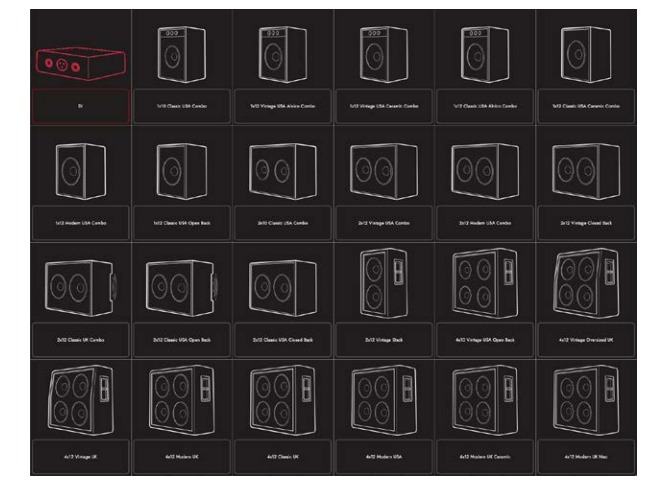

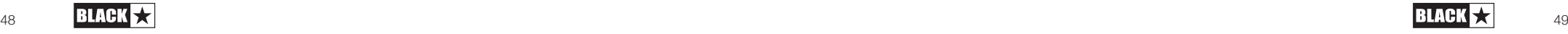

Deutsch

Deutsch

**Deutsch** Deutsch Deutsch

Mikrofonieren Sie Ihre virtuelle Lautsprecherbox mit einer Auswahl von sechs etablierten Mikrofonen. Verändern Sie die Achse des gewählten Mikrofons, um eine andere Klangfarbe zu erhalten. Grundsätzlich sorgt die Einstellung OFF AXIS für einen dumpferen Klang mit betonten Mitten.

Wählen Sie Ihre virtuelle Lautsprecherbox über das Cabinet-Selection-Feld. Wählen Sie aus 23 verschiedenen Lautsprecherboxen aus oder wählen Sie DI

**HINWEIS:** Für den Betrieb mit einer IR-Load-Box (Impulse Response) eines Drittanbieters wählen Sie die DI-Option. Das DI-Signal wird hinter der Emulation

(Direct Injection), um den Direktausgang der Endstufe zu verwenden.

der Endstufe abgegriffen.

**Mic-Auswahl**

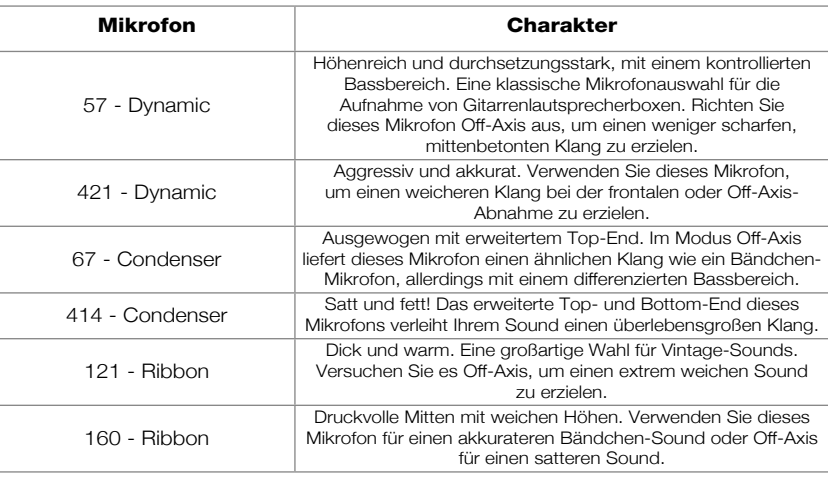

## **Mix-Regler**

Steuern Sie die Pegel Ihrer Lautsprecherboxen über die Kanalfader aus. Verwenden Sie die Solo-Taste, um Ihre Lautsprecherbox und den Raum voneinander zu isolieren, oder die Mute-Taste, um die Signale stummzuschalten.

Im Folgenden ist der Signalfluss von CabRig abgebildet:

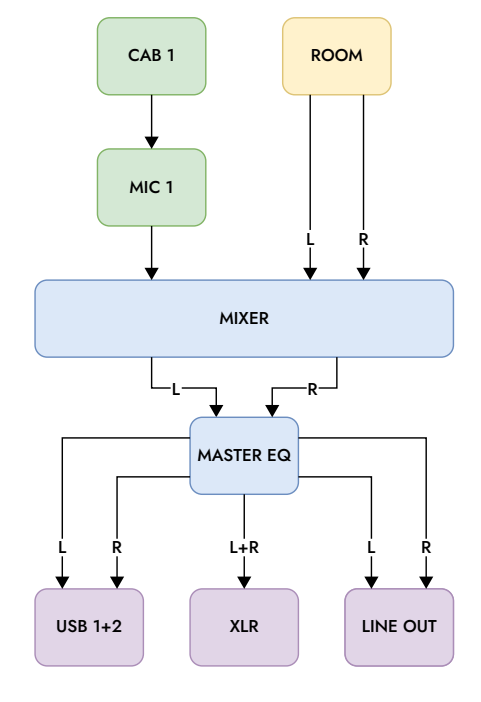

**Room**

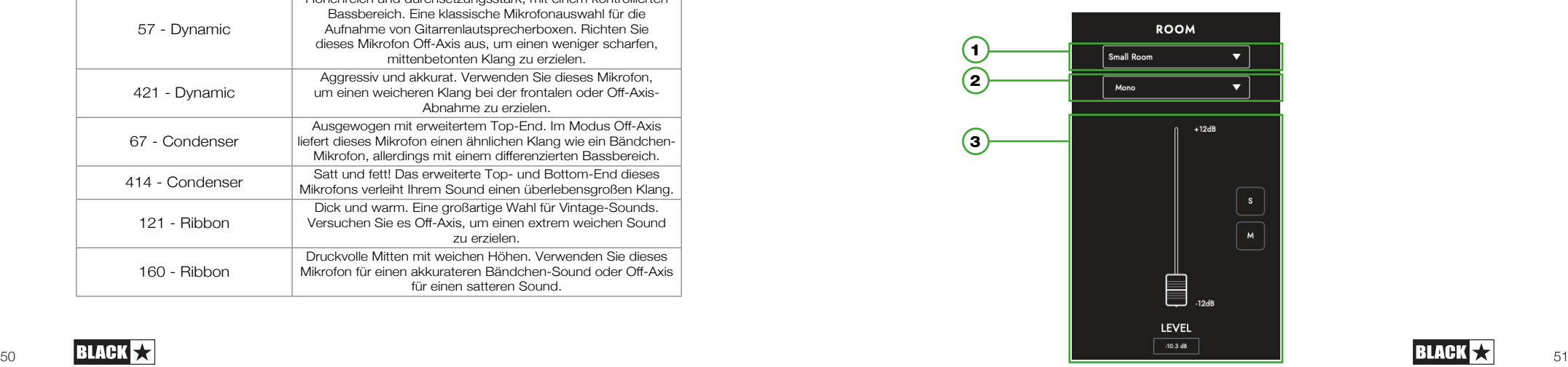

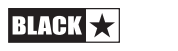

#### 1) Room-Auswahl

Unterstützen Sie Ihre Lautsprecher- und Mikrofon-Auswahl mit einer Room Ambience. Wählen Sie den Raum-Typ über das Dropdown-Menü aus. Jeder Raum-Typ bietet eine "Damped"-Option: Diese Variante bietet einen kürzeren und etwas feineren Klang.

#### 2) Width-Auswahl

Deutsch

Deutsch

Deutsch

Stellen Sie die Stereobreite für Ihren gewählten Raum über diese Dropdown-Liste ein. Hierbei handelt es sich um Emulationen von drei unterschiedlichen Mikrofonierungsarten (siehe unten): Mono Mic, XY Pair und Spaced Pair.

**HINWEIS:** Mit der Einstellung "Wide" verstärken und verbreitern Sie das Stereobild und erzielen so eine intensive Stereoerfahrung.

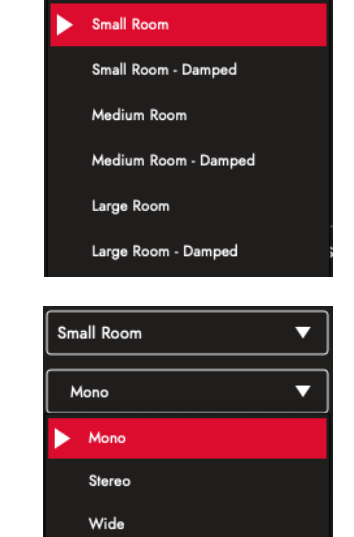

Small Room

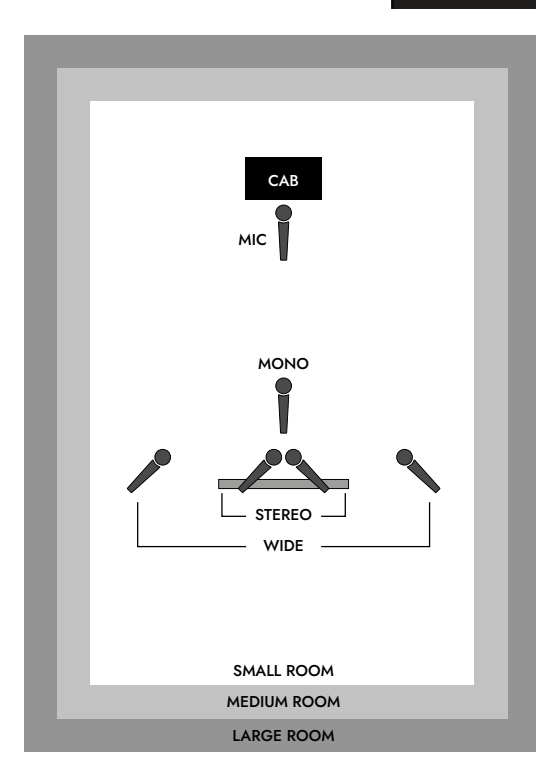

#### **Master**

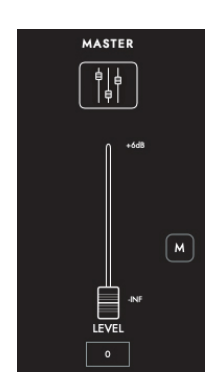

1. EQ

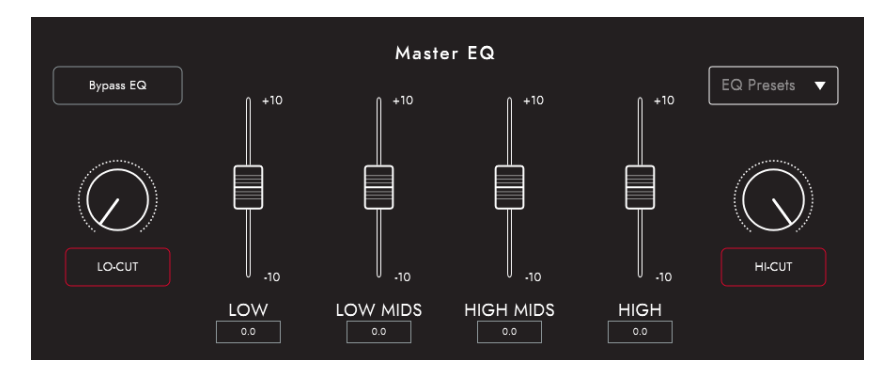

Die Kanal-EQs bieten die Möglichkeit, den Klang jeder Lautsprecher- und Mikrofon-Kombination individuell zu gestalten. Der EQ kann zu Vergleichszwecken auf Bypass geschaltet werden.

- **LOW-CUT:** Steuert einen Hochpassfilter zweiter Ordnung
- **LOW:** Steuert einen Low-Shelf-Filter bei 120 Hz um +/- 10 dB aus
- **LOW MIDS:** Steuert einen Peak-Filter bei 400 Hz um +/- 10 dB aus
- **HIGH MIDS:** Steuert einen Peak-Filter bei 1 kHz um +/- 10 dB aus
- **HIGH:** Steuert einen High-Shelf-Filter bei 4 kHz um +/- 10 dB aus
- **HI-CUT:** Steuert einen Tiefpassfilter zweiter Ordnung

TIPP: Wählen Sie eines der EQ-Presets aus dem Dropdown-Feld (siehe unten) als Ausgangspunkt aus. Das ist so, als hätten Sie Ihren eigenen Toningenieur dabei, der ganz schnell den gewünschten Sound einstellt. Die EQ-Presets eignen sich auch hervorragend als Ausgangsbasis zum Experimentieren, sofern Sie Ihren Sound noch weiter optimieren möchten.

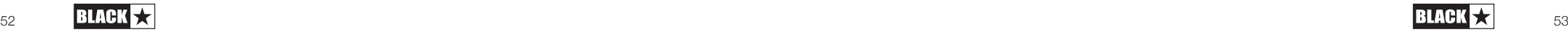

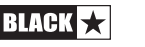

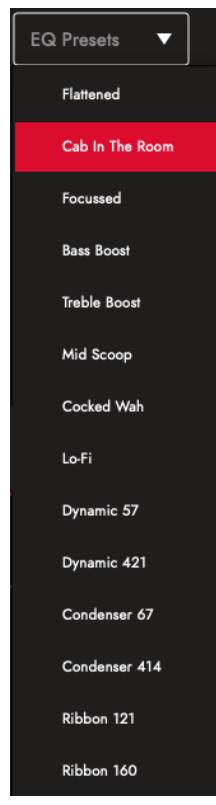

## **Patches und Presets**

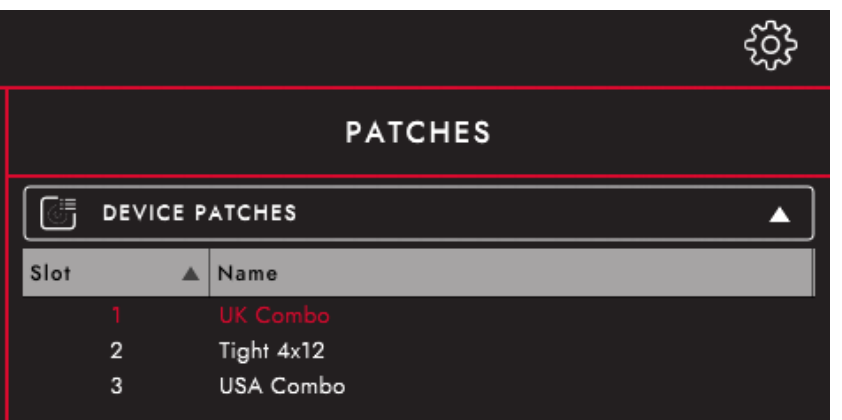

#### Device (AMPED 2) Patches

Hierbei handelt es sich die Patches, die aktuell in Ihren Verstärker geladen sind und über den CabRig-Schalter ausgewählt werden können. Drücken Sie die Save-Taste und "Save Patch to Device", um Ihre aktuellen CabRig-Einstellungen auf eines Ihrer "Device Patches" zu speichern.

#### Local Patches

"Local Patches" werden auf Ihrem Computer (Dokumente – Blackstar – Saved Patches) gespeichert, anstatt dass sie auf Ihren Verstärker geladen werden.

Um ein lokales Patch zu speichern, klicken Sie auf die Save-Taste und dann auf "Save Local Patch". Sie können beliebig viele "Local Patches" speichern und diese dann zu jeder Zeit laden, indem Sie auf ein Patch im Patches-Feld doppelt oder mit der rechten Maustaste klicken und "Load Patch" wählen.

TIPP: Um Ihre "Local Patches" im Patch-Feld zu organisieren, gehen Sie zu "Dokumente - Blackstar - Saved Patches" und erstellen Sie Ihre eigenen Ordner. Ziehen Sie Ihre Patches einfach in die von Ihnen erstellten Ordner, die dann im Patch-Feld dargestellt werden.

## **Settings Panel**

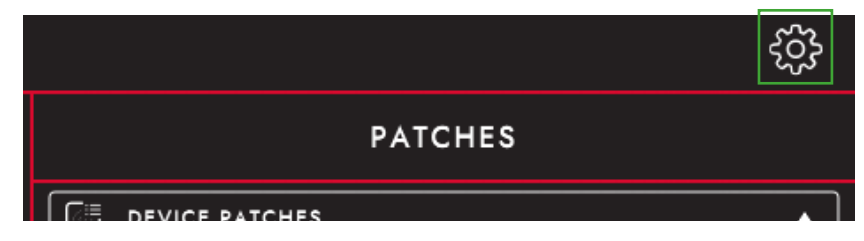

Klicken Sie auf das Zahnradsymbol, um das Feld mit den Einstellungen zu öffnen.

## **Audio**

Hier können Sie die Einstellungen für Delay und Modulation, das Fuzz Bias, Presence, den MIDI-Kanal, den FX-Loop und das Reverb detailliert anpassen. Die hier vorgenommenen Änderungen werden automatisch im Verstärker aktualisiert, aber nicht dauerhaft gespeichert. Um die Änderungen zu speichern, klicken Sie unten auf der Seite auf "Save Amp Settings".

#### **General**

Hier passen Sie verschiedene Architect-Einstellungen an.

#### **About**

Hier werden Informationen zu Ihrem Verstärker dargestellt.

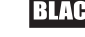

#### **Wiederherstellen der Patches und Einstellungen**

Die Werks-Patches und -Einstellungen für den Amp und CabRig können in Ihrem Verstärker zu jeder Zeit wiederhergestellt werden. Dies ist nur über die Blackstar Architect Software möglich. Laden Sie Architect von der Blackstar-Webseite herunter: https://blackstaramps.com/architect/

Navigieren Sie in Architect zu dem Settings-Feld "General" und klicken Sie auf "Restore Patches and Settings". Folgen Sie den Anweisungen auf dem Bildschirm, um das Zurücksetzen abzuschließen.

**WICHTIGER HINWEIS:** Dieser Vorgang überschreibt alle vom Anwender gespeicherten Inhalte.

## **Firmware-Aktualisierung**

Wenn eine Firmware-Aktualisierung zur Verfügung steht und eine Verbindung mit Ihrem Amped 2 hergestellt ist, werden Sie von Architect automatisch aufgefordert, auf die neueste Version zu aktualisieren. Folgen Sie den Anweisungen auf dem Bildschirm, um die Firmware-Aktualisierung auszuführen.

## Technische Spezifikationen

#### **AMPED 2**

Deutsch

Deutsch

Deutsch

Leistung: 100W

Gewicht (kg): 1.76

Abmessungen (mm): 285(B) x 80(H) x 150(T)

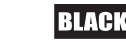

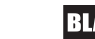

## **MIDI Table**

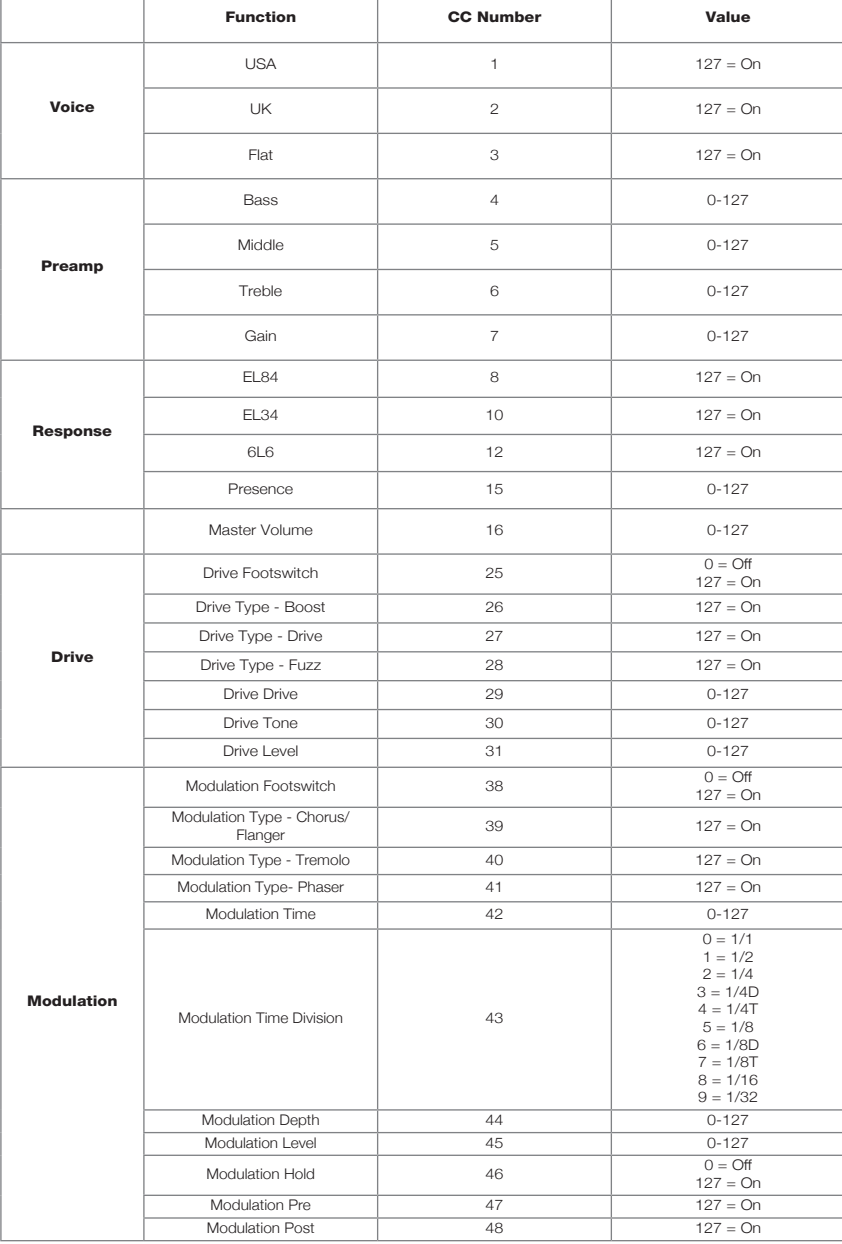

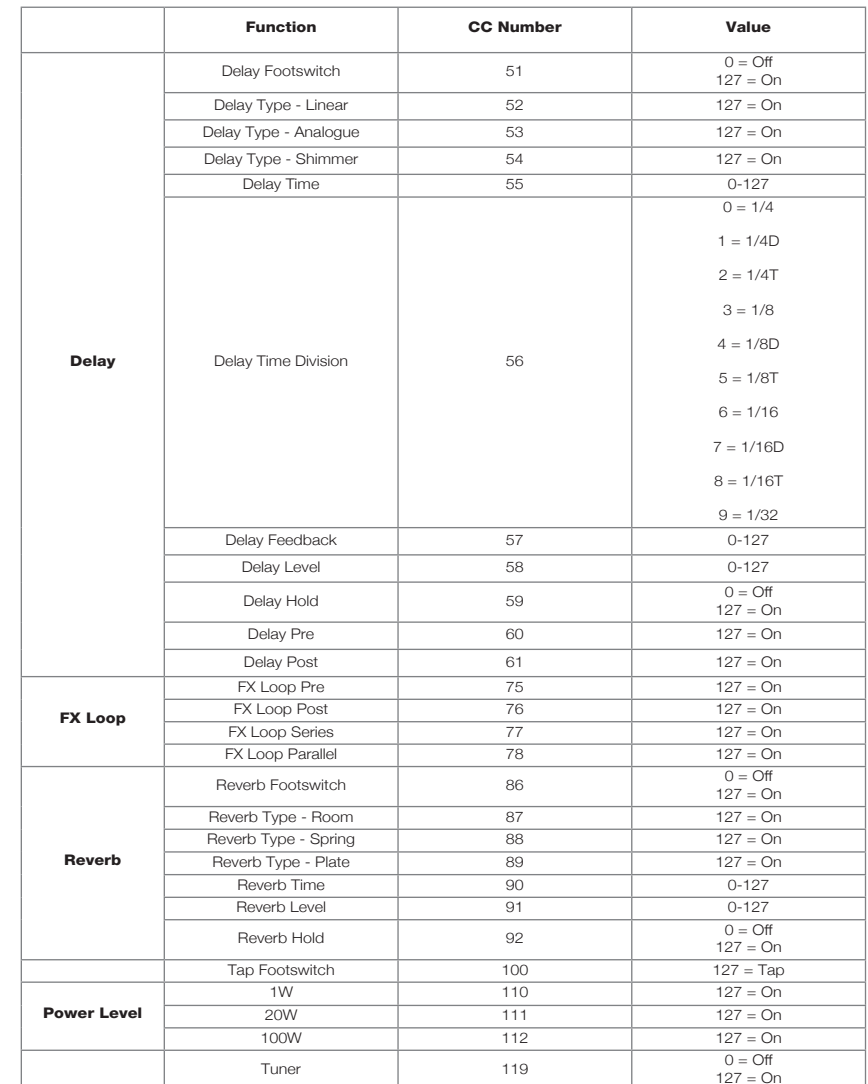

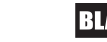

Deutsch

#### Avertissement !

Instructions de sécurité importantes ! LISEZ ATTENTIVEMENT LES INFORMATIONS SUIVANTES. CONSERVEZ TOUTES LES INSTRUCTIONS POUR VOUS Y RÉFÉRER ULTÉRIEUREMENT !

Respectez tous les avertissements et instructions figurant sur le produit !

#### Danger ! Hautes tensions de fonctionnement internes.

N'ouvrez pas le boîtier de l'équipement. Aucune pièce de cet équipement n'est réparable par l'utilisateur. Confiez toute réparation à des techniciens de maintenance qualifiés.

Nettoyez-le uniquement avec un chiffon sec.

De la condensation peut se former à l'intérieur d'un amplificateur s'il est déplacé d'un milieu froid à un environnement plus chaud. Avant la mise sous tension de l'unité, il est recommandé de la laisser revenir à la température ambiante.

Toute modification non autorisée de cet équipement est expressément interdite par Blackstar Amplification Ltd.

Ne faites jamais entrer d'objets quels qu'ils soient dans les ouvertures de ventilation du boîtier de l'équipement.

N'exposez pas cet appareil à la pluie, à des liquides ou à une quelconque humidité.

Évitez de placer des récipients remplis de liquide sur l'amplificateur.

Ne placez pas ce produit sur un chariot, stand ou table instable. Le produit pourrait tomber, entraînant de graves dommages pour lui-même ou des personnes !

Ne recouvrez et n'obstruez pas les fentes ou ouvertures de ventilation.

Ce produit ne doit pas être placé près d'une source de chaleur telle qu'un poêle, un radiateur, ou un amplificateur dégageant de la chaleur.

N'utilisez que le cordon d'alimentation fourni qui est compatible avec les prises de courant de votre région.

Les cordons d'alimentation électrique doivent toujours être manipulés avec soin et remplacés s'ils sont endommagés de quelque façon que ce soit.

Ne neutralisez jamais la broche de mise à la terre du cordon d'alimentation.

Le cordon d'alimentation électrique doit être débranché avant toute longue période d'inutilisation de l'unité.

Avant de mettre l'unité sous tension, le haut-parleur doit être connecté comme décrit dans le manuel à l'aide du cordon recommandé par le fabricant.

Remplacez toujours les fusibles grillés par des modèles de type et de valeur corrects.

Convient uniquement pour une utilisation en toute sécurité dans des conditions climatiques non tropicales.

Température ambiante maximale de fonctionnement: 35 ℃

Assurez-vous toujours que le câble d'alimentation est connecté à une prise avec une connexion mise à la terre.Tension secteur: 100-240V ~ 50 / 60Hz

Cet amplificateur est uniquement conçu et évalué pour la sécurité jusqu'à une altitude de 2000 m.

Des haut-parleurs utilisés à fort volume peuvent causer des dommages auditifs permanents. Vous devez donc éviter la proximité directe avec des haut-parleurs fonctionnant à haut niveau. Portez des protections auditives si vous êtes continuellement exposé à de hauts niveaux de volume audio.

Si le produit ne fonctionne pas normalement alors que les instructions d'utilisation sont correctement suivies, veuillez rapporter le produit à un service après-vente qualifié.

L'Occupational Safety and Health Administration (OSHA) du gouvernement des USA a spécifié les niveaux d'exposition au bruit acceptables :

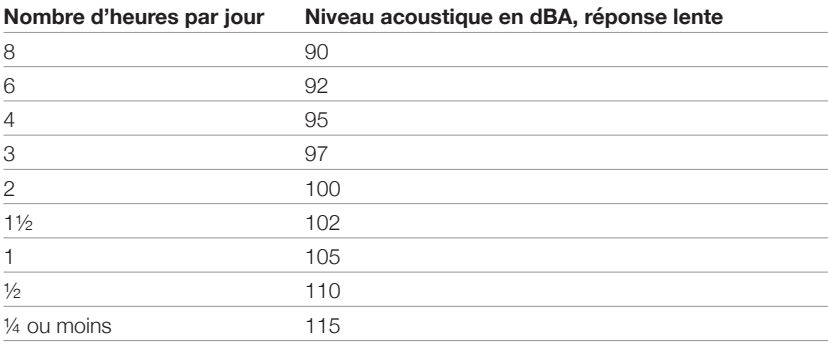

Selon l'OSHA, toute exposition supérieure aux limites admissibles indiquées cidessus peut entraîner une perte auditive.

Des bouchons de protection d'oreille dans les conduits auditifs ou un casque de protection doivent être portés lors du fonctionnement de ce système d'amplification pour éviter les pertes auditives permanentes si l'exposition dépasse les limites indiquées ci-dessus. Pour se prémunir contre une exposition potentiellement dangereuse à des niveaux de pression acoustique élevés, il est recommandé à toutes les personnes exposées à un équipement pouvant produire de hauts niveaux de pression acoustique, tel que ce système d'amplification, d'utiliser des protections des oreilles quand cet équipement est en service.

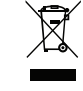

Tous les produits électriques et électroniques doivent être traités séparément de la collecte municipale d'ordures ménagères dans des points de collecte désignés par les services publics ou les autorités locales.

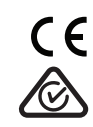

Français

Français

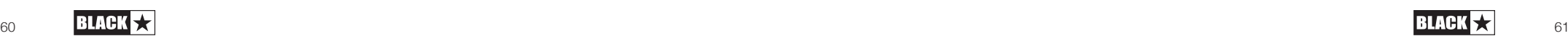

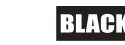

Français

#### **Introduction**

Merci d'avoir acheté ce pédalier amplificateur de guitare Dept. 10 AMPED. Comme tous nos produits, cet amplificateur est le résultat d'innombrables heures de recherche et de développement minutieux par notre équipe de conception de réputation mondiale. Basée à Northampton (R-U), l'équipe Blackstar est composée de musiciens chevronnés dont le seul but est de fournir aux guitaristes leurs outils d'expression ultimes. Tous les produits Blackstar sont soumis à des tests complets en laboratoire et en conditions réelles pour s'affranchir véritablement de tout compromis en termes de fiabilité, de qualité et avant tout de SON.

La série Dept. 10 AMPED est dotée d'une technologie innovante et révolutionnaire rendant plus portable que jamais le son que vous avez en tête.

Veuillez lire attentivement la totalité de ce mode d'emploi pour vous garantir de profiter au maximum de votre nouveau produit Blackstar.

Pour en savoir plus sur la gamme des produits Blackstar, veuillez visiter notre site web à l'adresse www.blackstaramps.com.

Merci !

Français

Français

L'équipe Blackstar

#### **Caractéristiques**

Depuis notre lancement en 2007, Blackstar a ouvert la voie de l'innovation en amplification pour guitare. Le Dept.10 AMPED 2 représente l'aboutissement d'années de recherche et de développement techniques. L'AMPED 2 a le jeu de commandes intuitif d'un ampli traditionnel mais la polyvalence que lui offrent la possibilité d'être programmé et une technologie numérique professionnelle.

L'AMPED 2 est un pédalier amplificateur pour guitare de 100 W et processeur d'effets sophistiqués capable d'offrir sans compromis le son et les sensations des amplis à lampes traditionnels. Les sons (« Voices ») USA et UK offrent deux des plateformes les plus vénérées et les plus populaires pour les pédales et les effets, le son Classic procurant ce mordant « hot-rodded » si apprécié. En combinaison avec les quatre pédales d'effets de qualité studio intégrées (Drive, Modulation, Delay et Reverb) entièrement configurables, votre AMPED 2 vous apporte une polyvalence hors pair. Mais ce n'est pas tout : le contrôle MIDI, les sorties 9 V isolées pour l'alimentation de pédales et une boucle d'effets complète font de l'AMPED 2 la plaque tournante de votre pedalboard.

Grâce au sélecteur Response, l'AMPED 2 offre trois réponses de lampes de puissance distinctes. Les réponses des lampes de puissance (EL84, EL34, 6L6) offrent la dynamique, le « sag » (chute de tension/compression due à la lampe redresseuse) et les caractéristiques de break-up de leurs homologues analogiques. De plus, toutes les sonorités créées sur votre AMPED 2 peuvent être restituées avec 100 W de puissance sous 8 ou 16 ohms, ce qui vous donne la puissance nécessaire pour couvrir n'importe quelle salle.

CabRig est le simulateur de baffle à DSP de nouvelle génération de Blackstar et il change fondamentalement l'accessibilité à un niveau professionnel d'enregistrement et de jeu sur scène. CabRig offre aux musiciens la possibilité d'accéder à des technologies jusqu'alors réservées aux ingénieurs du son et producteurs professionnels. Les sorties CabRig vous permettent d'obtenir le son que vous avez en tête avec n'importe quel système d'écoute, qu'il s'agisse d'un casque, de moniteurs de studio ou d'une sonorisation. L'AMPED 2 peut également servir d'interface audio, pour enregistrer les sons que vous utilisez en live directement sur votre ordinateur par USB-C.

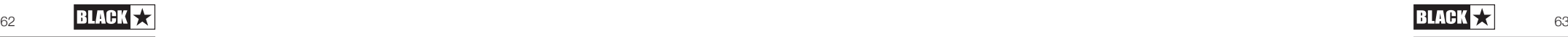

## Face avant

#### **1. Voice**

La commande Voice change le son et le caractère du préampli.

 **USA** - Inspiré par les amplis américains classiques du milieu des années 60. Sonorité très claire, dynamique et brillante, avec des graves solides et des médiums maîtrisés. Parfait pour un pédalier.

 **UK** - Préampli caractéristique basé sur un amplificateur britannique de classe A très apprécié du début des années 60. Un préampli dont le gain faible à moyen peut être utilisé pour un son clair, chaud ou légèrement saturé. Choix très populaire pour un pédalier ou comme son crunch réactif.

 **Classic** - Basé sur des circuits primés de saturation à lampes/tubes en cascade signés Blackstar et sur un « égaliseur passif traditionnel de style britannique ». Parfait pour les gros accords et la rythmique crunch avec une séparation nette des notes.

#### **2. Gain**

Français

Français

La commande Gain règle l'ampleur de la saturation ou de la distorsion. Des réglages bas, dans le sens anti-horaire, donneront un son plus clair. Quand on tourne la commande Gain dans le sens horaire, le son devient plus saturé, traversant de superbes sons crunch en combinaison avec le sélecteur Voice, pour une distorsion maximale en bout de course.

## **3. Bass**

La commande Bass détermine le niveau des basses fréquences (graves) dans votre son. Les commandes de tonalité sont adaptées à la sélection faite avec Voice. Ainsi, le son chaud et clair a des basses plus prononcées, tandis que le son clair brillant a une réponse plus contrôlée dans les basses.

#### **4. Middle**

La commande Middle détermine le niveau des fréquences moyennes (médiums) dans votre son. Les médiums sont particulièrement importants pour le « coffre » de votre son. Lorsque la commande Middle est au minimum (à fond dans le sens anti-horaire), le son est creusé dans les médiums. En montant la commande Middle (dans le sens horaire), votre son prend plus de « coffre ».

## **5. Treble**

La commande Treble détermine le niveau des hautes fréquences (aigus) dans votre son. Avec des réglages bas, le son aura un caractère chaud et sourd. Plus on monte la commande Treble et plus le son devient brillant.

## **6. Drive**

La pédale Drive est placée avant la section Amplifier dans la chaîne du signal. Choisissez l'un des trois types de Drive à l'aide du sélecteur :

 **Boost** - Augmente le niveau du signal dans le préampli. Le Boost est un excellent moyen d'accéder à une plus grande plage du réglage Voice choisi sans affecter sa tonalité générale.

 **Drive** - Ajoute de la saturation et de la distorsion à votre son. Parfait pour faire alterner une rythmique entre son clair et son granuleux lorsqu'il est utilisé avec un réglage Voice à faible gain.

 **Fuzz** - Produit une super distorsion grinçante. La Fuzz réagit différemment avec chaque réglage de Voice, essayez-la donc en amont de chacun pour trouver votre son.

Réglez précisément la pédale Drive à l'aide des commandes Drive, Tone et Level.

#### **7. Footswitch Drive**

Le footswitch Drive permet d'activer et de désactiver la pédale Drive. La LED s'allume lorsque la pédale Drive est activée.

## **8. Modulation**

Sélectionnez l'un des trois types de modulation à l'aide du sélecteur :

 **CH/FL (Chorus/Flanger)** – Va du Chorus riche et chatoyant au Flanger extravagant et hurlant.

**NOTE :** la modulation de type CH/FL possède une commande Depth dont la plage est divisée en deux zones. Dans la moitié inférieure de la plage, Modulation est réglée sur Chorus et c'est la profondeur du Chorus qui est ajustée. Dans la moitié supérieure de la plage, Modulation est réglée sur Flanger et c'est la profondeur du Flanger qui est ajustée.

**ASTUCE :** lorsque vous utilisez le mode CH/FL avec un réglage de Voice à gain élevé, réglez la pédale Modulation sur Post pour obtenir le plus d'impact possible de l'effet (voir ci-dessous comment faire le réglage Pre/Post de Modulation).

 **Tremolo** – Offre tout ce qui va de l'ondulation subtile au hachage chirurgical complet.

**NOTE :** la modulation de type Tremolo possède une commande Depth dont la plage est divisée en deux zones. Dans la moitié inférieure de la plage, Modulation est réglée sur Tremolo et c'est la profondeur du Tremolo qui est ajustée. Dans la moitié supérieure de la plage, Modulation est réglée sur Harmonic Tremolo et c'est la profondeur d'Harmonic Tremolo qui est ajustée.

**ASTUCE :** pour essayer le Tremolo en amont d'un réglage de Voice à gain élevé, réglez la pédale Modulation sur Pre pour faire aller et venir votre son vers et hors de la distorsion (voir ci-dessous comment faire le réglage Pre/Post de Modulation).

 **Phaser** – Produit un balayage classique sur votre son, comme celui d'une voix. Mélangez subtilement l'effet ou transformez votre son en quelque chose de nouveau.

**ASTUCE :** pour créer des interactions uniques, essayez de régler le Phaser sur Pre et Post avec les différentes options de Voice et Drive (voir ci-dessous comment faire le réglage Pre/Post de Modulation).

Réglez avec précision la pédale Modulation à l'aide des commandes Time (temps), Depth (profondeur) et Level (niveau).

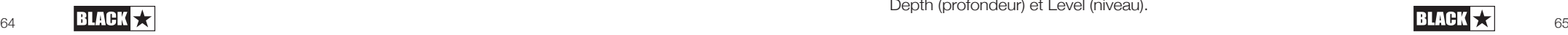

La pédale Modulation peut être placée avant (Pre) ou après (Post) la section Amplifier avec Architect, le logiciel d'édition détaillée de Blackstar. Par défaut, Modulation est réglée sur Pre.

## **9. Footswitch Mod**

Le footswitch Mod permet d'activer et de désactiver la pédale Modulation. La LED s'allume lorsque la pédale Modulation est activée.

Lorsque la pédale Modulation est activée, maintenir le footswitch Modulation active un effet d'accentuation (« Emphase »). Les réglages actuels du type sélectionné pour Modulation sont accentués, ce qui donne un effet plus intense. Lorsque le footswitch Mod est relâché, l'effet Modulation retrouve ses réglages antérieurs.

**NOTE :** avec des réglages plus élevés de Depth (profondeur) et Level (niveau) de Modulation, l'effet « Emphase » sera moins prononcé.

**ASTUCE :** réglez votre pédale Modulation de façon à ce qu'elle affecte à peine votre son lorsqu'elle est active (généralement avec des réglages bas de Depth et Level pour Modulation), puis maintenez le footswitch Mod enfoncé pour accentuer l'effet Modulation.

## **10. Delay**

Français

Français

Sélectionnez l'un des trois types de délai à l'aide du sélecteur:

 **Linear** - Net et inaltéré. Un excellent choix pour créer des parties rythmiques à délai entrelacées.

 **Analogue** - Chaleureux et doux en accompagnement. Parfait pour ajouter de l'espace à votre son sans vous gêner.

 **Shimmer** - Complexe, plantureux et éthéré. À combiner avec une longue réverbération pour créer des sons d'ambiance.

Réglez avec précision la pédale Delay à l'aide des commandes Time (temps), Feedback (réinjection) et Level (niveau).

La pédale Delay peut être placée avant (Pre) ou après (Post) la section Amplifier avec Architect, le logiciel d'édition détaillée de Blackstar. Les trainées de Delay peuvent également être activées ou désactivées à l'aide du logiciel Architect de Blackstar. Si elles sont activées, quand on désactive l'effet à l'aide du footswitch Delay (11), l'entrée dans le Delay est coupée mais le son d'effet en cours décline naturellement. Si elles sont désactivées, quand on désactive l'effet à l'aide du footswitch Delay (11), le son d'effet s'arrête instantanément.

## **11. Footswitch Delay**

Le footswitch Delay permet d'activer et de désactiver la pédale Delay. La LED s'allume lorsque la pédale Delay est activée.

Lorsque la pédale Delay est activée, maintenir le footswitch Delay active l'effet « Freeze ». Lorsque le footswitch Delay est maintenu enfoncé et que l'effet « Freeze » est ainsi activé, le Delay décline de façon beaucoup plus lente. Les notes jouées alors que le footswitch Delay est maintenu enfoncé s'ajoutent à cet effet « Freeze ».

## **12. Reverb**

Utilisez le sélecteur de type de réverbération pour modifier le caractère de l'effet Reverb.

**Room** - Dense et intime

- **Spring** Chaud et résonant
- **Plate** Aérien et doux

Réglez avec précision la pédale Reverb à l'aide des commandes Time (temps) et Level (niveau).

Le son de la réverbération peut être personnalisé pour chaque type de Reverb à l'aide d'Architect, le logiciel d'édition détaillée de Blackstar, et sauvegardé dans votre ampli.

## **13. Footswitch Reverb**

Le footswitch Reverb permet d'activer et de désactiver l'effet Reverb. La LED s'allume lorsque la réverbération est activée.

Lorsque la réverbération est activée, maintenir le footswitch Reverb active l'effet « Freeze ». Lorsque le footswitch Reverb est maintenu enfoncé et que l'effet « Freeze » est ainsi activé, la réverbération décline beaucoup plus lentement, ce qui donne un effet de type nappe de synthé. Les notes jouées alors que le footswitch Reverb est maintenu enfoncé s'ajoutent à cet effet « Freeze ».

## **14. Tuner**

Activez l'accordeur (Tuner) chromatique sur l'écran OLED intégré en appuyant simultanément sur le footswitch Delay (11) et sur le footswitch Reverb (13). La note jouée s'affiche à l'écran et les flèches indiquent si la note est trop basse (à gauche de l'écran) ou trop haute (à droite de l'écran). Les flèches apparaissent au centre en plus grand pour indiquer que la note est juste.

Appuyez sur n'importe quel footswitch pour désactiver l'accordeur.

**NOTE :** la sortie est coupée quand l'accordeur est activé.

## **15. Tap**

Le footswitch Tap peut être utilisé pour battre au pied et ainsi programmer un tempo/ BPM (battements par minute) pour les pédales à effets synchronisés. La LED clignote pour indiquer le tempo actuel. Lorsque vous battez un nouveau tempo, il s'affiche à l'écran.

**NOTE :** pour programmer un nouveau tempo avec le footswitch Tap, vous devez battre un minimum de trois temps.

Les pédales dont l'effet peut être synchronisé sur le tempo battu avec Tap sont Delay et Modulation. La pédale Delay est synchronisée en permanence sur le tempo battu avec Tap, mais par défaut, la pédale Modulation ne l'est pas. Pour synchroniser la pédale Modulation sur le tempo battu avec Tap, veuillez consulter la section Hold: Shift (16).

**MIDI :** pour définir le tempo à l'aide de l'entrée MIDI, configurez un message MIDI avec le numéro de CC MIDI 100 et une valeur de 127 (voir le tableau MIDI à la fin

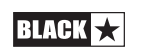

Français Français

de ce manuel pour plus d'informations). Il est important de noter que les valeurs autres que 127 seront ignorées pour le réglage du tempo par l'entrée MIDI, il est donc recommandé de configurer votre contrôleur MIDI sur « momentané » lors du réglage du tempo.

#### **16. Hold: Shift**

Les fonctions secondaires des commandes sont accessibles en maintenant le footswitch Tap (fonction Shift) :

 **Shift + Drive Tone = bias de Fuzz** - Maintenir le footswitch Tap enfoncé et tourner la commande Tone de Drive permet de régler le bias de la Fuzz. En augmentant le bias de la Fuzz, vous augmentez le décalage du courant continu à l'entrée de la Fuzz. Cela a pour effet de produire un son plus tranché et plus nerveux, tendant vers des crépitements et des éclats quand on monte le réglage.

**NOTE :** le bias de Fuzz est réglé par défaut sur 0.

 **Shift + Modulation Time = division temporelle de Modulation** - Maintenir le footswitch Tap enfoncé et tourner la commande Time de Modulation permet de régler la division temporelle de Modulation. La pédale Modulation sera alors synchronisée sur le tempo. La division temporelle de Modulation peut être réglée par rapport au tempo en tournant le bouton :

- $1/1$ " = mesure entière
- $1/2^4$  = blanches
- $-$  ...1/4" = noires

Français

Français

- $.1/4D'' =$  noires pointées
- $-$  ...1/4T" = noires de triolet
- $.1/8$ " = croches
- $.1/8D'' =$  croches pointées
- $-$  ...  $1/8T'' =$  croches de triolet
- $.1/16$ " = doubles-croches
- $1/32^4$  = triples-croches

**NOTE :** une fois la pédale Modulation synchronisée sur le tempo, elle peut être désynchronisée en tournant la commande Modulation Time après avoir relâché le footswitch Tap.

 **Shift + Delay Time = division temporelle du Delay** - Maintenir le footswitch Tap enfoncé et tourner la commande Time de Delay permet de régler la division temporelle de Delay. La division temporelle de la pédale Delay peut être réglée par rapport au tempo :

- $.1/4$ " = noires
- "1/4D" = noires pointées
- $.1/4T'' =$  noires de triolet
- $.1/8$ " = croches
- "1/8D" = croches pointées
- $-$  "1/8T" = croches de triolet
- $.1/16$ " = doubles-croches
- "1/16D" = doubles-croches pointées
- "1/16T" = doubles-croches de triolet
- $-$  ...1/32" = triples-croches

**NOTE :** la division temporelle du Delay est par défaut d'une noire.

 **Shift + Treble = Presence** - Maintenir le footswitch Tap enfoncé et tourner la commande Treble permet de régler la présence (« Presence »). La commande Presence règle la réponse générale en aigus des lampes de puissance. Avec cette commande, accentuez la percussion et l'articulation dans le haut du spectre ou contrôlez les aigus agressifs et tranchants.

**NOTE :** le réglage de Presence est par défaut sur 5.

**NOTE :** les réglages des fonctions secondaires peuvent être ramenés à leur valeur par défaut au moyen du logiciel Architect de Blackstar (veuillez consulter la section ci-dessous sur Architect de Blackstar).

#### **17. Response**

Le sélecteur Response offre un choix de trois réponses authentiques et distinctes pour les lampes de puissance EL84, EL34 et 6L6. Chaque réglage fournit la réponse, la dynamique, la compression de la redresseuse (le « sag ») et la rupture caractéristiques de l'amplificateur à lampes sélectionné. Cela signifie que ces amplis assurent sans compromis en live.

Les réponses des lampes de puissance de Blackstar changent les caractéristiques du son, de dynamique et nerveux à compressé et souple.

 **EL84** - Son plein et carillonnant de classe A avec beaucoup de compression et un break-up doux

 **EL34** - Son crunch britannique classique de classe A/B, riche et axé sur les médiums

■ 6L6 - Son dynamique et nerveux de classe A/B avec aigus et graves étendus

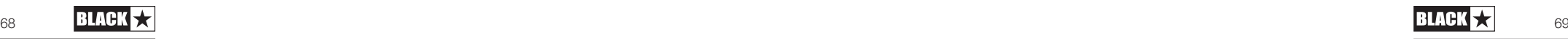

#### **18. Master**

Contrôle le volume général de votre amplificateur. Le tourner dans le sens horaire augmente le volume. De hauts niveaux de volume Master introduiront l'effet de distorsion et de compression d'un ampli de puissance à lampes, dont le caractère dépend du réglage sélectionné avec Response (17).

#### **19. Power**

Français Français

Ce mini-sélecteur à 3 positions permet à l'utilisateur de choisir entre trois réglages de puissance de sortie :

**100W** - C'est le réglage de pleine puissance qui donnera la plus grande réserve de niveau avec un son clair. Idéal pour une utilisation en live et sur scène.

 **20W** - Ce réglage réduit la puissance de sortie à un maximum de 20 watts. À utiliser pour les petits concerts, les répétitions, ou lorsqu'un son d'ampli de puissance plus saturé est souhaité à un niveau plus bas.

 **1W** - C'est le réglage de plus basse puissance qui réduit la puissance de sortie à 1 watt. Parfait pour s'entraîner, enregistrer ou lorsqu'un son d'ampli de puissance saturé est souhaité à faible volume.

## Face arrière

#### **20. Mains Input (entrée d'alimentation secteur)**

Le cordon d'alimentation secteur détachable fourni se branche ici. Les produits Dept. 10 AMPED utilisent une alimentation électrique universelle. Cela signifie que l'alimentation secteur (courant alternatif) admissible va de 100 V à 240 V, à une fréquence de 50 Hz ou 60 Hz

Par conséquent, ces produits peuvent être utilisés partout dans le monde sans qu'il soit nécessaire de régler quoi que ce soit. Outre les avantages de taille et de poids, ils sont ainsi parfaits pour un musicien qui voyage à l'étranger.

**NOTE :** l'entrée d'alimentation ne doit être branchée qu'à une prise secteur compatible avec les besoins de tension, puissance et fréquence électriques indiqués en face arrière. En cas de doute, demandez conseil à un technicien qualifié.

#### **21. Interrupteur d'alimentation**

Cet interrupteur sert à allumer et à éteindre l'amplificateur.

#### **22. In**

Branchez votre guitare à cette entrée. Utilisez toujours un câble d'instrument blindé de bonne qualité.

## **23. FX Loop Send (départ de boucle d'effets)**

Branchez ici l'entrée (mono) d'une unité d'effets externe. Le départ de la boucle d'effets se fait avant les commandes Presence (16) et Master (18).

Par défaut, dans la chaîne du signal, la boucle d'effets est placée avant l'effet Reverb intégré. Cela peut être modifié et sauvegardé dans l'ampli en utilisant le logiciel Architect de Blackstar.

## **24. FX Loop Return (retour de boucle d'effets)**

Branchez ici la sortie (mono) d'une unité d'effets externes.

Par défaut, la boucle d'effets est réglée pour fonctionner en série. Elle peut être réglée pour fonctionner en parallèle, grâce au logiciel Architect de Blackstar, et sauvegardée dans l'ampli. Lorsqu'elle fonctionne en parallèle, Architect permet également de contrôler le niveau de retour de la boucle d'effets.

**ASTUCE :** l'utilisation typique d'une boucle d'effets en parallèle consiste à faire fonctionner les effets en boucle en mode effet pur, sans son d'origine. Cela permet d'éliminer le signal sec de la boucle d'effets et d'offrir un meilleur contrôle du mélange son sec/son d'effet.

**NOTE :** si la boucle d'effets est configurée en parallèle, l'emploi dans la boucle d'un effet contenant du signal sec entraînera une augmentation du niveau lors du mixage avec le son sec en sortie de la boucle d'effets.

#### **25. Sélecteur FX Loop Level (niveau de boucle d'effets)**

Le sélecteur Level règle la boucle d'effets sur +4 dBu ou −10 dBV, ce qui permet d'optimiser son niveau pour l'emploi avec un équipement professionnel (réglage +4 dBu) ou des effets de niveau guitare tels que des pédales d'effets (réglage −10 dBV).

**ASTUCE :** si vous n'êtes pas sûr du réglage à utiliser, commencez par −10 dBV.

#### **26. Out**

Connectez votre AMPED à l'entrée d'un autre amplificateur en utilisant cette sortie Out. Le signal de cette sortie est pris après les commandes Presence (16) et Master (18), mais la réponse des lampes de puissance (17) n'est pas appliquée au son.

## **27. Speaker Outputs (sorties pour baffle)**

Connectez un baffle de guitare approprié à la sortie Speaker Output d'impédance adaptée :

La sortie « 16 OHM » est destinée à la connexion d'un unique baffle 16 ohms.

La sortie « 8 OHM » est destinée à la connexion d'un unique baffle 8 ohms.

**AVERTISSEMENT :** n'utilisez pas les deux sorties pour baffle en même temps, cela endommagerait votre amplificateur. Connectez d'abord le câble pour baffle à votre baffle, puis à votre pédalier AMPED.

**NOTE :** si le câble du baffle est débranché côté amplificateur, votre pédalier AMPED passe automatiquement en mode de sécurité à faible consommation d'énergie. Ainsi, par exemple, si vous souhaitez enregistrer à l'aide de la sortie par prise XLR, jack stéréo ou USB, vous pouvez l'installer sur votre bureau sans avoir besoin d'y connecter une charge de baffle.

**NOTE IMPORTANTE :** la détection de protection se fait au niveau des prises de sortie pour baffle de l'appareil.

Ne déconnectez donc pas le câble uniquement du côté baffle. Déconnectez-le de l'ampli !

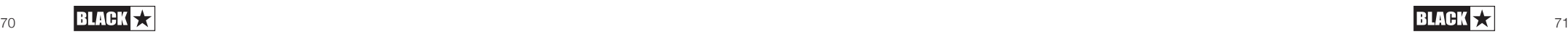

## **28. Outputs (sorties d'alimentation)**

Utilisez les deux sorties CC 9 V isolées pour alimenter vos pédales externes jusqu'à un courant combiné maximal de 500 mA. Les deux sorties isolées ont le moins au centre.

**AVERTISSEMENT :** ne dépassez pas un courant total combiné de 500 mA pour les deux sorties. Ne connectez pas de pédales qui nécessitent une alimentation avec le plus au centre.

#### **29. USB – Sortie audio CabRig**

Utilisez le câble USB-C fourni pour connecter directement votre AMPED 2 à votre ordinateur. Ce port sert de sortie audio numérique USB et de connexion avec le logiciel Architect de Blackstar.

Des pilotes audio standard sont utilisés pour connecter l'amplificateur à un PC, Mac ou autre périphérique d'enregistrement utilisable. Aucun pilote spécifique n'est requis. Pour des renseignements sur l'enregistrement USB à faible latence, consultez : www.blackstaramps.com/usbrecording

**NOTE :** branchez toujours l'amplificateur à un port USB principal, souvent à l'arrière de l'ordinateur.

CabRig est un simulateur de baffle sophistiqué de nouvelle génération, qui reproduit avec des détails incroyables le son et les sensations de baffles de guitare repris au micro. Le son dépend de la position du sélecteur CabRig. Le sélecteur CabRig a 3 positions pour choisir entre trois presets totalement personnalisables dans la section CabRig du logiciel Architect.

Votre pédalier AMPED est capable de gérer plusieurs entrées et sorties simultanées par USB. L'amplificateur apparaîtra dans le logiciel d'enregistrement comme un périphérique de capture audio. La sortie audio de votre amplificateur par USB se fait au travers de quatre canaux indépendants envoyés directement et simultanément à votre ordinateur :

 **Canal 1 : CabRig, canal gauche** - Le son de guitare entièrement traité, avec ampli de puissance et simulation de baffle. Il comprend le canal gauche du son Room de CabRig. Ce signal est pris après la commande de volume Master.

 **Canal 2 : CabRig, canal droit** - Le son de guitare entièrement traité, avec ampli de puissance et simulation de baffle. Il comprend le canal droit du son Room de CabRig. Ce signal est pris après la commande de volume Master.

 **Canal 3 : Sortie de préampli** - Le son des étages Voice et EQ du préampli, pris avant la réverbération et sans aucune émulation de haut-parleur ou de baffle. Idéal pour l'emploi de vos propres effets et de plug-ins d'émulation d'ampli de puissance/ baffle dans votre logiciel d'enregistrement/station de travail audio numérique. Ce signal n'est pas affecté par la commande de volume Master ni par aucune autre commande dans CabRig, mais il peut être atténué de jusqu'à 20 dB à l'aide de la commande de niveau « Level » des sorties CabRig en face arrière.

 **Canal 4 : Signal sec de guitare non traité** - C'est le signal direct de votre guitare tel qu'il est reçu par l'étage d'entrée de l'ampli. Ce signal est idéal pour la réamplification. Ce signal n'est affecté par aucune des commandes de l'amplificateur.

Ces flux audio peuvent être enregistrés simultanément dans le logiciel d'enregistrement/station de travail audio numérique de votre choix. Contrôlez les niveaux de sortie des canaux 1 et 2 en utilisant CabRig dans le logiciel Architect de Blackstar.

**ASTUCE :** pour enregistrer un son d'ambiance Room stéréo, panoramiquez le canal gauche du signal CabRig stéréo à 100 % à gauche dans le mixage et le canal droit à 100 % à droite.

Votre pédalier AMPED peut également recevoir des signaux audio de votre ordinateur :

 **Canal 1 : entrée ligne, canal gauche** - Sert à l'écoute de contrôle audio ou à la lecture de pistes d'accompagnement par les sorties CabRig Line Out et XLR.

 **Canal 2 : entrée ligne, canal droit** - Sert à l'écoute de contrôle audio ou à la lecture de pistes d'accompagnement par les sorties CabRig Line Out et XLR symétrique.

## **30. MIDI In (entrée MIDI)**

Pour recevoir des messages MIDI, connectez votre appareil MIDI ici à l'aide de l'adaptateur MIDI TRS vers MIDI 5 broches fourni. Utilisez toujours un câble MIDI de bonne qualité. La réception des messages MIDI en entrée MIDI In se fait par défaut sur le canal 1. Le canal MIDI peut être modifié à l'aide du logiciel Architect de Blackstar.

Veuillez vous référer au tableau MIDI à la fin de ce manuel pour plus de détails.

## **31. MIDI Thru (renvoi MIDI)**

Les messages MIDI reçus par le port d'entrée MIDI In seront retransmis, sans être affectés, par le port de renvoi MIDI Thru. Utilisez cette sortie pour enchaîner plusieurs appareils MIDI.

**NOTE :** le passage de l'entrée MIDI In à la sortie MIDI Thru est logiciel.

#### **32. Balanced – Sortie CabRig mono sur XLR symétrique**

Utilisez un câble XLR à 3 broches pour connecter cette sortie à une interface audio, un boîtier de scène ou une table de mixage. Elle permet une connexion de haute qualité, à faible bruit et basse impédance, pour l'enregistrement ou l'utilisation en live.

Le signal de cette sortie est le son de guitare entièrement traité, avec ampli de puissance et simulation de baffle CabRig.

Ce signal peut également être atténué de jusqu'à 20 dB à l'aide de la commande de niveau « Level » des sorties CabRig. L'entrée ligne stéréo USB est également

Français

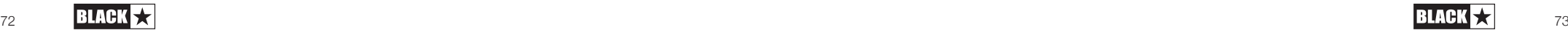

affectée par la commande Level lorsqu'elle est écoutée par la sortie XLR.

**NOTE :** ce signal est pris après la commande de volume Master.

## **33. Line Out – Sortie ligne CabRig stéréo**

Cette prise jack 6,35 mm 3 points (TRS) fournit une connexion stéréo pour un appareil d'enregistrement, une table de mixage ou un casque d'écoute. Utilisez toujours un câble de bonne qualité à jacks TRS (stéréo) ou jack TRS vers 2 jacks TS (mono) (voir le schéma ci-dessous).

Le signal de cette sortie est le son de guitare entièrement traité, avec ampli de puissance et simulation de baffle CabRig. Le son dépend du réglage du sélecteur CabRig (34) et des réglages plus détaillés de la section CabRig du logiciel Architect de Blackstar.

Le niveau du signal CabRig peut également être atténué de jusqu'à 20dB à l'aide de la commande Level (35). L'entrée ligne stéréo USB est également affectée par la commande Level lorsqu'elle est écoutée par la sortie XLR.

**NOTE :** ce signal est pris après la commande de volume Master.

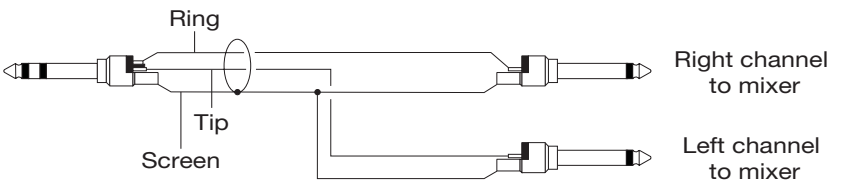

## **34. Sélecteur CabRig**

Français

Français

Utilisez-le pour choisir entre les trois réglages CabRig actuellement enregistrés dans le pédalier. Vous pouvez personnaliser les trois patchs d'usine au moyen de la section CabRig du logiciel Architect de Blackstar.

## **35. Level – Niveau des sorties CabRig**

Cette commande permet un accès rapide au contrôle physique du niveau des sorties XLR, Line Out et du canal 3 de l'audio USB. Au maximum (à fond dans le sens horaire), cette commande n'a aucun effet sur le niveau du signal. Au minimum (à fond dans le sens anti-horaire), cette commande atténue de 20 dB le signal à ces sorties.

## **36. Kensington Lock**

Aussi connu sous le nom de Port de verrouillage Kensington (Kensington Security Slot ou K-Slot), il s'agit d'un orifice de taille spécialement adaptée pour connecter un Port Kensington compatible afin de sécuriser l'amplificateur à un point fixe. Pour en savoir plus, veuillez vous rendre sur le site www.kensington.com

## **Architect**

Amplifier (amplificateur)

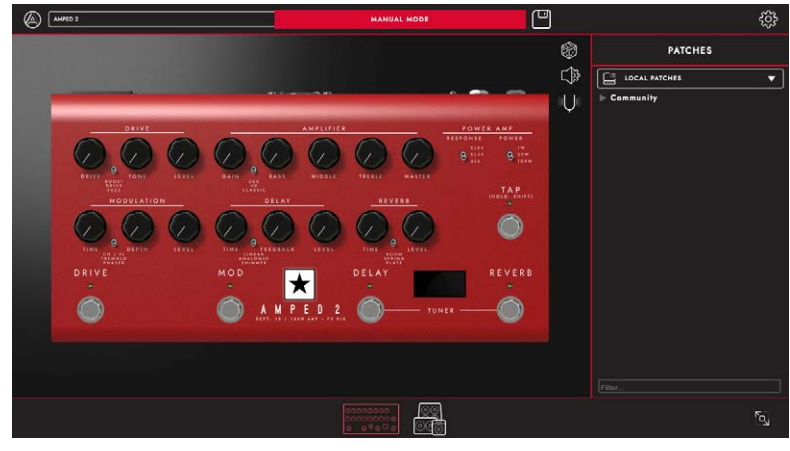

Dans cette page, toutes les commandes de la face avant de votre AMPED 2 (décrites dans la section « Face avant » de ce manuel) peuvent être réglées.

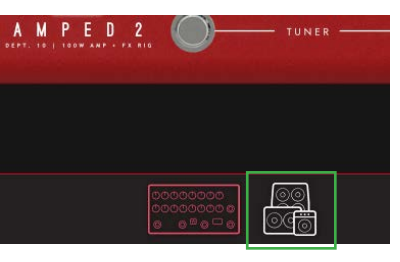

Pour passer à la page CabRig dans Architect, cliquez sur l'icône CabRig en bas de la page. Veuillez consulter la section CabRig ci-dessous pour plus d'informations sur CabRig.

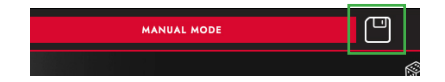

## Local Patches (patches locaux)

Cliquez sur l'icône « Sauvegarder » dans la barre d'outils pour enregistrer un patch local. Tous les réglages de la face avant seront sauvegardés dans un patch local. Les patchs locaux peuvent être rappelés en double-cliquant sur le patch concerné dans le panneau Patches.

**NOTE :** les patchs locaux ne peuvent pas être sauvegardés dans votre ampli. Ils ne peuvent être rappelés et chargés dans votre ampli qu'au travers d'une connexion à Architect de Blackstar.

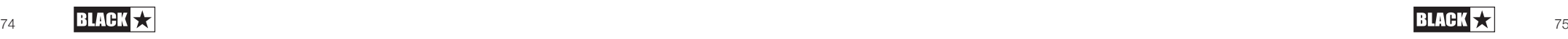

## Génération aléatoire de preset

Cliquez sur l'icône de « dé » pour générer un preset d'ampli aléatoire. Toutes les commandes de la face avant seront réglées aléatoirement.

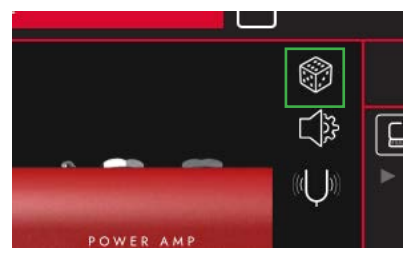

## **Paramètres audio**

Français Français

Cliquez sur l'icône des « réglages audio » pour ouvrir le panneau des réglages audio.

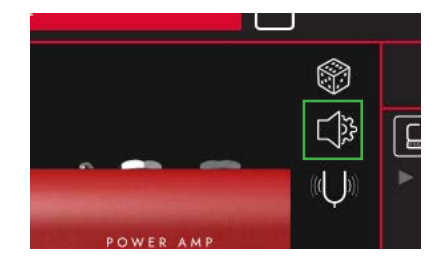

Réglez-y en détail Delay et Modulation, bias de Fuzz, Presence, canal MIDI, boucle d'effets et Reverb. Les changements effectués ici entreront automatiquement en vigueur, mais ne seront pas enregistrés de façon permanente dans l'ampli. Pour les enregistrer, cliquez sur « Save Amp Settings » en bas de la page.

#### **Tuner**

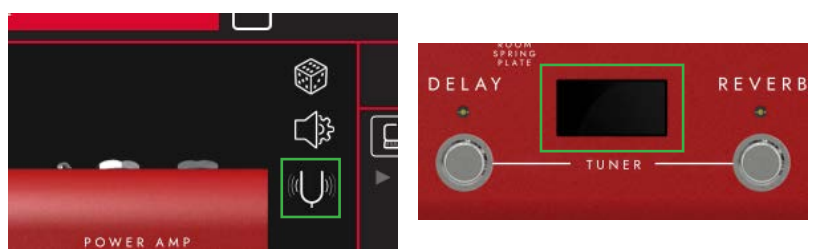

Cliquez sur l'icône de « diapason » ou sur l'écran pour activer l'accordeur (tuner). Le comportement de l'accordeur est celui décrit dans la section Tuner (14).

## **CabRig**

Pour pouvoir modifier les paramètres de CabRig, vous aurez besoin du logiciel Architect de Blackstar. Téléchargez Architect depuis le site web de Blackstar : https://blackstaramps.com/architect

## **Tranche de canal de baffle (Cab pour « Cabinet »)**

La tranche de canal Cab vous permet de créer et de contrôler le son de votre baffle virtuel.

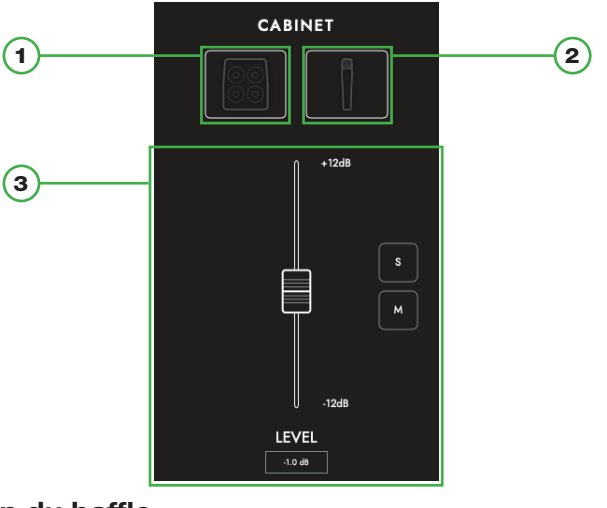

## **Sélection du baffle**

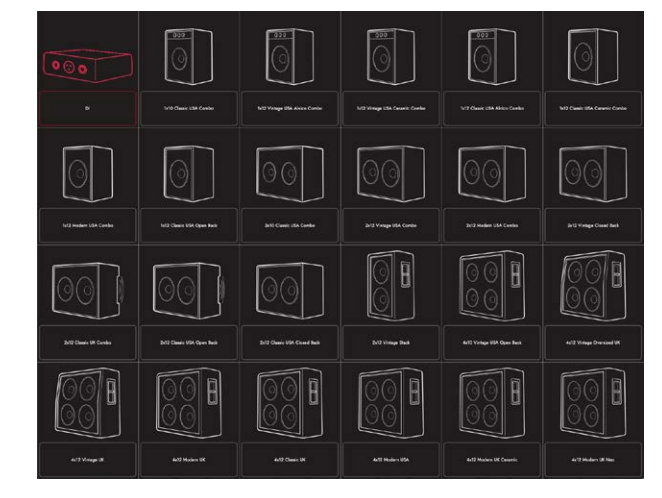

Français

Français Français

Sélectionnez votre baffle virtuel à l'aide du panneau de sélection des baffles. Choisissez parmi 23 baffles distincts ou sélectionnez DI (boîte de direct) pour la sortie directe de l'ampli de puissance.

**NOTE :** pour une utilisation avec des chargeurs de réponse impulsionnelle (IR/ Impulse Response) tiers, sélectionnez l'option DI. Le signal DI est pris après l'émulation d'ampli de puissance.

#### **Sélection du micro**

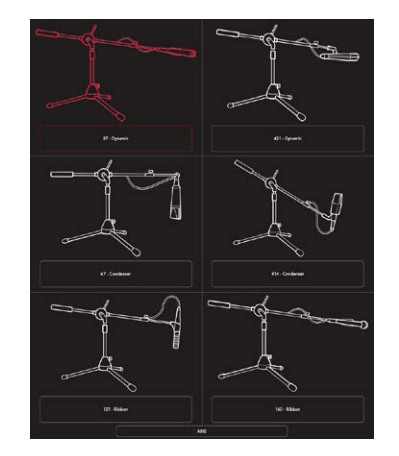

Captez votre baffle virtuel au micro avec un choix de 6 microphones de référence du secteur. Changez l'axe du microphone choisi pour obtenir une nuance tonale différente. En général, OFF AXIS (hors axe) assourdit votre son et modifie le caractère des médiums.

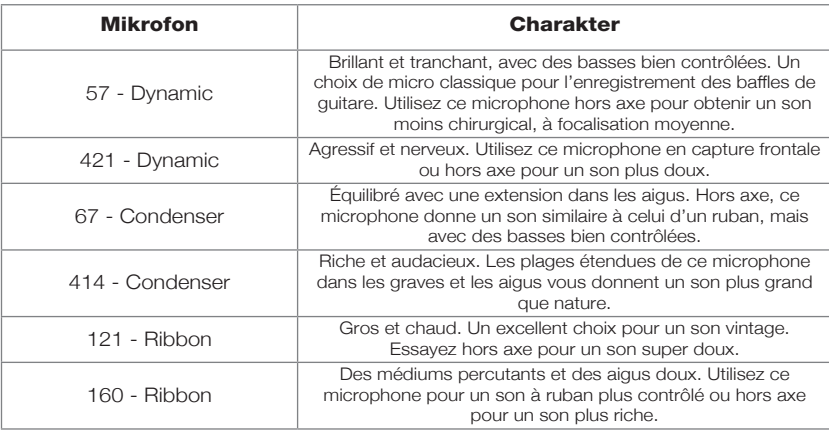

## **Commandes de mixage**

Faites la balance des niveaux de vos baffles au moyen des faders des canaux. Utilisez le bouton solo pour isoler le son de votre baffle et celui de la pièce, ou le bouton mute pour les réduire au silence.

Voici la chaîne du signal pour CabRig :

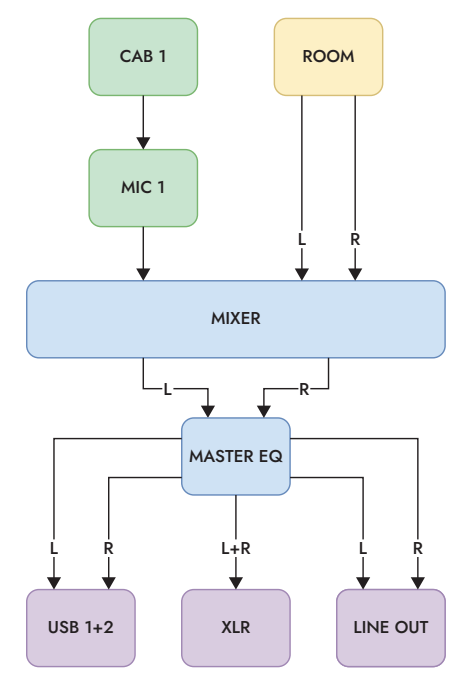

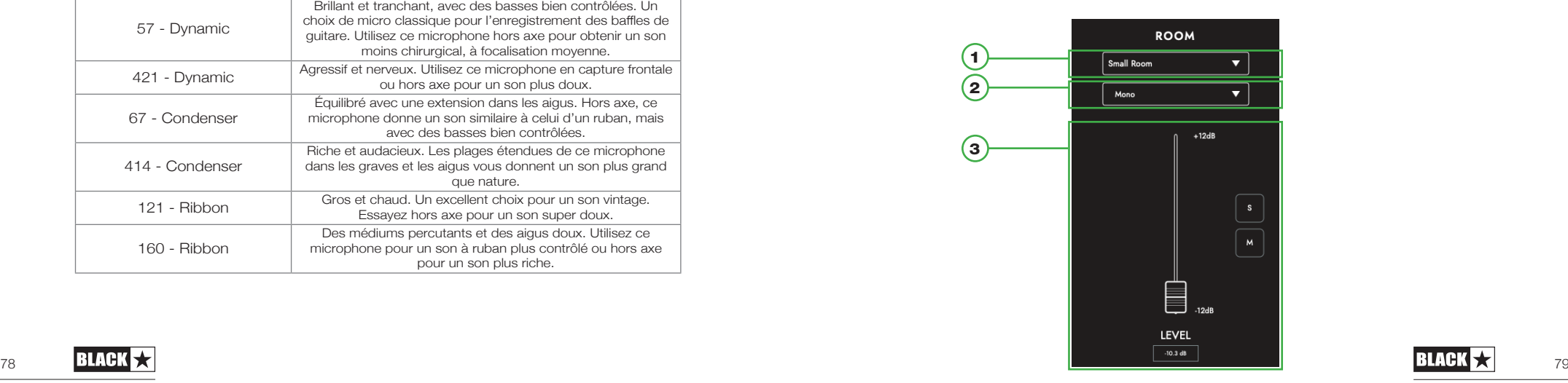

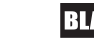

Français

## **Room (pièce)**

#### 1) Sélection de la pièce

Complétez votre sélection de baffle et de micro avec l'ambiance d'une pièce. Sélectionnez le type de pièce voulu dans le menu déroulant. Chaque type de pièce dispose d'une option « Damped » ; en sélectionnant cette option d'amortissement, vous obtiendrez un son plus court et plus raffiné.

#### 2) Sélection de la largeur

Réglez la largeur stéréo de la pièce choisie dans ce menu déroulant. Ce sont des émulations de trois techniques de prise de son au micro (illustrées ci-dessous) : micro mono (Mono), paire XY (Stereo) et paire espacée (Wide).

**NOTE :** le réglage « Wide » permet d'améliorer et d'élargir l'image stéréo, pour une sensation stéréo plus ample.

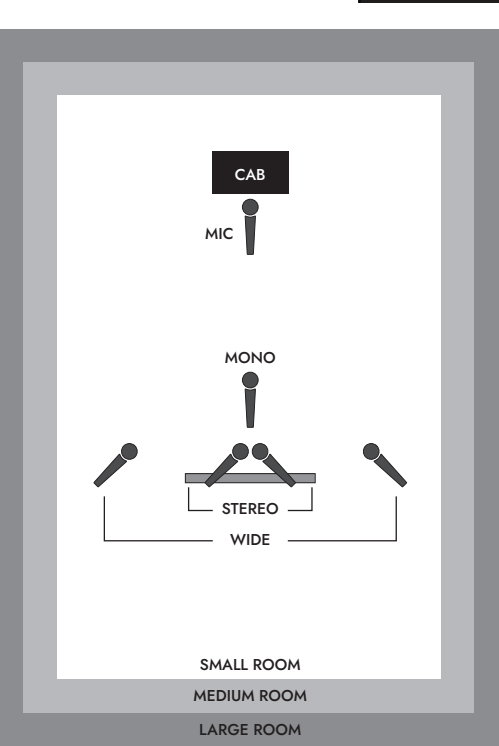

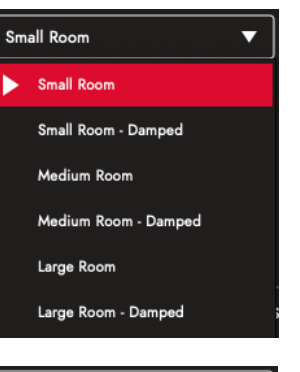

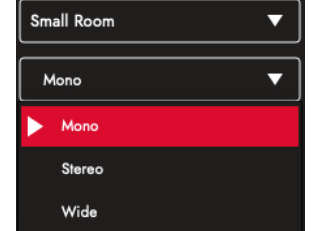

#### **Master**

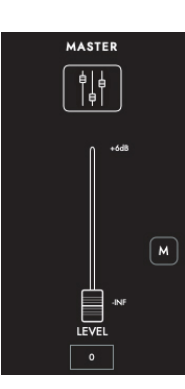

#### 1. EQ (égaliseur)

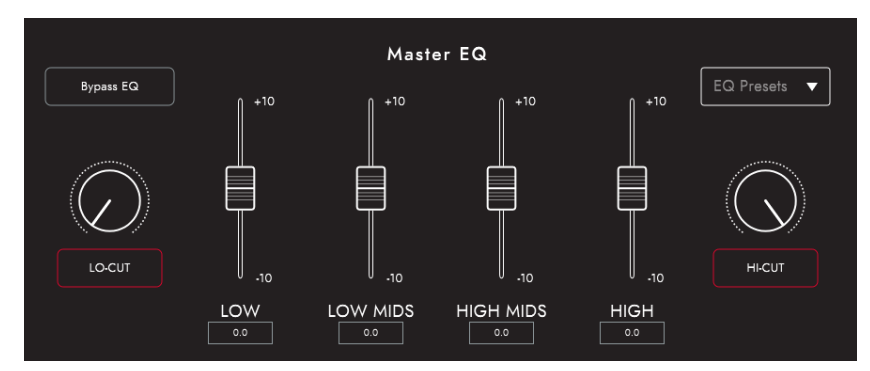

Les égaliseurs de canal permettent de façonner individuellement le son de chacune de vos combinaisons baffle et micro. L'égaliseur peut être court-circuité pour une comparaison rapide.

- **LOW-CUT:** Contrôle un filtre passe-haut du 2e ordre
- **LOW:** Contrôle un filtre de graves +/- 10 dB en plateau à 120 Hz
- **LOW MIDS:** Contrôle un filtre +/-10 dB en cloche à 400 Hz
- **HIGH MIDS:** Contrôle un filtre  $+/- 10$  dB en cloche à 1 kHz
- **HIGH:** Contrôle un filtre d'aigus +/- 10 dB en plateau à 4 kHz
- **HI-CUT:** Contrôle un filtre passe-bas du 2e ordre

**ASTUCE :** pour commencer, choisissez l'un des presets d'égaliseur dans la liste déroulante (illustrée ci-dessous). C'est comme si vous aviez votre propre ingénieur du son, qui vous permet d'obtenir rapidement le son que vous souhaitez. Les presets d'égaliseur constituent également une excellente base d'expérimentation pour affiner votre son.

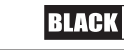

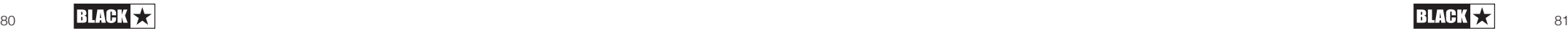

Français

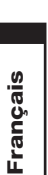

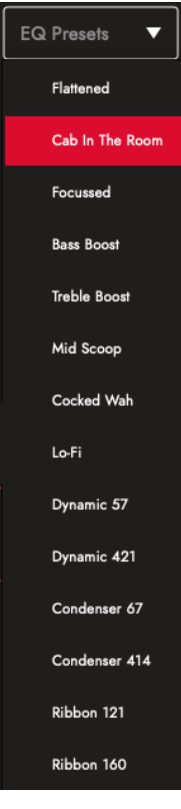

## **Patches et presets**

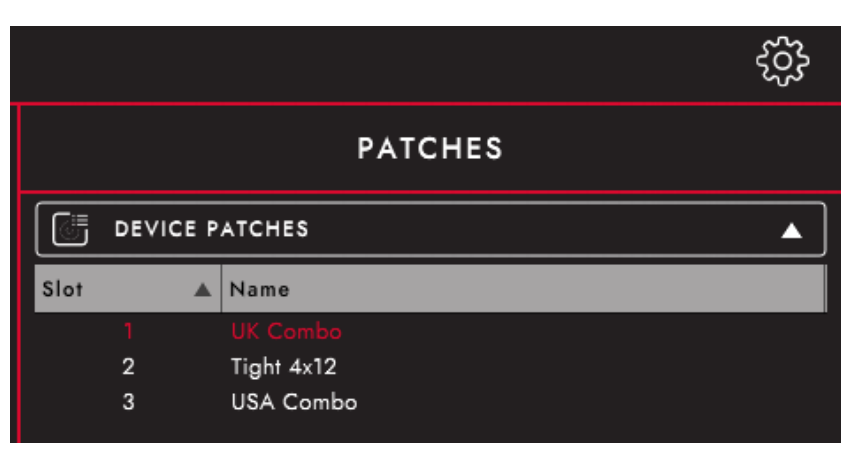

#### Device Patches (patches d'appareil [AMPED 2])

Ce sont les patches qui sont actuellement chargés dans votre amplificateur, et donc sélectionnables avec le sélecteur CabRig. Cliquez sur le bouton de sauvegarde Save et sur « Save Patch to Device » pour enregistrer vos réglages actuels de CabRig dans l'un de vos « Device Patches » (patches d'appareil [AMPED 2]).

#### Local Patches (patches locaux)

Ces patches locaux sont sauvegardés sur votre ordinateur (Documents > Blackstar > Saved Patches) et non chargés dans votre ampli.

Pour sauvegarder dans un patch local, cliquez sur le bouton de sauvegarde Save et sur « Save Local Patch ». Vous pouvez sauvegarder autant de patches locaux que vous le souhaitez et ceux-ci peuvent être rappelés à tout moment en doublecliquant dessus dans le panneau des patches ou par clic droit sur le patch et sélection de « Load Patch » (charger le patch).

**ASTUCE :** pour organiser vos patches locaux dans le panneau des patches, allez dans « Documents > Blackstar > Saved Patches » et créez vos propres dossiers. Il suffit de faire glisser vos patches dans les dossiers que vous avez créés et vos dossiers apparaîtront dans le panneau des patches.

#### **Panneau des réglages**

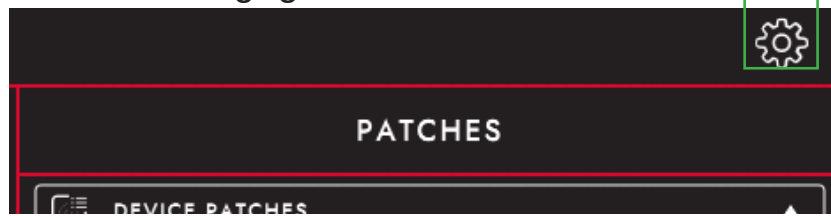

Cliquez sur l'icône d'engrenage pour ouvrir le panneau des réglages.

## **Audio**

Réglez-y en détail Delay et Modulation, bias de Fuzz, Presence, canal MIDI, boucle d'effets et Reverb. Les changements effectués ici entreront automatiquement en vigueur, mais ne seront pas enregistrés de façon permanente dans l'ampli. Pour les enregistrer, cliquez sur « Save Amp Settings » en bas de la page.

## **General (paramètres généraux)**

Réglez ici divers paramètres d'Architect.

## **About (à propos de)**

Des informations sur votre amplificateur seront affichées ici.

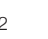

#### **Restore Patches and Settings (rappeler patches et réglages d'origine)**

Les patches d'ampli, patches CabRig et réglages d'usine par défaut peuvent à tout moment être restaurés dans votre amplificateur. Cela peut également se faire dans le logiciel Architect de Blackstar. Téléchargez Architect depuis le site web de Blackstar : https://blackstaramps.com/architect/

Accédez au panneau de réglages « General » dans Architect et cliquez sur « Restore Patches and Settings » (rappeler patches et réglages d'origine). Suivez les instructions à l'écran pour effectuer la réinitialisation.

**WICHTIGER HINWEIS:** cette procédure écrase tout le contenu enregistré par l'utilisateur dans l'ampli.

#### **Mise à jour du firmware (micrologiciel interne)**

Lorsqu'une mise à jour du firmware de votre amplificateur est disponible, Architect vous invite automatiquement, lors de la connexion à votre AMPED 2, à effectuer cette mise à jour pour bénéficier de la dernière version. Suivez les instructions à l'écran pour effectuer la mise à jour du firmware.

## Caractéristiques techniques

**AMPED 2**

Puissance : 100W

Poids (kg) : 1.76

**Dimensions (mm):**  $285(L) \times 80(H) \times 150(P)$ 

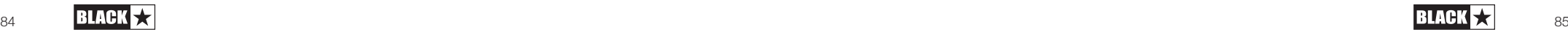

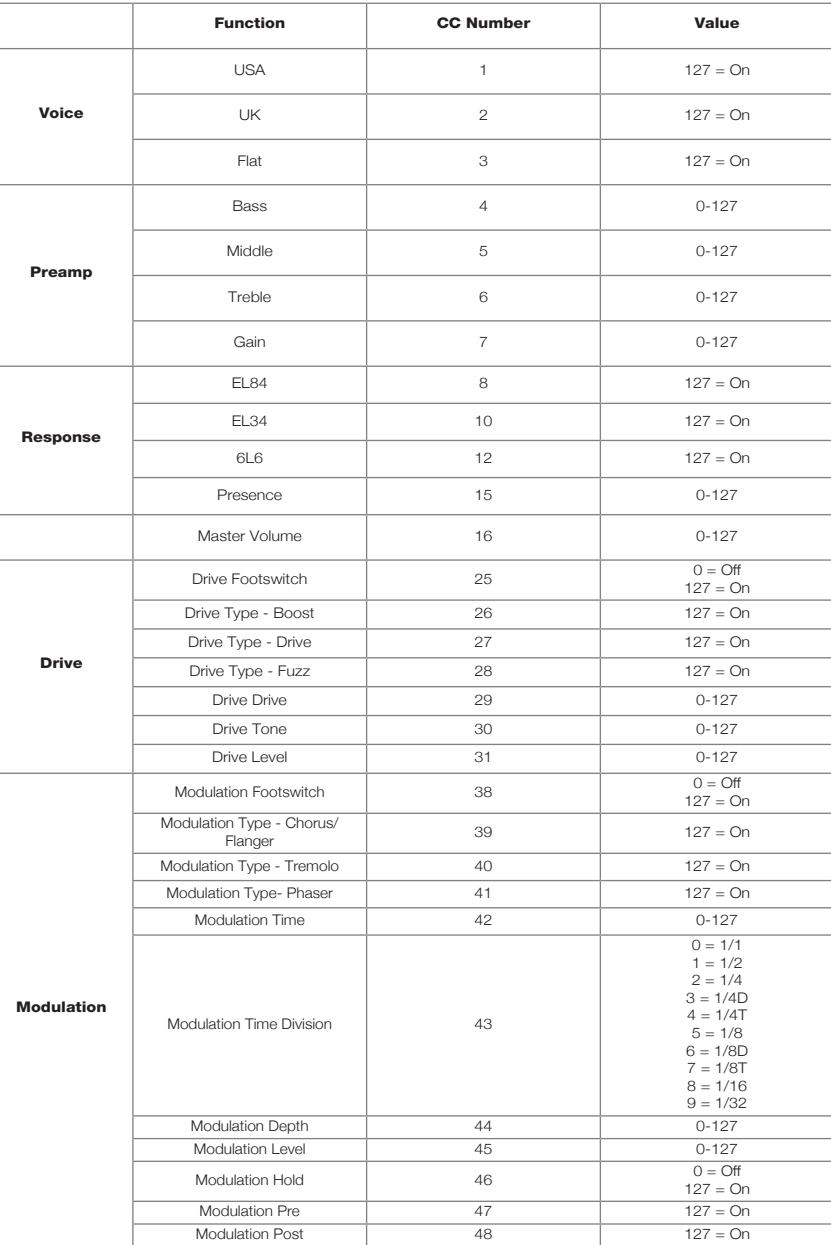

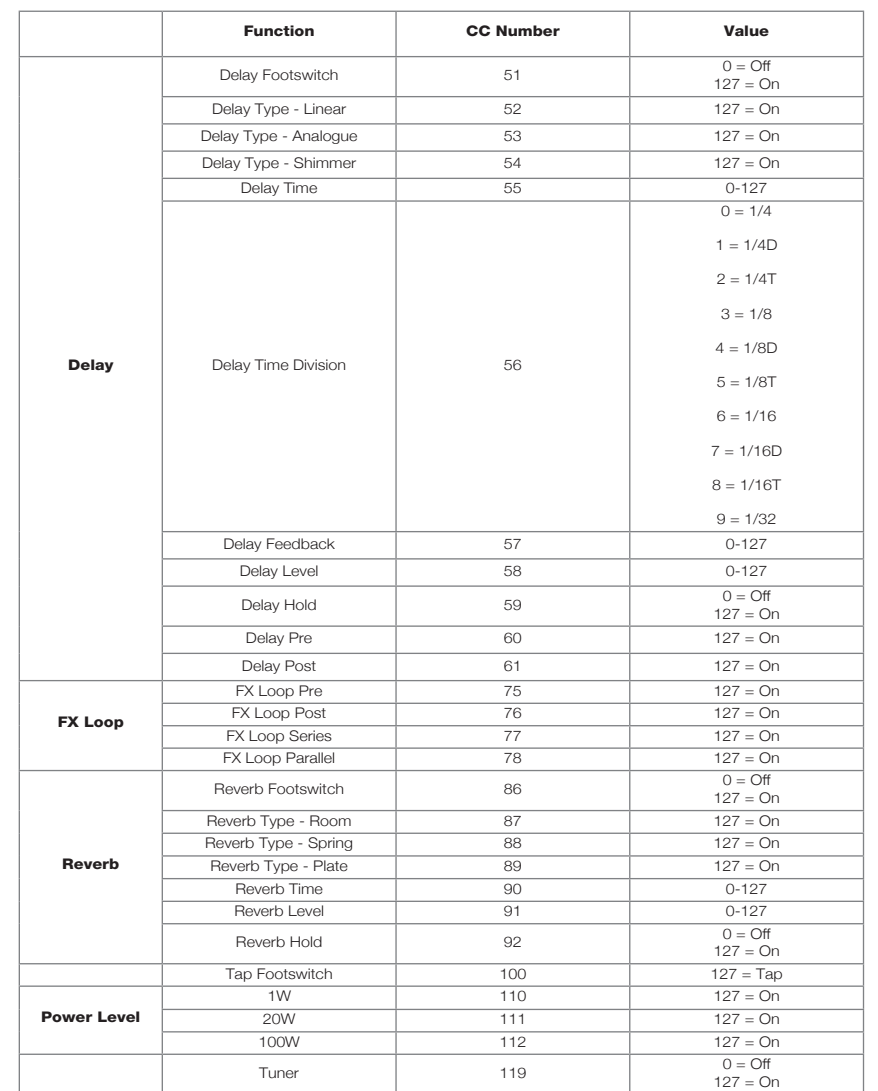

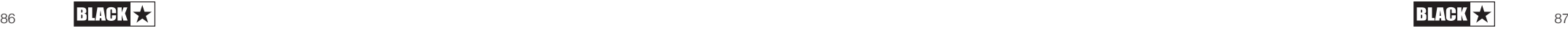

## 警告!

#### 重要安全信息

仔细阅读以下信息。保存所有指示以供将来参考。

遵循产品上的所有警示和指示标志

## 危险!高内部工作电压。

请勿打开设备外壳。设备内部没有用户可维修的部件。所有维修均应 由合格的维修人员执行。

#### 只用干布清洁。

若将功放器从寒冷的环境中移动到温暖的位置,功放器内部可能会发 生冷凝。打开仪器前,建议将仪器置于接近室温的环境下。

未经授权修改本设备是被Blackstar公司明确禁止的

请勿在设备外壳上寨入任何物品到通风口。请勿讲此设备暴露在雨 中, 液体或潮湿的环境下。

请勿将此产品放置于不平稳的手推车、架子或桌子上。产品可能会掉 落,会对产品或人造成严重的损害。

请勿覆盖或阳寒通风口或开口。

请勿将此产品放置于任何热能源头附近,例如暖房装置,暖气的通风 调节设置,火炉,或者是其他发热的仪器(包括扩音器)

只能使用与你区域供应的电源由压相配的附带的电源线。

需小心使用电源线并在电源线有损坏时替换。

请勿断开电源线的接地插头。

若长时间不用此设备应拔去电源线插头。

打开设备前,应按照制浩商建议的手册上的说明连接扬声器。

#### 按照标准替换被损坏的保险丝。

永不关闭防护电源的接地线。

高音量的喇叭声会造成永久性听力损伤,应避免在扬声器放很大音量 的情况下在附近。当持续处于高音量的情况下应佩戴听力保护。

若按照使用说明书操作仪器时还不能正常运转,请将其退回给合格的 维修人员。

仅适用于非热带气候条件下安全使用 最高工作环境温度35℃ 请确保电源线连接到一个有接地的插座. 电源输入:  $100^{\circ}240V^{\circ}50/60Hz$ 仅适用于海拔2000m及以下地区安全使用

美国的职业安全与健康管理局已明确地规定了一下可暴露噪音的分贝:

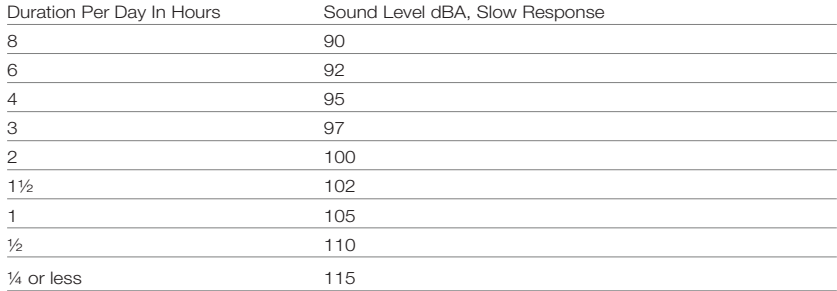

根据职业安全与卫生条例,任何超过以上容许限度的曝光噪音都可能 会导致一定程度的听力丧失。

扩音设备的操作者应在佩戴防噪耳寨保护装置为了避免暴露在上述所 永久性的听力损伤。为了确保远离潜在的危险暴露在高声压级,我们 建议所有要暴露在生产高声压级的设备如此放大器系统,就应在此设 备运转时佩戴防噪耳塞。

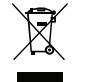

All electrical and electronic products should be disposed of separately from the municipal waste stream via designated collection facilities appointed by the government or the local authorities.

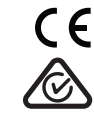

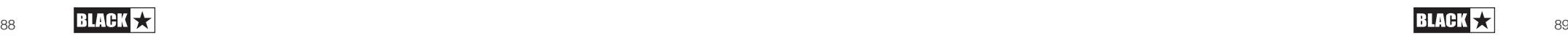

88

X<br>F

 $\frac{\mathbf{x}}{\mathbf{y}}$ 

 $+$ 

#### **简介**

感谢购买Dept. 10 AMPED吉他放大器踏板。和我们所有产品一样,这款放大器承 载了我们世界一流设计团队,耗费无数小时,细致而缜密的研发。总部设在英国 北安普顿, Blackstar团队成员本身也都是经验丰富的音乐人, 研发的唯一目的是 为吉他手提供展现自我的终极工具。所有Blackstar产品都经过了大量的实验室测 试以及实地测试,以确保它们在可靠性、质量和最重要的——音色方面真正做到 不妥协。

Dept.10 AMPED系列运用了创新的突破性技术,随时随地就能展现您头脑中的声 音,带来史无前例的便携性。

请仔细阅读本手册,确保您能从崭新的Blackstar产品中获得最大利益。

想要了解更多关于Blackstar的产品信息,请访问我们的网站:www. blackstaramps.com。

感谢!

Blackstar团队

## **功能特点**

自2007年成立以来,Blackstar一直引领吉他放大方面的创新。Dept.10 AMPED 2 代表了多年来的技术研发结晶。AMPED 2具有像传统放大器一样的直观控制, 也 具有可编程性,且搭载了专业数字技术(Pro Digital Technology)

AMPED 2的功率为100W,是一款毫不妥协的吉他放大器,也是一个高级效果处理 单块,能够提供传统电子管放大器的音色和听感。美式(USA)和英式(UK)声型提供 了两种最受人尊敬且最受欢迎的吉他单块和效果器平台,同时还有经典(Classic) 声型带来的,令人钟爱的定制吉他音色。结合四个内置的录音室级且可完全定制 的效果单块——失真(Drive)、调制(Modulation)、延迟(Delay)和混响(Reverb)) ,AMPED 2带来无与伦比的灵活性。但它未止步于此: MIDI控制,9V分离式单块 电源输出和一个全功能的FX效果环路,让AMPED 2成为您的无限单块扩展中心。

通过响应(Response)控制,AMPED 2提供三种截然不同的电子管响应。这三种 电子管响应(EL84、EL34、6L6)提供了和它们所模拟的实体硬件一样的动态、 酥软甜柔和压缩厚实带自然过载感的音色特性。此外,AMPED 2上配制的所有 音色,都能够以100W的功率输出,推动8欧或16欧的喇叭,让声音萦绕在任何场 地。

CabRig是Blackstar的新一代DSP音箱模拟器,在专业录音和表演的辅助可及性方 面,带来了革命性的转变。CabRig让音乐家也能使用长期以来都只给专业音响工 程师和制作人的技术,这些技术在以前是难以获得的。CabRig让您能够在任何扬 声器上得到您想要的声音,包括使用耳机、录音室监听和主扩音音箱。AMPED 2 还可以作为音频接口使用,通过USB-C,将您现场使用的音色直接录制到电脑 中。

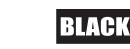

 $\pm$ 

ਕੋ

#### **1. 声型(Voice)**

声型控制可以改变前置放大的声音和音色特质。

• 美式(USA) - 灵感来自于60年代中期, 经典的美式功放的声音, 非常干净富有 活力,带来明亮且坚实的低频和克制的中频。是一个完美的单块平台。

• 英式(UK) - 独特的前置放大, 基于60年代早期备受喜爱的英式A类放大器。 是个中低增益的前置放大器,可带来原声、温暖或轻度过载的音色。是单块平 台或制作灵敏的Crunch撕裂冲击音色的热门选择。

▪ **经典(Classic)** - 基于Blackstar的获奖电子管(Valve/tube)过载电路,以及传统 的"英式无源均衡器(tone stack)"。非常适合复杂的和弦以及富有冲击力的节奏 吉他音色,目音符间有着清晰的分离。

#### **2. 增益(Gain)**

增益控制可以调整过载或失真的大小。逆时针旋转调低增益,带来更干净的声 音。顺时针旋转声音会更加过载,与声型控制结合使用,可以得到不同的优美 Crunch音色。顺时针转到最大位置时带来最大失真。

#### **3. 低频(Bass)**

低频控制调整音色中低频的大小。具体的音色根据所选择的声型不同而异。例 如,温暖清音(Clean Warm Voice)有更明显的低频,而明亮清音(Clean Bright Voice)的低频响应则相对有限。

#### **4. 中频(Middle)**

中频控制调整音色中中频的大小。中频在决定音色肥厚程度的大小方面尤为重 要。当调到最小的位置时(逆时针转到头),声音听起来空洞干瘪。随着中频大 小的增加(顺时针旋转),"肥厚"感也在增加。

#### **5. 高频(Treble)**

高频控制调整音色中的高频大小。调低时,声音听起来较温暖或暗淡。随着高频 控制的增加,声音会变得更明亮。

#### **6. 失真(Drive)**

失真单块在信号链中放在放大器之前。使用切换开关从三种失真类型中选择:

▪ **增强(Boost) -** 增强进入前置放大器的信号电平。这是让当前声型有更多变化 的好方法,不会影响到整体音色。

▪ **过载(Drive) -** 为您的声音添加饱和度和失真。当与低增益的声音一起使用 时,非常适合在原声和嘈杂的节奏音色之间切换。

▪ **法兹(Fuzz) -** 产生颗粒感的失真。对应不同的声型,法兹控制有所不同,所 以建议和每种声型搭配试试,以便找到您要的声音。

使用过载量(Drive)、音色(Tone)和电平控制(Level)对激励单块进行微调。

#### **7. 失真脚踏开关(Drive Footswitch)**

失真脚踏开关用于打开和关闭激励单块。当激励单块打开时,LED灯会亮起。

#### **8. 调制(Modulation)**

使用切换开关从三种不同的调制类型中选择:

**▪ CH/FL(合唱/镶边)调制 -** 从丰满闪亮的合唱效果变化到夸张尖锐的镶边效果。

注意:CH/FL调制类型有深度控制切分点(split Depth)。在调节范围的中低部分, 调制为合唱、调整的是合唱的大小。在调节范围的中高部分、调制为镶边、调整 的是镶边的大小。

**小技巧:**在使用CH/FL调制且增益较高时,将调制单块设置为后置(Post),以获得<br>最明显的效果。(参见下文查阅设置调制为前置/后置的方法)

• **颤音(Tremolo) -** 提供了从细微的起伏到最大幅度也依然精准的震颤。

**注意:**颤音调制类型有深度控制切分点。在调节范围的中低部分,调制为标准的 颤音,调整的是颤音的大小。在调节范围的中高部分,调制为谐波颤音(Harmonic Tremolo),调整的是谐波颤音的大小。

**小技巧:**将调制单块设置为前置(Pre),这样在较高增益之前试试颤音,可以把声 音持续推入和拉出失真范围(参见下文查阅设置调制为前置/后置的方法)。

▪ **移相(Phaser) -** 产生经典的类似于人声的效果,贯穿您的声音,巧妙地将声音融 合或包裹成新的东西。

**小技巧**:将移相设置为前置和后置,尝试与不同的声型和激励搭配,可以创造出 独特的效果(参见下文查阅设置调制为前置/后置的方法)。

使用时间(Time)、深度(Depth)和电平控制(Level)对调制单块进行微调。

使用Blackstar的Architect深度编辑软件,可以将调制单块放在放大器之前(前 置)或之后(后置)。调制前置/后置(Modulation Pre/Post)的默认设置是前置。

#### **9. 调制脚踏开关(Mod Footswitch)**

调制脚踏开关用于打开和关闭调制单块。当调制单块打开时,LED灯会亮起。

此时,踩住调制脚踏将激活"增强(Emphasis)"效果。当前的调制设定将被增强, 得到更强烈的效果。当松开调制脚踏后,调制效果将恢复到之前的设置。

**注意:**当调制深度和电平的设置较高时,"增强"的效果将不会太明显。

**小技巧:**调节调制单块,让它在打开时几乎听不出来(通常是深度和电平控制都 较低),然后踩住调制脚踏来增强调制效果。

#### **10. 延迟(Delay)**

使用切换开关从三种延迟类型中选择:

▪ **线性(Linear) –** 不会改变原声,带来清晰的声音。是制作交织型节奏延迟的 最佳洗择。

▪ **模拟(Analogue) -** 温暖而丝滑,极具支撑特性,是为您的声音增加空间感而 不会喧宾夺主的完美选择。

▪ **闪烁(Shimmer) -** 复杂、丰满和缥缈的声音,与长混响结合,用于塑造环境 声音。

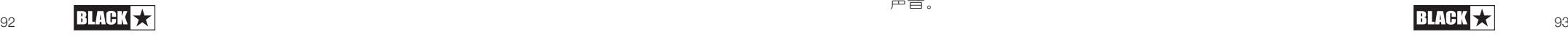

 $\boldsymbol{\nabla}$ 

 $\overline{+}$ 

 $\pm$ 

ਕੋ

使用时间(Time)、反馈(Feedback)和电平控制(Level)对延时单块进行微调。

使用Blackstar的Architect深度编辑软件,可以将延迟单块放在放大器之前或之 后。延迟尾音(Trails)也可以通过Blackstar的Architect软件来打开或关闭。在打 开时,用延迟脚踏(11)关闭延迟后,延迟的输入将即刻停止,在该点上的延迟声 音将会自然衰减。在关闭时,用延迟脚踏(11)关闭延迟后,延迟声音则会立 即停止。

## **11. 延迟脚踏开关(Delay Footswitch)**

延迟脚踏开关用于打开和关闭延迟单块。当延迟单块打开时,LED灯会亮起。 当延迟单块打开时,踩住延迟脚踏将激活"冻结(Freeze)"效果。此时,延迟将以更 长的时间衰减,这期间演奏的音符也会进入此 "冻结 "效果。

#### **12. 混响(Reverb)**

使用混响类型开关来改变混响的特性。

- **房间混响(Room) -** 密集而私密
- **弹簧混响(Spring) -** 温暖而响亮
- **板式混响(Plate) -** 空灵且丝滑

使用时间(Time)和电平控制(Level)对混响单块进行微调。

可以使用Blackstar的Architect深度编辑软件为每个混响类型进行混响音色定制 并保存。

#### **13. 混响脚踏开关(Reverb Footswitch)**

混响脚踏开关用于打开和关闭延迟效果。当混响打开时,LED灯会亮起。

当混响打开时,踩住混响脚踏将激活"冻结(Freeze)"效果。此时,混响将以更长的 时间衰减,达到类似合成铺垫(Pad)的效果。这期间演奏的音符也会进入此 "冻结 效果。

## **14.调音表(Tuner)**

同时踩下延迟脚踏(11)和混响脚踏(13),激活OLED显示屏上的半音阶调音表。屏幕 上将显示正在演奏的音符,箭头将指示该音符是偏低(指向屏幕左边)还是偏高 (指向屏幕右边)。在中心位置箭头将显示得更大,代表音符正好在音准上。

踩下任何一个脚踏则停用调音表。

注意: 当调音表打开时, 输出将被静音。

## **15. 打拍(Tap)**

打拍脚踏可以用来为同步的效果单块输入乐曲的速度(即BPM,每分钟节拍数) 。LED灯将闪烁来显示当前的速度。输入新的节拍速度时,新的速度将显示在屏幕 上。

**注意:**当轻敲脚踏来输入节拍速度时,至少敲击3次才能计算出速度。

可以与打拍速度同步的效果单块是延迟和调制单块。延迟单块总是与打拍速度同 步,但调制单块则默认不同步。要让调制单块与打拍速度同步,请查看相关章节  $(16)$ .

**MIDI:**要使用MIDI输入来打拍设置速度,使用MIDI CC 100,数值为127的MIDI信号 (更多信息,参见本手册末尾的MIDI表)。需要注意的是,通过MIDI输入来打拍 设置速度时,127以外的数值将被忽略,因此建议在打拍设置速度时,将MIDI控制 器模式配置为 "瞬间(momentary)"。

## 16. 踩住Tap: Shift (Hold: Shift)

踩住打拍脚踏=Shift, 在Shift下可实现额外的控制功能。

#### ▪ **Shift + 激励音色 = 法兹偏置(Fuzz Bias)**

踩住打拍脚踏时,转动激励音色控制将调整法兹偏置。调高法兹偏置会增加法 兹输入端的直流偏置。这样做会得到更有如门限处理过、更紧致的声音,随着 控制的增加,更趋近喷薄的噼啪音色。

**注意:**法兹偏置的默认值是0。

#### ▪ **Shift + 调制时间 = 调制时间间隔(Modulation Time Division)**

踩住打拍脚踏时,转动调制时间旋钮将调整调制时分,调制单块也因此将与打 拍速度同步。通过转动旋钮,设置调制时分与打拍节速度的关系:

- "1/1" = 整个小节
- "1/2" = 二分音符
- "1/4" = 四分音符
- "1/4D" = 附点四分音符
- "1/4T" = 四分音符三连音
- "1/8" = 八分音符
- "1/8D" = 附点八分音符
- "1/8T" = 八分音符三连音
- "1/16" = 十六分音符
- "1/32" = 三十二分音符

注意:一旦调制单块与打拍速度同步后,可以先释放打拍脚踏,而后通过转动 调制时间来解除同步。

#### ▪ **Shift + 延迟时间 = 延迟时间间隔(Delay Time Division)**

长按Tap踩钉时,旋转Delay Time旋钮将调整延迟时间间隔。延迟踏板的时间间 隔与Tap踩钉设定的节拍速度相关联。

- "1/4" = 四分音符
- "1/4D" = 附点四分音符
- "1/4T" = 四分音符三连音
- "1/8" = 八分音符
- "1/8D" = 附点八分音符

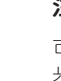

X

 $\pm$ 

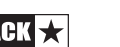

- 
- 
- 
- 

**注意:** 默认延迟时间间隔为4分音符时长。

#### ▪ **Shift + 高频 = 临场度(Presence)**

长按打拍踩钉时,旋转Treble旋钮将调整临场度。临场度控制着来自后级电子 管响应的总体高频。调整该数值可以突出强劲、清晰的高频,或是收敛过于刺 耳、尖锐的高频声音。

**注意:** 默认临场度数值为5。

**注意:** 这些次级功能设定可以通过连接Blackstar的Architect软件恢复为默认 (请 在后文Architect软件部分查阅)。

#### **17. 频段响应(Response)**

996 99 - "1/8T" = 1/8T" = 1/8T" = 1/8T" = 1/8T" = 1/8T" = 1/8T" = 1/8T" = 1/8T" = 1/8T" = 1/8T" = 1/16T" = 1/16T" = 1/16T" = 1/16T" = 1/16T" = 1/16T" = 1/16T" = 1/16T" = 1/16T" = 1/16T" = 1/16T" = 1/16T" = 1/16T" = 1/16T" 响应控制带来三种具有显著差别的、来自真正的后级管的声音——EL84、EL34 和6L6。每种设置都带来对应后级管功率放大器的响应、动态、松弛度和破音 特性。这意味着这些放大器在带来良好声音表现方面毫不妥协。

不同的Blackstar的后级管响应可以让声音特性改变,从动态十足的紧实音色到 高度压缩的松软音色都不在话下。

▪ **EL84 -** 听感饱满的A类电子管,具有大量的压缩感和轻微的自然过载声音。

▪ **EL34 -** 经典的英式A/B类电子管,带来体积丰满的Crunch轻度失真和突出的 中频。

▪ **6L6 -** 紧实、动态十足的A/B类电子管,具有更丰富的低频下潜和高频延伸。

#### **18. 主音量(Master)**

控制放大器的总音量。顺时针转动会增加音量。高电平的主音量将带来后级失 真和压缩,具体声音特性的改变方式取决于所选择的响应设置(17)。

## **19. 功率(Power)**

这个三向微型拨动开关让用户可以在三种不同输出功率间切换:

- **▪ 100W -** 该设置是最大功率设置,它将带来最大的清音动态余量,是现场演出 和舞台使用的理想设置。
- **▪ 20W -** 该设置可将最大输出功率减少到20瓦。适合在较小型演出、排练或在 更小音量下追求更大失真度的后级过载音色时使用。
- **▪ 1W -** 该设置是最低功率设置,可将最大输出功率减少到1瓦。适合在练琴、 录音或在小音量下追求后级过载音色时使用。

## **后面板**

#### **20. 电源输入(Mains Input)**

用于连接所提供的可拆卸电源线。Dept. 10 AMPED产品使用通用输入电源。这 意味着电源输入范围额定值为100V至240V交流电压,能够在50Hz和60Hz供电 下工作。

因此,这些产品可以在世界上任何地方使用而无需做出任何调整。加上小尺寸 和轻重量的优点,它们对于需要国际旅行的音乐人来说是理想产品。

**注意:**电源输入只能连接到与背部面板上规定的电压、功率和频率要求兼容的 电源插座。如果有疑问,请咨询有资质的技术人员。

#### **21. 电源开关(Power Switch)r**

此开关用于启动或关闭放大器。

#### **22. 输入插口(In)**

将吉他连接到此插口。请使用屏蔽良好的吉他连接线。

#### **23. 效果环路发送(FX Loop Send)**

通过此插口连接到外接效果器的(单声道)输入插口。 该效果环路发送的顺序 在临场度 (16) 和主音量 (18) 控制之前。

效果环路默认放置于在信号链中板载混响之前。可以使用Blackstar的Architect 软件更改此设置,并将其保存到放大器。

#### **24. 效果环路返回(FX Loop Return)**

通过此插口连接到外接效果器的(单声道)输出插口。

默认情况下,效果环路被设置为串联运作。效果环路也可以使用Blackstar 的Architect软件设置为并联运作,并保存到放大器。当设为并联运作 时,Architect也提供效果环路返回端的电平控制。

**小提示:** 并联效果环路的典型用法是将环路内效果的湿信号开到最大。这将消除 效果环路内的干信号,并给效果环路内外的干湿比控制提供更大范围。

**注意:** 如果效果环路设置为并联运作,则当效果环路中混有干信号时,由于效果 环路中的干信号与未经过效果环路的原信号在效果环路返回插口被重新混合, 运行效果环路将导致电平提升。

## **25. 效果环路电平切换开关(FX Loop Level Switch)**

电平切换开关可将效果环路输出电平等级在+4dBu或-10dBV间切换。这样 可以在连接专业音频设备(+4dBu)或连接吉他专用设备——如效果踏板 (-10dBV)时切换,以达到最佳效果。

**小提示:** 若您不确定使用哪种输出电平设置,则从-10dBV开始。

#### **26. 输出插口(Out)**

使用输出插口将AMPED连接到另一个放大器的输入端。该输出的信号在临场度 (16)和主音量(18)之后获取,但后级管响应(17)此时不影响该信号。

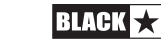

## **27. 用于喇叭的输出插口(Speaker Outputs)**

通过阻抗匹配的用于喇叭的输出插口连接到合适的吉他箱体。

标注 '16 OHM' 的输出插口用于连接单个16欧姆阻抗的吉他箱体输入。

标注 '8 OHM' 的输出插口用于连接单个8欧姆阻抗的吉他箱体输入。

**警告:** 不要同时使用两个喇叭输出插口,否则将损坏您的放大器。先将喇叭线连 接到箱体,再连接到AMPED效果器踏板。

**注意:** 如果喇叭连接在放大器端断开,则您的AMPED踏板将自动切换到安全、 低功耗模式。因此,如果您希望使用XLR、立体声插孔或USB的输出进行录制, 则可以将其放在桌面上,而无需连接喇叭负载。

**重要提醒:** 保护传感器位于放大器上的喇叭输出插孔处, 因此不要把未接箱体的 喇叭线插在AMPED上!

## **28. 电源输出(Outputs)**

使用两个分离的9V DC输出为外部踏板供电,最大总电流为500mA。两个分离 的输出均为外正内负。

**警告:**两个输出的总电流不得超过500mA。不要连接需要外负内正电源连接的 踏板。

## **29. USB音频-CabRig输出(USB Audio - CabRig Output)**

使用随附的USB-C线缆将AMPED 2直接连接到计算机。此输出口用于USB数字 音频输出和连接Blackstar的Architect软件。

标准音频驱动将用于把放大器连接到PC、Mac或其他适用的录音设 备。不需要特定的驱动程序。有关低延迟USB录制的指南,请访问: www.blackstaramps.com/usbrecording

**注意:** 请始终通过主USB端口连接放大器,该端口通常位于电脑后部。

CabRig是一款次世代的高级放大器模拟器,它以令人难以置信的细节再现了话 筒拾音的吉他放大器箱体的声音和感觉。模拟器的声音取决于CabRig切换开关 的位置。CabRig切换开关有3个位置可在三个预设之间选择,这些预设都可在 Architect软件的CabRig部分中自定义。

您的AMPED踏板能够通过USB同时进行多路输入和输出。放大器将显示为录音 软件中的音频捕获设备。通过USB从放大器直接输出到计算机的音频通过四个 独立且同步的通道传输:

▪ **通道 1: CabRig, 左通道 –** 完全经过处理的吉他声音,带有后级功放和箱体模 拟。这将包括CabRig箱体声的左侧通道。该信号取自主音量控制之后。

**· 通道 2: CabRig, 右通道 -** 完全经过处理的吉他声音, 带有后级功放和箱体模 拟。这将包括CabRig箱体声的右侧通道。该信号取自主音量控制之后。

▪ **通道 3: 前级输出 –** 放大器前级和经过前级EQ后的声音,在混响之前发 送,且没有经过任何喇叭或箱体模拟。非常适合在录音软件/数字音频工作站 中连接您自己的效果器和后级功放/箱体模拟插件。该信号不受主音量控制或 CabRig内的任何控制的影响,但使用后面板上的CabRig输出"Level"控制可将 其衰减多达20dB。

▪ **通道 4: 未处理的吉他干信号 –** 由放大器的输入端接收的来自吉他的直接信 号。此信号非常适合用于输出回效果器或放大器进行二次处理(Reamping)

。该信号不受任何放大器控制的影响。

这些音频流可以在您选择的录制软件/DAW中同时录制。使用Blackstar Architect软件中的CabRig以控制通道1和通道2的输出电平。

**小提示:** 要录制立体声箱体混响声,请在混音中将CabRig立体声中的左声道摆 放到最右。

您的AMPED效果踏板也可以从电脑端接收音频信号输入:

▪ **通道 1:线路输入,左通道 –** 用于通过XLR和Line Out CabRig输出进行音频 监听或支持音轨播放。

▪ **通道 2:线路输入,右通道 –** 用于通过XLR和Line Out CabRig输出进行音频 监听或支持音轨播放。

## **30. MIDI输入(MIDI IN)**

要接收MIDI信号,请使用产品附赠的TRS MIDI转5针MIDI转换线将MIDI设备连接 到此处。请始终使用质量良好的MIDI线。通过MIDI输入接收MIDI信号的默认设 置是通道1。可以使用Blackstar的Architect软件更改MIDI通道。

有关详细信息,请参阅本手册末尾的MIDI表。

#### **31. MIDI 直通输出(MIDI Thru)**

在MIDI输入端口接收的MIDI消息将不受影响地传递到MIDI Thru。使用此输出将 多个MIDI设备连接在一起。

**注意:**从MIDI输入到MIDI直通输出的路径是一个软件通路。

#### **32. 平衡输出 – CabRig单声道XLR 输出(Balanced - Mono XLR CabRig Output)**

使用3针XLR线缆将此输出连接到音频接口、舞台接口箱或调音台。这为录音或 现场使用提供了低噪声、低阻抗、高质量的连接。

该接口输出的信号是经过完全处理的吉他声音,带有功放和CabRig音箱模拟。

该信号电平也可以使用CabRig输出"Level"控制衰减多达20dB。USB立体声线路 输入的监听音量也会受到该控制的影响。

**注意:**该输出信号在主音量控制之后被获取。

#### **33. 线路输出 – CabRig立体声输出(Line Out - Stereo CabRig Output)**

该1/4英寸TRS插孔提供与录音设备、调音台或耳机的立体声连接。请始终使用 高品质的TRS(立体声)型导线或TRS至2xTS(单声道)导线(见下图)。

该接口输出的信号是完全经过处理的吉他声音,带有功放和CabRig音箱模拟。 声音取决于CabRig切换开关(34)的设置以及Blackstar Architect软件CabRig部分 更深入的设置。

CabRig信号电平也可以使用电平控制(35)衰减多达20dB。当通过线路输出进行 监听时,USB立体声线路输入的监听音量也会受到该控制的影响。

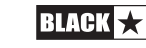

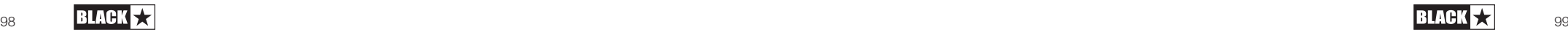

 $\pm$ 

 $\aleph$ 

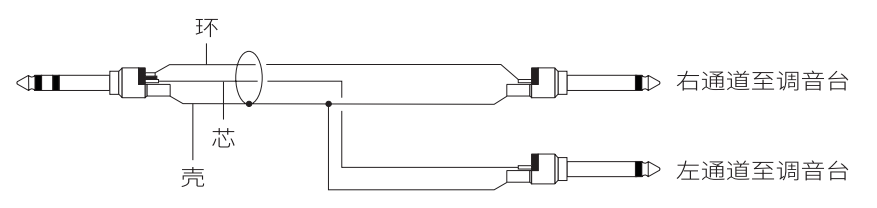

## **34. CabRig 切换开关(CabRig Switch)**

使用此选项可在踏板中当前存储的三个CabRig设置之间切换。您可以使用 Blackstar Architect软件的CabRig自定义更改三个出厂预设。

## **35. 电平 - CabRig 输出(Level - CabRig Outputs)**

该物理控制允许快速调整XLR输出、线路输出和USB音频通道3个输出电平。在 最大值(顺时针转到头)时,该控制对信号电平没有影响。在衰减最多(逆时 针转到头)时,该控制将这些输出上的信号衰减20dB。

#### **36. 肯辛顿安全锁**

肯辛顿安全锁也被叫做安全插槽或K-Slot, 设备上特定大小的孔可以让您把功放 与固定环境用锁链相连,以保证设备不被盗. 若要了解更多相关信息,请您访问 以下网址www.kensington.com.

## **Architect软件界面**

## **放大器**

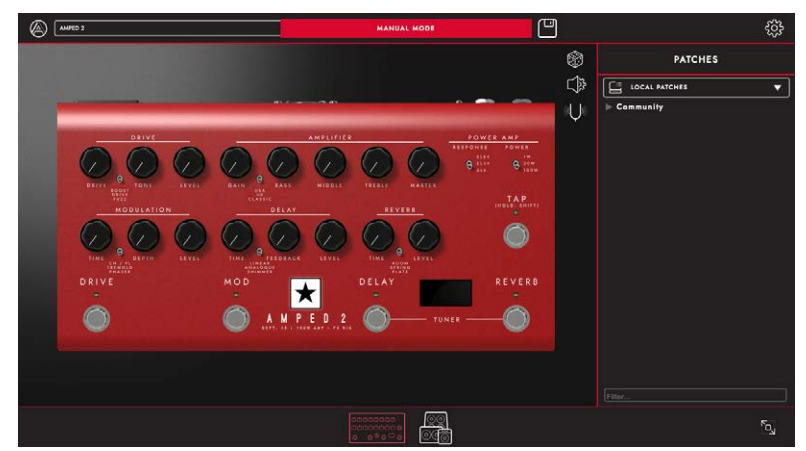

在此页面上,AMPED 2的前面板(详见本手册的"前面板"部分)上的所有按钮 都可调。

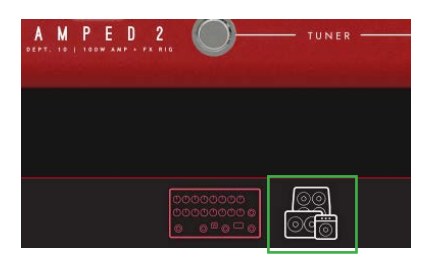

要切换到Architect中的CabRig页面,请点击页面底部的CabRig图标。关于 CabRig的更多信息,请参考下面的CabRig条目。

## **本地预设(Local Patches)**

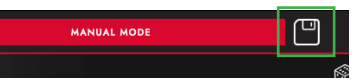

点击工具栏上的"保存"图标以保存一个本地预设。所有的前面板设置将被保存 在一个本地预设。双击预设面板中的相关预设,可以调出本地预设。

**注意:**本预设不能保存在您的放大器上。它们只能在连接到Blackstar Architect 时被调用并加载到放大器中。

## **随机预设生成(Random Preset Generation)**

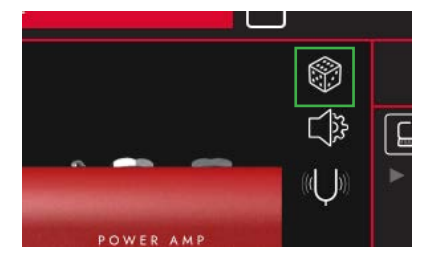

点击"骰子"图标以生成一个随机的放大器预设。所有的前面板控制将被随机 化。

## **音频设置(Audio Settings)**

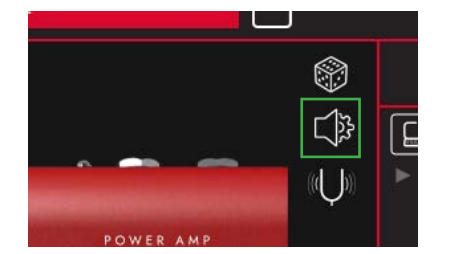

点击"Audio Settings(音频设置)"图标,以打开音频设置面板。

 $\frac{1}{4}$ 

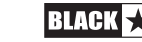

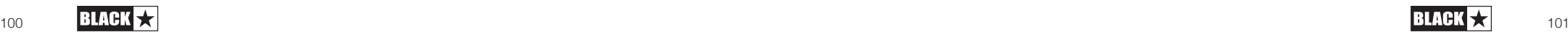

在这里可以精细调整延时和调制设置、法兹偏置、临场度、MIDI通道、效果环 路和混响设置。在这里所做的改变会自动更新,并不会永久地保存在放大器 上。要保存您的修改,请点击页面底部的"Save Amp Settings(保存放大器设 置)"

## **调音表(Tuner)**

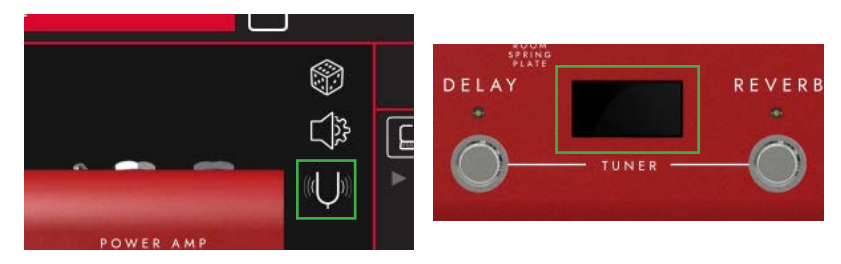

点击"Tuner(调音表)"图标或屏幕来激活调音表。详细功能见调音表条目(14)。

## **CabRig**

您需要通过Blackstar的Architect软件来访问编辑CabRig设置。 您可以从Blackstar官网下载Architect: https://blackstaramps.com/architect

## **箱体通道条(Cab Channel Strip)**

箱体通道条允许您构建和控制您的虚拟箱体音色。

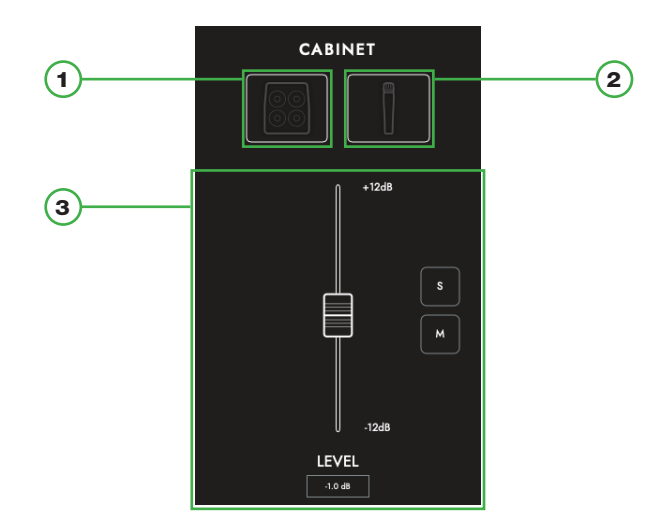

## **箱体选择(Cab Selection)**

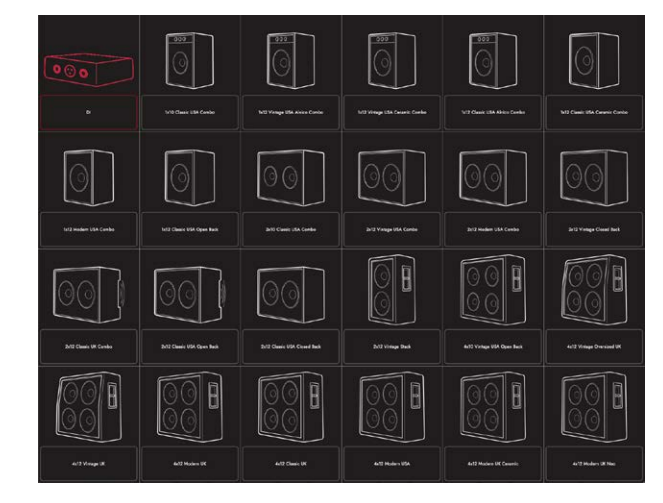

#### 使用箱体选择面板来选择您的虚拟箱体。您可以从23个不同扬声器箱体中选 择,或选择DI(直接注入)以将放大器功率直接输出。

**注意:**如果要与第三方IR(脉冲响应)加载器一起使用,请选择DI选项。DI是 在功放模拟之后才使用的。

## **话筒选择(Mic Selection)**

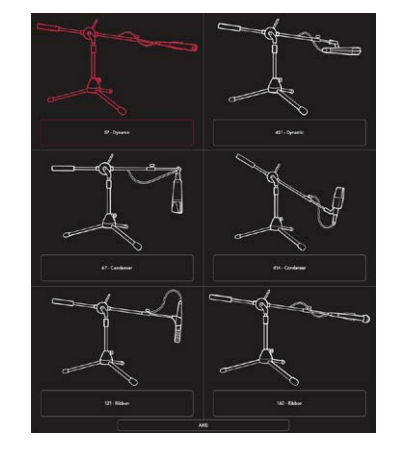

用6个行业标准话筒为您的虚拟箱体添加话筒。调整您所选择的话筒轴线,可 以获得不同的调音风格。一般来说,关闭AXIS会使您的音色变暗,并改变中频 的特性。

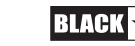

 $\pm \times$ 

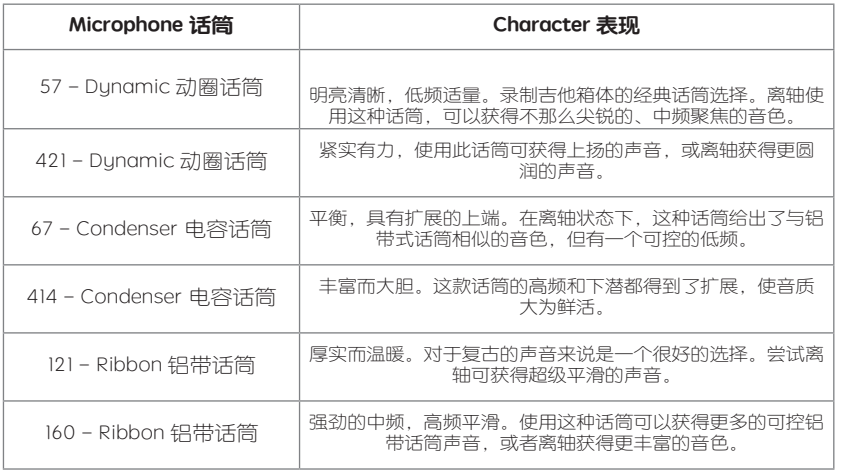

## **混合控制(Mix Controls)**

使用通道推子平衡您的箱体电平。使用Solo独奏按钮来分离您的箱体和房间混 响,或使用Mute静音按钮使其静音。

CabRig的信号链如下:

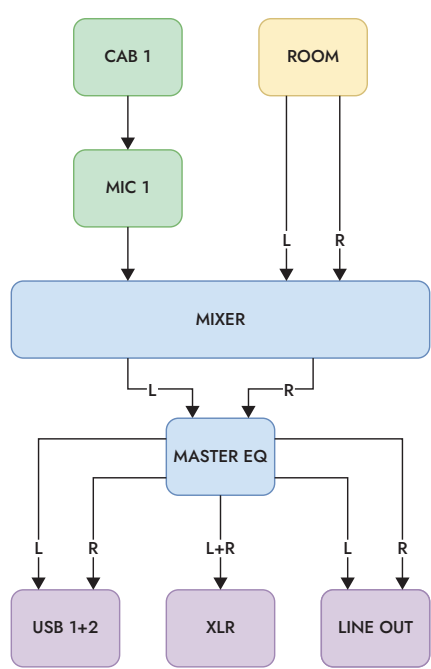

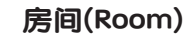

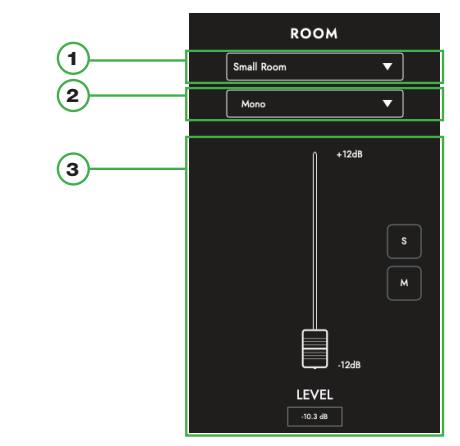

#### **1) 房间选择(Room Selection)**

用房间氛围来填充您选择的箱体和话筒。使用下拉菜单选择房间的类型。每种 房间类型都有一个"Damped"阻尼选项;选择这个选项会使声音更短,更精致。

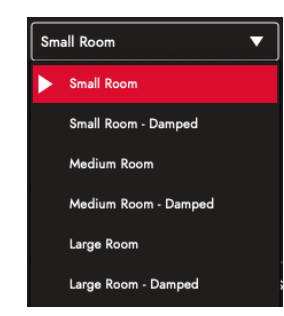

#### **2) 宽度选择(Width Selection)**

使用这个下拉菜单以选择您的房间立体声宽度。下图是对上图三种不同录音技 术的模拟,即:单声道话筒, XY对式录音, 间隔对式录音

**注意:**"Wide"设置会将立体声场扩大,从而产生广阔的立体声体验。

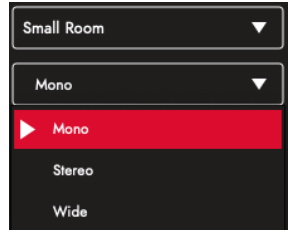

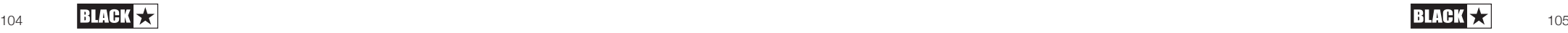

 $\pm \infty$ 

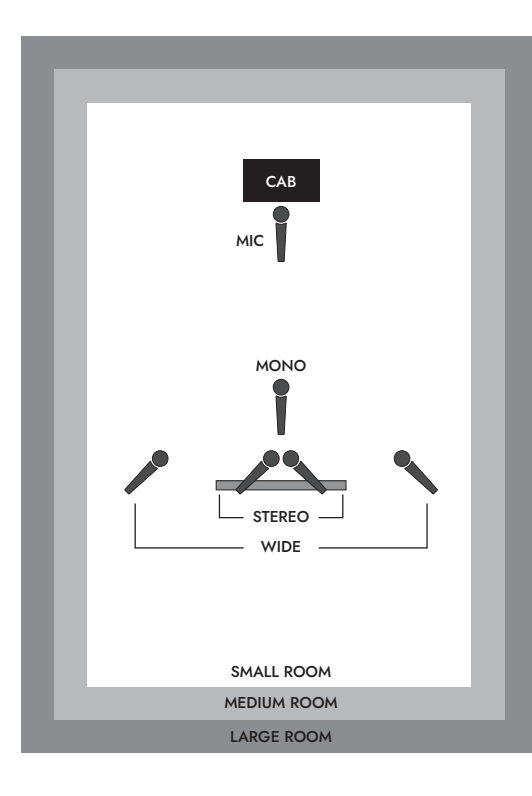

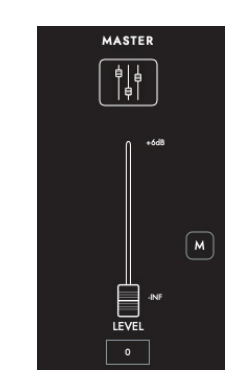

#### **1) EQ均衡器**

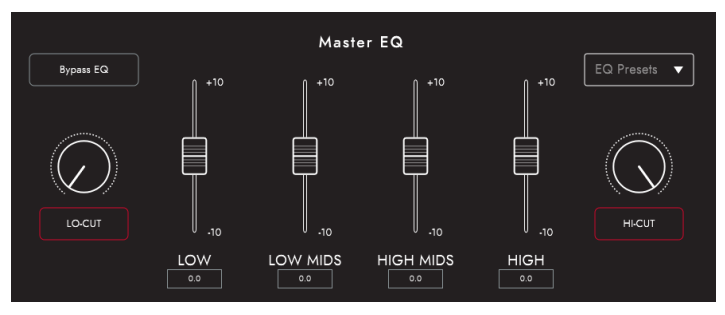

通道均衡器提供了单独塑造每个箱体-话筒组合的音色的能力。均衡器可以旁 通,以便进行快速比较。

LOW-CUT: 控制一个2阶高通滤波器 LOW: 控制一个120Hz的低频搁架式滤波器+/-10dB LOW MIDS: 控制一个400Hz的峰值滤波器+/-10dB HIGH MIDS: 控制一个1kHz的峰值滤波器+/-10dB HIGH: 控制一个4kHz的低频搁架式滤波器+/-10dB HIGH-CUT: 控制一个2阶低通滤波器

**小提示:**不妨先从下拉菜单中框选一个EQ预设(如下图)。设想这就是您自己 的声音设计师,帮助您迅速找到想要的声音。如果您还想进一步调整音色,EQ <mark>总线(Master)</mark> 预设也提供了一个很棒的实验平台。

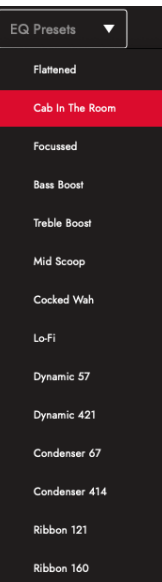

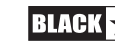

## **预设(Patches and Presets)**

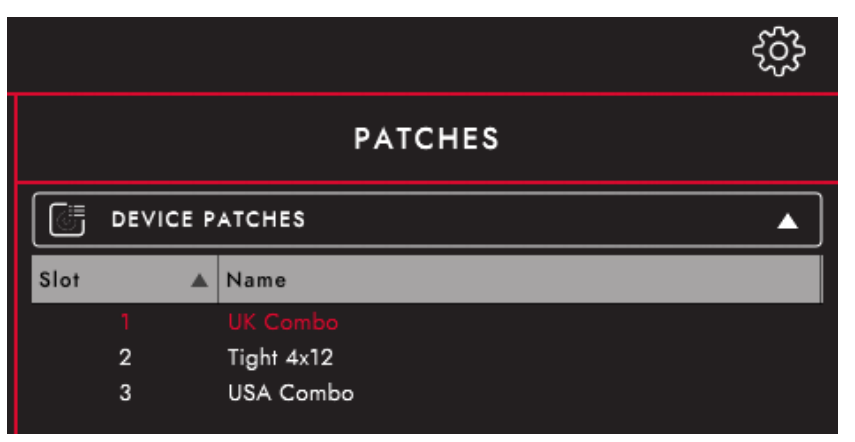

#### **设备 (AMPED 2) 预设**

这些是当前加载在您的放大器上的预设,可以通过CabRig开关选择。按保存按 钮和"Save Patch to Device(将预设保存到设备)"来保存您当前的CabRig设置 到您的一个"Device Patches(设备预设)"中。

#### **本地预设(Local Patches)**

Local Patches(本地预设)"被保存在您的电脑上(Documents – Blackstar – Saved Patches),而不是加载到您的放大器上。

要保存一个本地预设,点击保存按钮和"Save Local Patch(保存本地预设)"。 您可以保存任意多的本地预设,这些预设可以随时通过双击预设面板上的预设 或右击预设并选择"Load Patch (加载预设)"来调用。

小提示:要在预设面板中组织您的本地预设,请进入"Documents – Blackstar – Saved Patches"路径,并创建您自己的文件夹。只要把您的预设拖到您创建 的文件夹中,您的文件夹就会出现在预设面板上。

## **设置面板(Settings Panel)**

点击齿轮图标,打开设置面板。

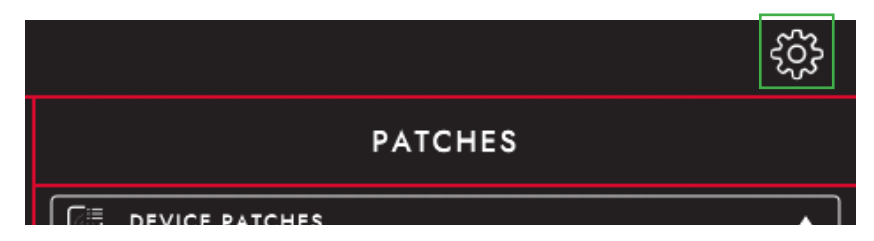

#### **音频(Audio)**

在这里可以精细调整延时和调制设置、法兹偏置、临场度、MIDI通道、效果环 路和混响设置。在这里所做的改变会自动更新,并不会永久地保存在放大器 上。要保存您的修改,请点击页面底部的"Save Amp Settings(保存放大器设 置)"

## **通用(General)**

在这里可调整Architect的各种设置。

## **关于(About)**

您的放大器的有关信息将在这里显示。

#### **重置预设和设置(Restore Patches and Settings)**

出厂默认的功放预设、CabRig预设和设置可以在任何时候恢复到您的放大器。 这只能通过Blackstar的Architect软件来完成。

从Blackstar官网下载Architect: https://blackstaramps.com/architect/

打开Architect中的"General"设置面板,点击"Restore Patches and Settings (重 置预设和设置)"。按照屏幕上的提示,完成重置。

**重要提示:**此过程将覆盖任何保存在放大器上的用户内容。

## **固件升级(Firmware Upgrade)**

当您的放大器固件升级可用时,Architect将自动提示,在连接到您的AMPED 2 时升级到最新版本。请按照屏幕上的指示来执行固件升级。

## **技术规格(Technical Specification)**

#### **AMPED 2**

功率: 100W 重量(公斤): 1.76 **尺寸(毫米):**285(长) x 80(高) x 150(宽)

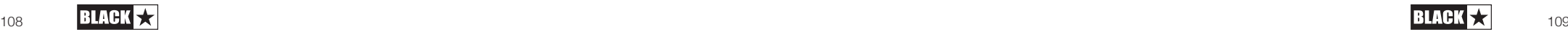

 $\frac{1}{4}$ 

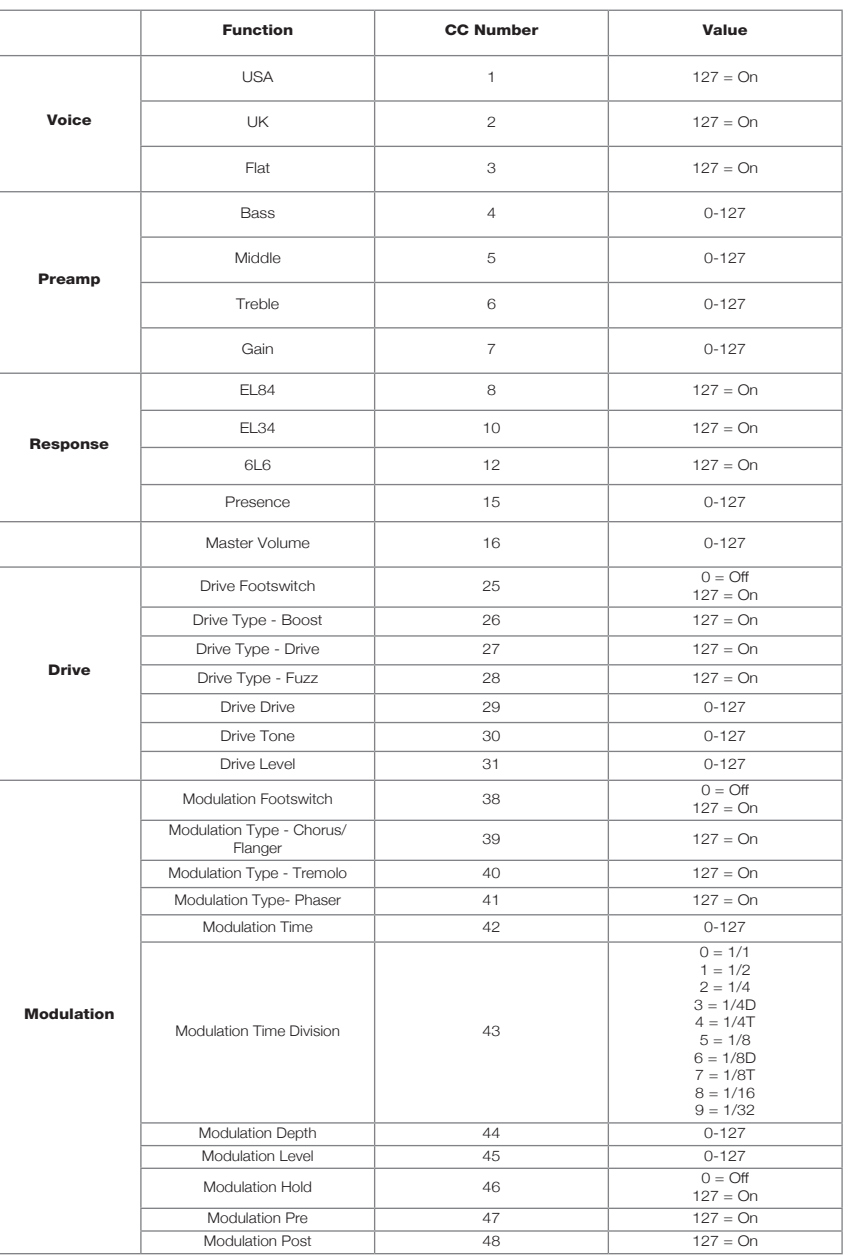

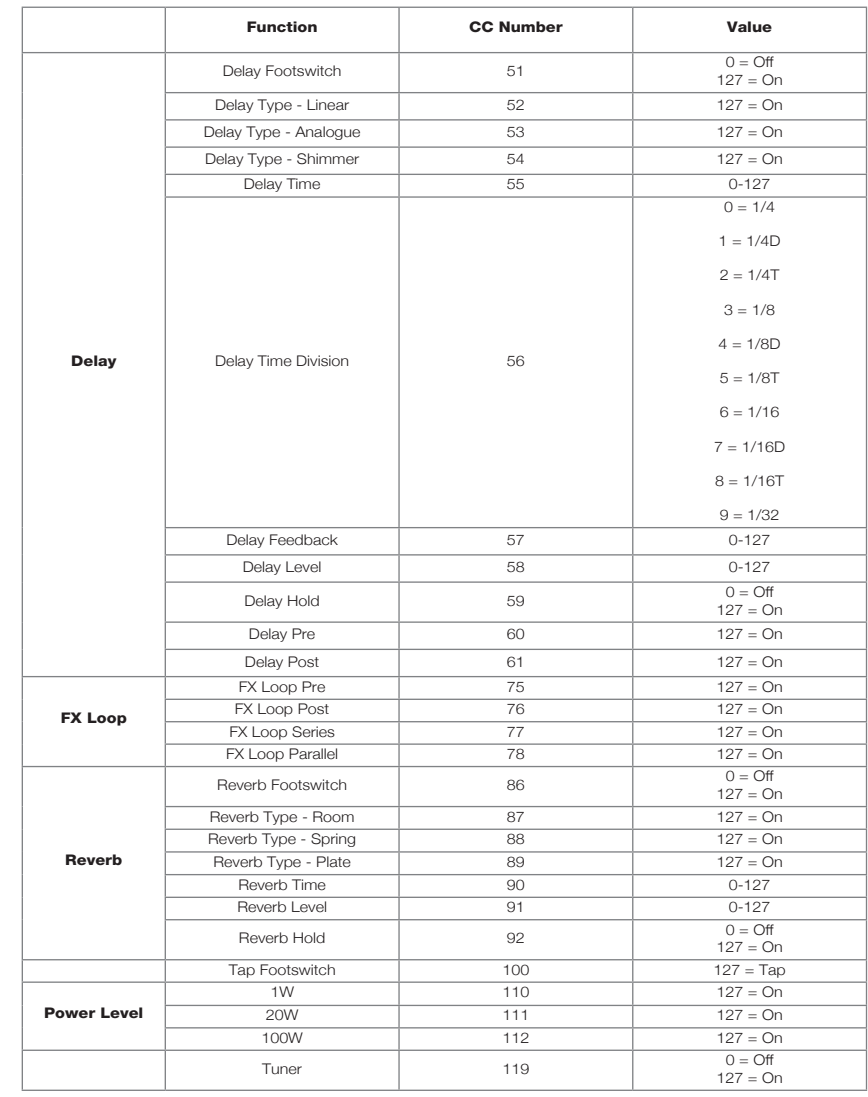

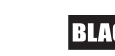

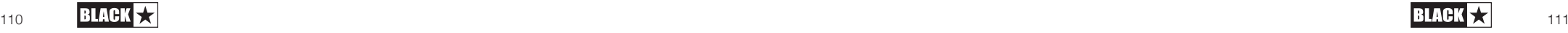

中文<br>中

## **AMPED 2 Top View**

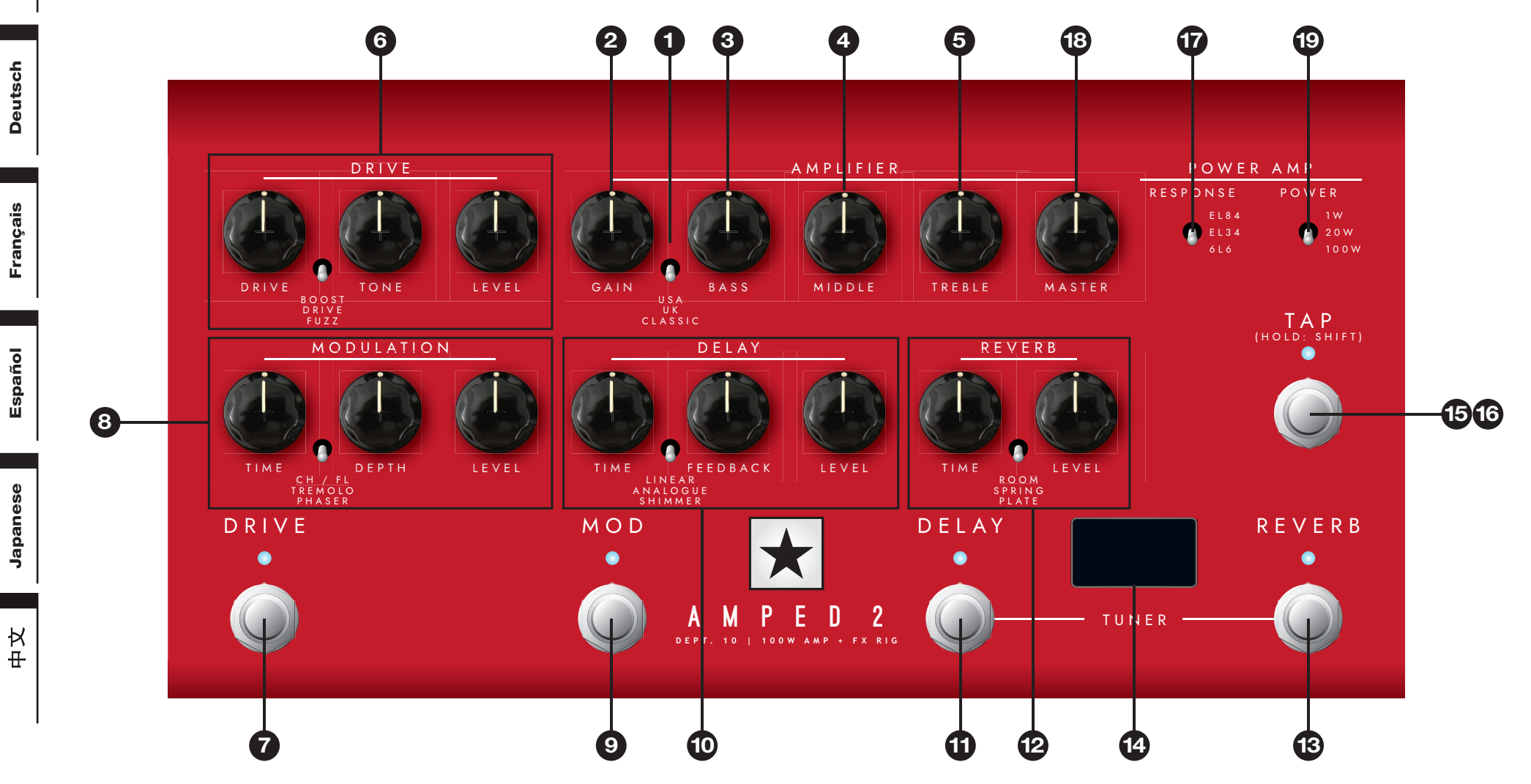

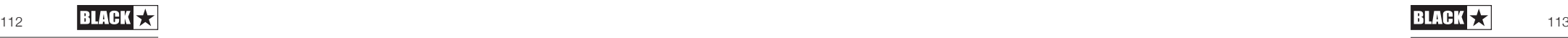

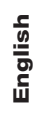

## **AMPED 2 Rear View**

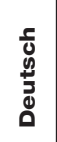

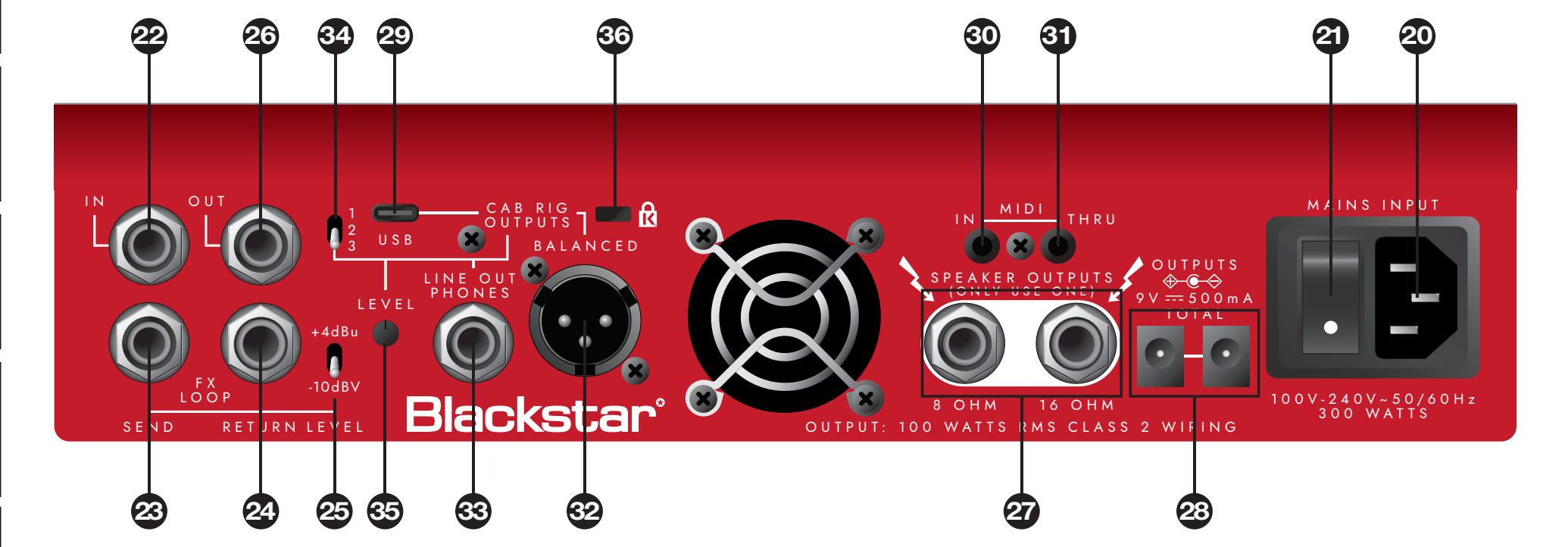

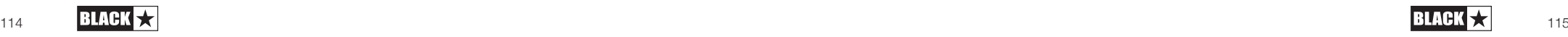